Kati Pihlajamaa

# **KOKSAAMON KEHITYSYMPÄRISTÖN TRENDINÄYTTÖJEN SIIRTO TUOTANTOYMPÄRISTÖÖN**

# <span id="page-1-0"></span>**ALKULAUSE**

Opinnäytetyö on tehty Oulun seudun ammattikorkeakoulun Raahen tekniikan ja talouden yksikön tietotekniikan opintolinjalla Rautaruukki Oyj:n Ruukki Metals divisioonaan kuuluvalle koksaamolle vuonna 2010.

Työn ohjaajana toimi Hannu Ritola Rautaruukki Oyj:ltä. Lisäksi minua neuvoivat ja auttoivat tarpeen vaatiessa Tapio Mattila ja Pekka Myllymäki Rautaruukki Oyj:ltä. Työn valvojana toimi Eino Niemi Oulun seudun ammattikorkeakoulun Raahen tekniikan ja talouden yksiköstä.

Raahessa 22.11.2010

Kati Pihlajamaa

#### <span id="page-2-0"></span>**TIIVISTELMÄ**

Oulun seudun ammattikorkeakoulu Tietotekniikan koulutusohjelma

Tekijä: Kati Pihlajamaa Opinnäytetyön nimi: Koksaamon kehitysympäristön trendinäyttöjen siirto tuotantoympäristöön Työn ohjaaja: Hannu Ritola Työn valmistumislukukausi ja -vuosi: Syksy 2010 Sivumäärä: 40 + liitteet 24

#### TIIVISTELMÄ

*Opinnäytetyön tein Rautaruukin Raahen terästehtaan koksaamolaitokselle. Kiinnostus tähän työhön heräsi työssä käytettävien ohjelmistojen pohjalta, jotka ovat yleisesti käytössä Raahen terästehtaalla. Koksaamolla oli käytössä Oraclen - relaatiotietokanta, jonka käytöstä luovuttiin kustannusten takia ja siirryttiin käyttämään Microsoft SQL Server 2005 - relaatiotietokantaa.*

*Työn tavoitteena oli toteuttaa tiedonkeruun siirtämistä osittain Oraclesta Microsoft SQL Server 2005:een. Tiedonkeruussa kerätään tietoja koksipattereiden uunien koksausprosessien toiminnoista vuorokausi-, viikko- ja kuukausitasoilta. Tiedonkeruun siirron valmistuessa lupauduin vielä tekemään WWW-sivut koksaamolle. Sivut sisältävät trendejä siirtämästäni tiedonkeruusta Microsoft SQL Server 2005:stä, sekä raportteja vuorokausi, viikko ja kuukausi tasoilta.*

*Oraclesta siirrettävät proseduurit ja funktiot oli ohjelmoitu SQL:llä, joka toimii kaikissa relaatiotietokannoissa sekä Oraclen omalla ohjelmointikielellä PL/SQL:llä. Muokkasin proseduurit PL/SQL:stä T- SQL:ään ja tallensin proseduurit Microsoft SQL Server 2005:een. T-SQL on Microsoft SQL Server 2005:n ohjelmointikieli. Trendinäyttöjen sivut tein Microsoft Visual Studio 2008 - ohjelmistolla. Sivujen trendit ja raportit toteutettiin ASP:NET:llä, C#:lla ja JavaScriptillä.*

*Työn jokainen vaihe sisälsi paljon testattavia asioita. Erityisesti oli testattava tietokanta, jonka tiedot ovat perustana WWW-sivujen trendeille ja raporteille. Tietokannan tietoja testattiin Excelissä MSQueryn avulla, joka mahdollisti tietojen vertailun KOKSTI:n ja KSPROCESS:n välillä. Microsoft SQL Server 2005 tietokannassa on nyt trenditaulut ja Oracle ei ole enää käytössä. WWW-sivujen trendinäytöt ja raporttisivut ovat toimivat ja selkeät.* 

Asiasanat:

*Koksipatterit, Oracle, Microsoft SQL Server 2005, SQL, T-SQL, MSQuery, ASP:NET, C#.*

## <span id="page-3-0"></span>**ABSTRACT**

Oulu University of Applied Sciences Degree Programme in the Information Technology

Author: Kati Pihlajamaa Title of thesis: Export of the coking plant development environment trend displays to the production environment Supervisor: Hannu Ritola Term and year when the thesis was submitted: Autumn 2010 Number of pages: 40 + appendices 24

#### **ABSTRACT**

*I made this Bachelor's Thesis for the dissertation to the coking plant of the Raahe steel works of Rautaruukki. The interest in this work was based on the software which is used in the work and is generally at Raahe Steel Works in use. The coking plant used earlier the relational database Oracle, the use of which was given up because of the costs in use and the using of Microsoft SQL Server 2005 was begun as a relational databases.* 

*The aim of the work was to carry out the transfer of the data acquisition partly from Oracle to Microsoft SQL Server 2005. In the data acquisition information about the functions of the coking processes of the furnaces in coke oven batteries is gathered from the levels day, week and month. When the transfer of the data acquisition was finished, I still promised to make WWW pages for the coking plant. The pages contain trends from the data acquisition moved by me, Microsoft SQL Server 2005 and reports from day, week and month levels.* 

*From Oracle the procedures and functions to be moved had been programmed on the SQL which operates in all the relational databases and on Oracle's own programming language PL/SQL. I edited the procedures from PL/SQL the T-SQL and recorded the procedures to Microsoft SQL Server 2005. The T-SQL is a programming language of Microsoft SQL Server 2005. Then I made the pages of trend displays with the Microsoft Visual Studio 2008. The schemes and reports of pages were carried out in ASP.NET, C# and JavaScript.* 

*Every stage of the work demanded a lot of testing and especially the database, the information of which is a bases for the trends and reports of WWW pages. The information of the database was tested in Excel with the MSQuery which helped making the comparison of information between KOKSTI and KSPROCESS. Microsoft SQL Server 2005 in the database is now a trend, tables and Oracle are not any more in use. The trend displays of the WWW pages and reports are operating and clear.* 

#### Keywords:

*Coke oven batteries, Oracle, Microsoft SQL Server 2005, SQL, T-SQL, MSQuery, ASP:NET, C#.*

# <span id="page-4-0"></span>**SISÄLLYSLUETTELO**

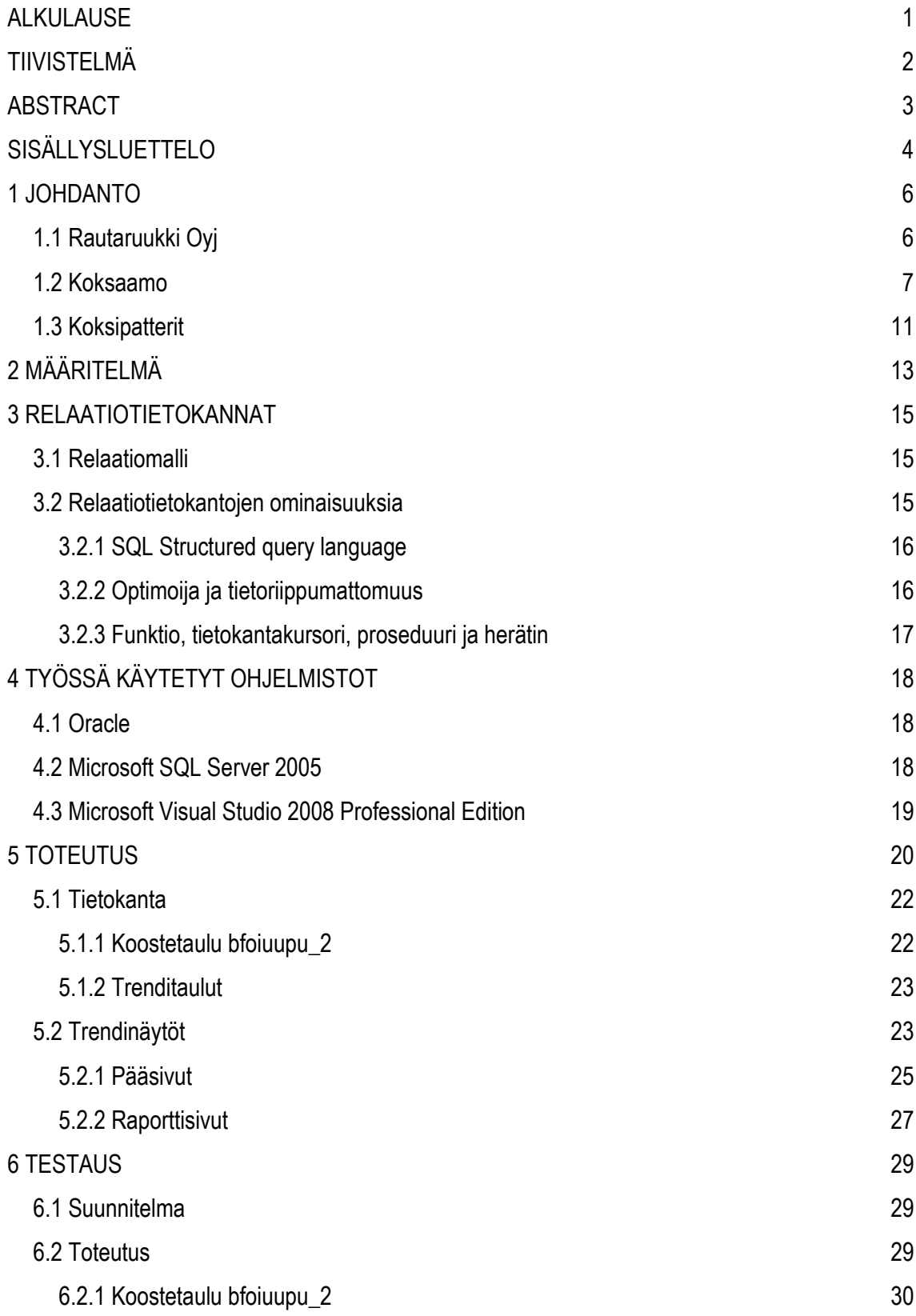

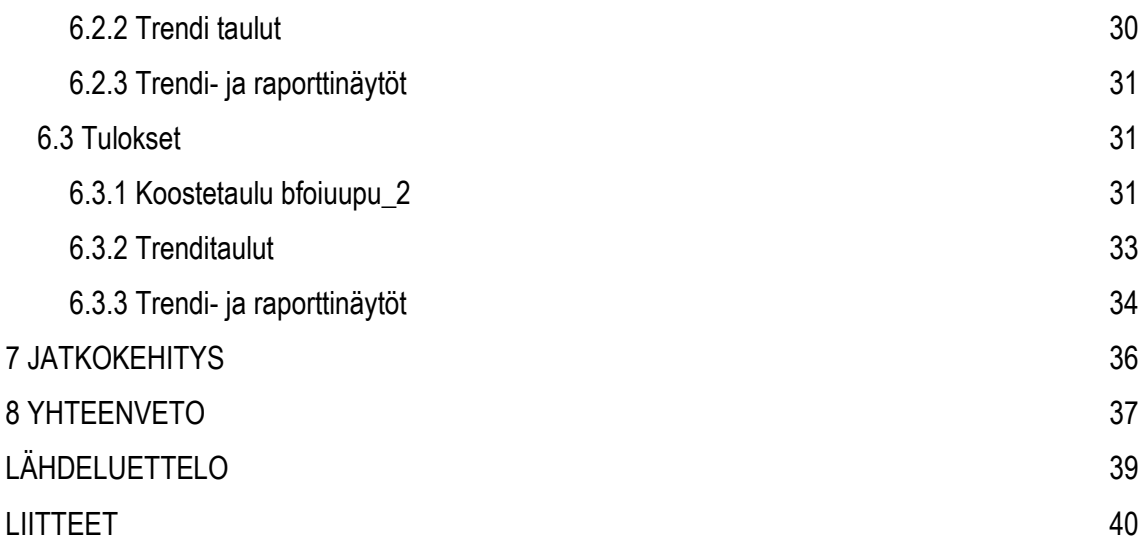

# <span id="page-6-0"></span>**1 JOHDANTO**

Kivihiilestä valmistettava koksi käytetään raudan valmistukseen metallurgisessa pelkistysreaktiossa masuunilla. Koksin valmistuksen yhteydessä syntyvä koksikaasu käytetään energian tuottamiseen ja yleispolttoaineena. Sivutuotteena syntyvät terva, raakabentseeni ja rikki myydään kemianteollisuuden raaka-aineiksi.

Koksin tuotanto on jatkuvatoiminen prosessi, jonka toimintavarmuudesta on huolehdittava seurannalla, ennakkohuolloilla ja korjausten ajoittamisilla. Koksipattereiden uunit ja niiden kaasunpoistojärjestelmä ovat kriittisimmät paikat koksausprosessissa. Uunien rakennusaineena ovat tiilet ja näiden pitää pysyä tasalämpöisenä koko ajan (Liite1). Raahen koksaamon valmistusvaiheessa koksipatteri 1:n uuneja esilämmitettiin 4 kuukautta ja koksipatteri 2:n uuneja esilämmitettiin 3 kuukautta, ennen kuin koksin tuotanto kyseisellä pattereilla pääsi alkuun /1/.

Prosessien seuranta tapahtuu pitkälti tietotekniikan avulla ja tietotekniikassa uudistuksia tulee vuosittain ja useamminkin. Tehtävänäni oli siirtää Oraclesta proseduureja ja funktioita Microsoft SQL Server 2005:een. Proseduureilla ja funktioilla muokataan tietokannassa olevia tietoja haluttuun muotoon.

## <span id="page-6-1"></span>**1.1 Rautaruukki Oyj**

Kaikki Rautaruukki-konserniin kuuluvat yhtiöt ottivat käyttöön yhteisen markkinointinimen Ruukki 1.9.2004. Ruukki toimittaa metalliin perustuvia komponentteja, järjestelmiä ja kokonaistoimituksia rakentamiseen ja konepajateollisuudelle. Metallituotteissa yhtiöllä on laaja tuote- ja palveluvalikoima. Yhtiöllä on toimintaa 27 maassa ja henkilöstöä 11 913. Liikevaihto vuonna 2009 oli 1,9 miljardia euroa /4,5/.

Yhtiön toiminta on organisoitu kolmeen divisioonaan:

 Ruukki Construction toimittaa metalliin pohjautuvia ratkaisuja talonrakentamiseen, erityisesti kaupan, teollisuuden ja logistiikan tarpeisiin sekä infrastruktuurirakentamiseen.

- Ruukki Engineering toimittaa metalliin pohjautuvia ratkaisuja nosto- ja kuljetusvälineteollisuudelle, energiateollisuudelle, meriteollisuudelle sekä paperi- ja puunjalostusteollisuudelle.
- Ruukki Metals toimittaa asiakkailleen kuuma- ja kylmävalssattua sekä metalli- ja maalipinnoitettua terästä eri muodoissa: levy-, nauha-, putki- ja profiilituotteina sekä kokoonpanoon valmiina osina ja komponentteina. Lisäksi divisioona tarjoaa esikäsittely-, varastointi- ja logistiikkapalveluita sekä antaa teknistä tukea ja konsultointia. Divisioona vastaa yhtiön terästuotannosta ja teräspalvelukeskuksista.

Suomessa toimipaikkoja ja tuotantoa on 29 paikkakunnalla ja ruukkilaisia on yli 7000. Raahen tehtaalla tuotannossa on 2800 henkilöä /6/. Raahen tehdas kuuluu Ruukki Metals divisioonaan. Raahen tehdas on kokonaisuus, johon kuuluu koksaamo, voimalaitos, valssaamo, terässulatto, sintraamo, kaksi masuunia, kalkinpolttamo, satama ja teräspalvelukeskus.

## <span id="page-7-0"></span>**1.2 Koksaamo**

Päätös koksaamolaitoksen rakentamisesta Raaheen tehtiin vuonna 1984. Koksipatteri 1:n tuotanto aloitettiin vuonna 1987 ja koksipatteri 2:n vuonna 1992 /1/. Yksi tärkeimmistä perusteista koksaamon rakentamiselle oli tehtaan omavaraisuuden kasvattaminen. Käytännössä tämä tarkoittaa sitä, että varsinaisen koksin lisäksi koksaus prosessista syntyvä koksikaasu on tarpeellinen Raahen tehtaan eri tuotantoprosessien kannalta. Koksikaasulla korvataan raskaan polttoöljyn käyttöä muualla tehtaalla. Koksaamo tuottaa voittoa pelkästään koksausprosessista saatavasta koksikaasusta/7/.

Koksaamo on Raahen tehtaan tuotantolaitos, joka valmistaa kivihiilestä metallurgista koksia. Koksaamon toimintavarmuus on yli 97 % /2/. Kivihiilen kosteus on noin 9 %. Kosteus on tärkeä tekijä koksauksen uunien toiminnan kannalta. Jos kivihiili on liian kosteaa, uunien lämmitys vie paljon energiaa ja liian kuiva kivihiili joudutaan kastelemaan, jotta uunien kaasunkokoojat eivät tukkeudu kivihiilen pölystä. Kivihiiltä on koksissa noin 88 %. Koksaamon valmistama koksi käytetään Raahen tehtaalla masuunin polttoaineena. Koksi ostettiin ennen koksaamon valmistumista Neuvostoliitosta. Puhdistettua koksikaasua käytetään mm. koksaamon pattereiden, valssaamon läpityöntöuunien ja normalisointiuunien lämmitykseen sekä voimalaitoksella

7

sähköntuotantoon /3/ (Kuva 1). Koksausprosessin sivutuotteena syntyvät terva, raakabentseeni ja rikki myydään kemianteollisuuden raaka-aineiksi.

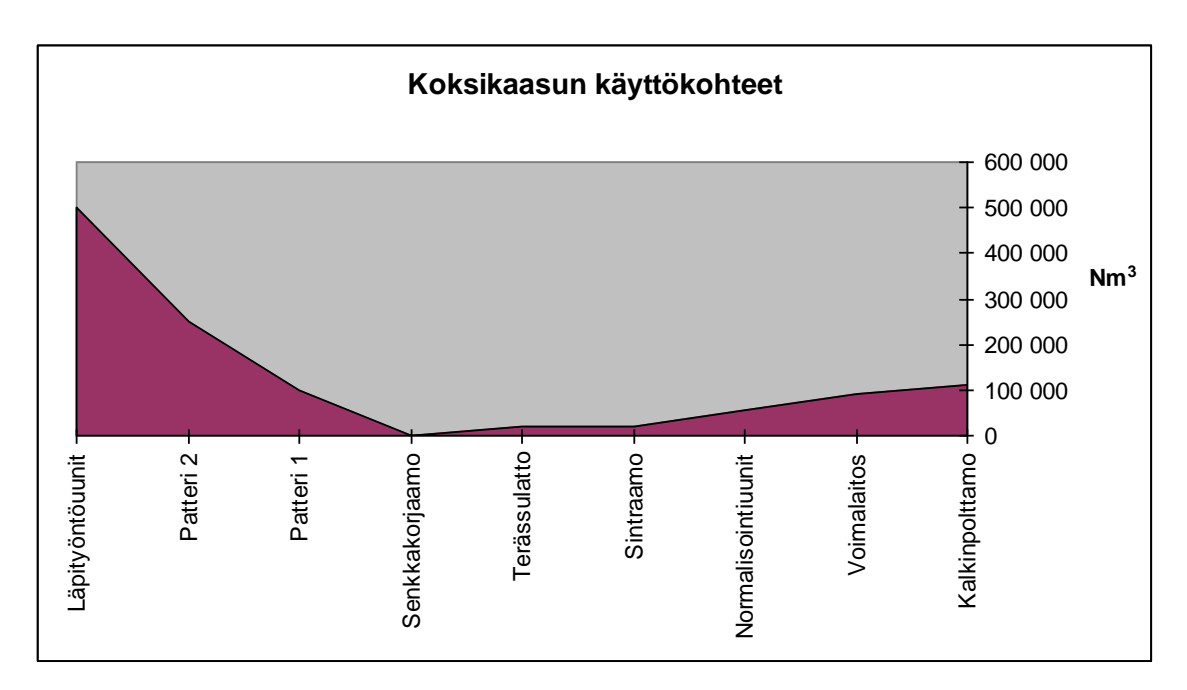

Kuva 1. Koksikaasun käyttökohteet.

Koksaamon eri toimipisteiden toiminta esitellään kuvassa 2. Kivihiilikentällä varastoidaan eri kivihiililaadut omissa kasoissaan ja niistä otetaan tarvittavia näytteitä. Vuosittain on käytössä 5 - 7 erilaista kivihiililaatua, joista tehdään 7 - 10 erilaista seosta. Kivihiilikentän varastokapasiteetti on 300 000 - 400 000 tonnia ja kapasiteetista on käytössä 250 000 tonnia /2/. Täältä kivihiili ajetaan pyöräkuormaajalla syöttimeen, joka annostelee kivihiilen hihnakuljettimelle, jolla kivihiili siirretään esimurskaamolle.

Esimurskaamolla kivihiilestä poistetaan rautaromu esierotusmagneeteilla ja murskataan jäät kivihiilestä. Rauta rikkoo uunit, jos sitä ei saada poistettua kivihiilestä. Raudan sulamispiste on 1538<sup>°</sup>C ja uunien lämpötila pidetään 900 -1200<sup>°</sup>C:ssa. Esimurskaamolta kivihiili menee hihnakuljettimella annostelulaitoksen annostelusiiloihin.

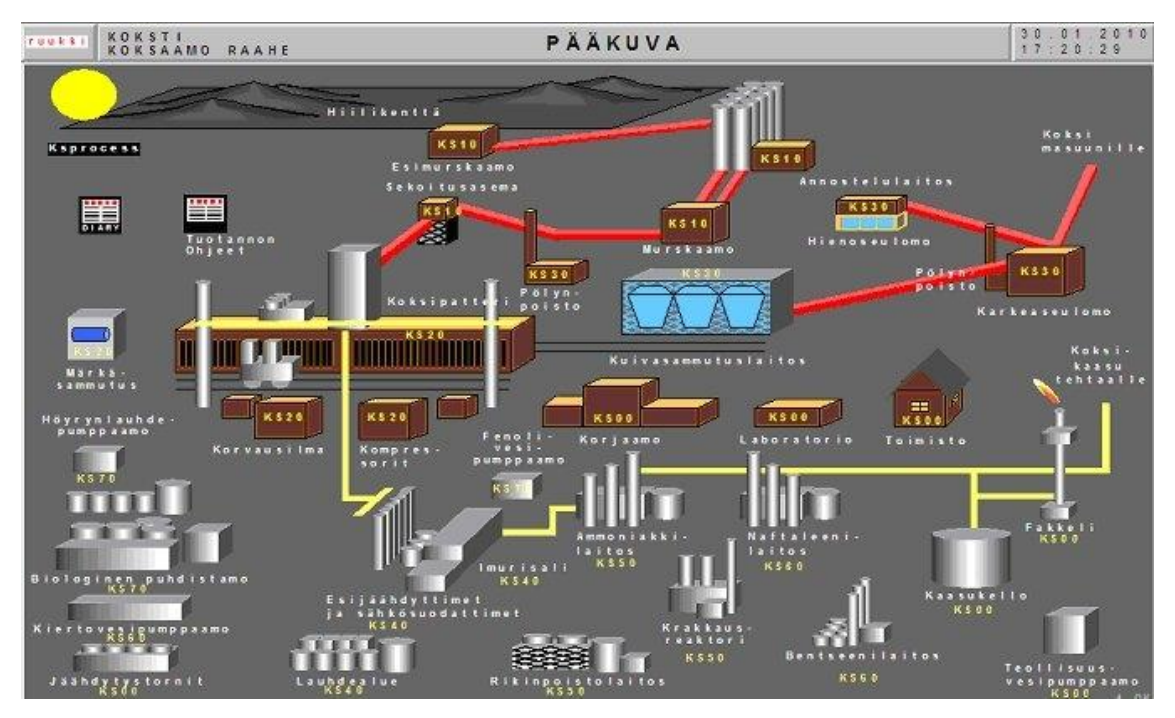

Kuva 2. Koksaamon toimipisteet /9/.

Annostelulaitoksella on kymmenen 750 tonnin annostelusiiloa kahdessa rivissä. Kummankin rivin yksittäiseen siiloon laitetaan omaa laatuaan kivihiiltä. Tällä turvataan prosessin jatkuvuus. Jos annostelusiilon rivin toiminnassa on ongelmia, saadaan toisen rivin siilosta tarvittava kivihiililaatu. Annostelusiilojen alla on hihnavaa'at, joilla tarvittavaa kivihiiliseosta annostellaan oikea määrä hihnakuljettimelle. Annostelun jälkeen kivihiiliseos on koostumukseltaan valmis koksin tekoon, mutta raekoko on liian suuri. Seos kuljetetaan kahdella hihnakuljettimella murskaamolle.

Murskaamolla on kaksi vasaramurskainta ja häkkimurskain, joiden murskaustehoa säätämällä saadaan aikaiseksi tarvittava kivihiiliseoksen raekoko, joka on keskimäärin 2,35 mm /2/. Pääasiassa murskaukseen käytetään häkkimurskainta, koska se on isotehoinen ja sillä saadaan tuotettua tasalaatuisempaa tavaraa. Alun perin murskaamolla oli kolme vasaramurskainta käytössä, mutta niiden teho ei olisi riittänyt tuotannon kaksinkertaistumiseen toisen patterin valmistuttua /7/.

Sekoitusasemalla seos homogenisoidaan siipisekoituskoneella eli kivihiiliseos sekoitetaan tasalaatuiseksi. Homogeenisen seoksen osat voidaan erottaa toisistaan tislaamalla ja koksin valmistus on kivihiilen kuivatislausta. Täältä kivihiiliseos jatkaa matkaa hihnakuljettimella koksipatterin hiilitorniin.

Hiilitornissa on siilo, jossa on kaksi lohkoa ja lohkossa kaksi riviä. Hiilitornin kapasiteetti 1 900 tonnia kivihiiliseosta, joka vastaa puolen vrk:n kulutusta. Hiilitornista panostetaan koksipatterin panostusvaunu, joka on uunien yläpuolella. Panostusvaunu täyttää panostettavaa uunia kolmesta panostus aukosta, jolloin uunin tulee pikku hiljaa kolme kekoa. Työntövaunun tasoitustangolla keot tasataan, kunnes raakakaasuille jää oikea määrä tilaa, jotta nämä saadaan poistettua uunista. Koksipatterissa ovat kaasunkokoajaputkien fakkelit, joista uunin purun yhteydessä saattaa tulla raakakaasua, joka on puhdistamatonta kaasua. Sitä tulee fakkeleiden kautta, jollei koksi ole täydellisesti kypsynyt tai sivutuotepuolen käsittelyssä tai putkistoissa on ongelmia. Normaalisti raakakaasut ohjataan eri puhdistuspisteiden kautta koksikaasuna muun tehtaan käyttöön. Koksikaasun paineentasausvarastona on kaasukello. Kaasukellon fakkelissa poltetaan koksikaasua, jos kaasukello on täynnä ja muut tehtaan prosessit eivät tarvitse koksikaasua käyttöönsä.

Uunin koksausajan päätteeksi työntövaunu työntää koksin ns. koksipuolelle koksivaunuun. Kivihiilen muuttuminen koksiksi kestää noin 16 - 20 tuntia riippuen uunissa käytettävästä lämpötilasta. Valmiin koksin lämpötila on uunista purettaessa 1060<sup>°</sup> C. Koksivaunu kuljettaa koksin kuivasammutuslaitokselle, missä koksi jäähdytetään kiertokaasun avulla 180 <sup>o</sup> C:een. Märkäsammutusta käytetään, jos kuivasammutuslaitoksella on ongelmia.

Kuivasammutettu koksi kuljetetaan hihnakuljettimella karkeaseulontaan. Koksista seulotaan erilleen alle 20 mm raekoko ja poistetaan koksipöly sintraamon käyttöön voimakkaan ilmavirran avulla. Raekooltaan yli 20 mm:n koksi käytetään masuunilla. Alle 20 mm:n raekoko menee hienoseulontaan, missä koksi seulotaan edelleen kolmeen eri raekokoon: myyntiin 8-20 mm pähkinäkoksi, sintraamolle menevät 3-8 mm murskekoksi ja alle 3 mm koksihiekka /2/. Masuunille koksi menee hihnakuljettimella, jos masuuni ei voi jostakin syystä ottaa koksia vastaan koksi ohjataan karkeaseulonnasta väliaikaisesti koksaamon kentälle. Tästä koksi syötetään pyöräkuormaajalla takaisin karkeaseulonnan kautta masuunin hihnakuljettimelle, jos kyseessä on lyhyt seisokki. Pitempiaikaisen seisokin aikana koksi siirretään kuorma-autoilla masuunin varastokentälle.

10

#### <span id="page-11-0"></span>**1.3 Koksipatterit**

Koksipattereille kuuluu hiilitornin lisäksi seuraavat patterikoneet (Kuva 3): panostusvaunu, työntövaunu, oven aukaisukone ja koksin siirtovaunu. Koksaamolla on kaksi koksipatteria, joten edellä mainittuja patterikoneitakin on kaksi kappaletta. Kummassakin koksipatterissa on 35 uunia. Uunit 1 - 35 kuuluvat patterille 2, jota lämmitetään koksikaasulla. Uunit 36 - 70 ovat patterissa 1, jota lämmitetään masuuni- ja koksikaasun seoksella. Uunien purkusekvenssi on 2/1, jossa purkujärjestyksessä puretaan parilliset uunit nousevassa järjestyksessä ja sen jälkeen parittomat uunit /9/. Uunien panostus ja purkutapahtumat tapahtuvat noin 14 minuutin välein ja tapahtumia näistä tulee yhteensä noin 103 kappaletta vuorokaudessa. Yksittäinen uuni on 16 m pitkä, 7 m korkea, 0,41 m leveä ja hyötytilavuudeksi tulee 41,6 m $^3$ . Työntövaunu on työntöpuolella, ovenaukaisukone ja koksinsiirtovaunu koksipuolella sekä panostusvaunu uunin yläpuolella.

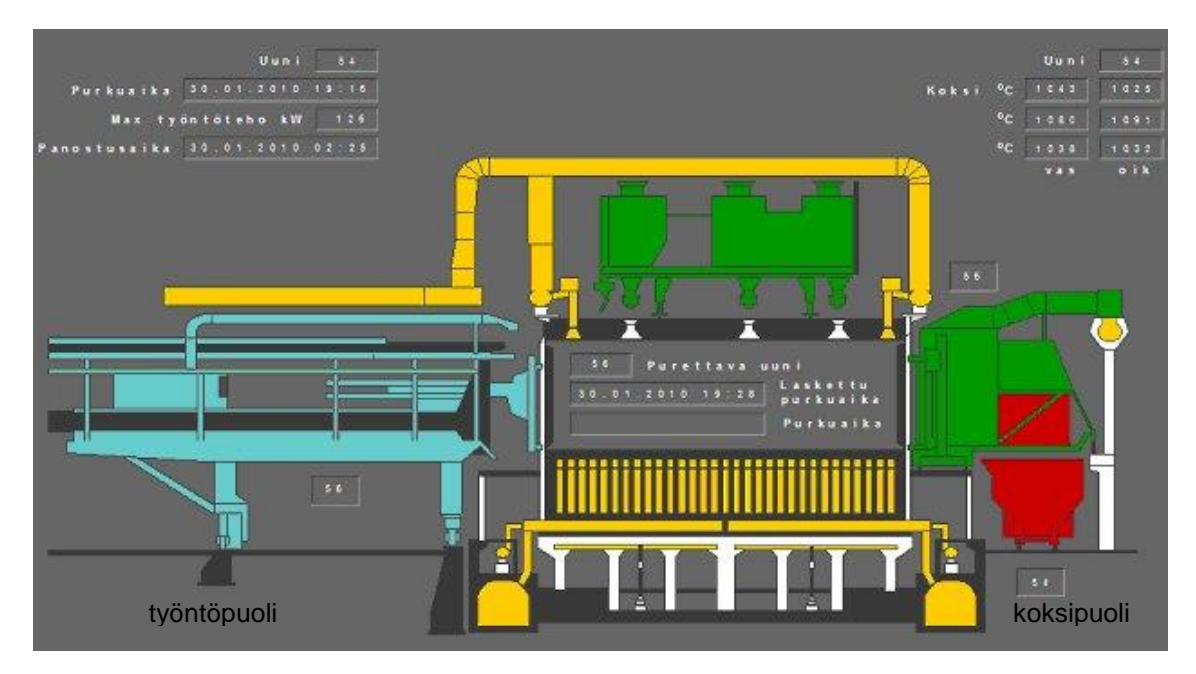

Kuva 3. Patterikoneet /9/.

Ennen hiilitornia kivihiilestä on mitattu kivihiiliseoksen kosteus ja irtotilavuuspaino. Panostusvaunu hakee kivihiilen hiilitornista ja siirtyy panostettavalle uunille. Kivihiiliseos panostetaan uuniin panostusaukkojen kautta. Seos valuu uuniin panostusvaunun panostussiilojen syöttöruuvien pyörimisliikkeen ja normaalin painovoiman vaikutuksesta /10/. Uuniin muodostuu kolme kivihiilikekoa, jotka tasoitetaan patterin työntöpuolen työntövaunun tasoitustangolla. Näin saadaan tarvittava tila koksauksessa muodostuvalle kaasulle ja kaasu saadaan tuotantoon. Panostettua kivihiiltä lämmitetään uunin molemmin puolin olevien kuumennettavien lämmitysseinämien kautta. Lämmitysseinämien lämpötila pyritään pitämään tasaisena koko koksauksen ajan /10/. Koksausajan tavoiteaika on 15 tuntia ja 32 minuuttia.

Koksausajan päätyttyä tapahtuu uunin purkaminen. Uunin purun aloittaa työntövaunu poistamalla uunin oven paikaltaan ja vastaavasti koksipuolella ovenaukaisukone irrottaa oven. Tämän jälkeen työntövaunun työntötanko työntää koksin siirtovaunuun, joka on purettavan uunin kohdalla odottamassa. Koksipatterin laitteisto toimii automaatiolla, mutta 100 %:n varmuutta toiminnassa ei ole. Patterikoneiden ohjaamotyöntekijöillä on vielä käytössään radiopuhelimet, joilla varmistetaan toisen puolen toiminta, koska suoraa näköyhteyttä ei ole.

Työssäni kerätään tietoja liittyen patterikoneiden toimintaan mm. panostettu uuni, panostusvaunun syöttöruuvien toiminta: kivihiilen määrä ja syöttöteho, työntöpuolen tasoitustangon tasoitusaika, koksausaika, koksin pinnankorkeus, työnnön aloitusaika, työntövaunun työntötangon työntämiseen ja taakse vetämiseen käytetty teho, puretun koksin paino ja purettu uuni. Vuorokausi-, viikko- ja vuositasolla kerättäviä tietoja seurataan pattereittain.

# <span id="page-13-0"></span>**2 MÄÄRITELMÄ**

Koksaamolla on käytössä Honeywell Experion PKS -automaatiojärjestelmä. Automaatiosta kerättävät tiedot tallennetaan Koksti -tietohallintajärjestelmän tietokantaan (Kuva 4). Kehityspalvelimessa (kskehari) on Oracle 9i -relaatiotietokanta, jonka sovellukset on ohjelmoitu PL/SQL:llä. Oracle 9i sisältää tietokannan alkuperäisten taulujen lisäksi koostetauluja, joita ovat BFOIUUPU 2, TRENDIT VRK, TRENDIT VKO ja TRENDIT KK. Tehtävänäni on siirtää nämä koostetaulut ja niiden sovellukset Microsoftin SQL Server 2005 -relaatiotietokantaan, joka toimii tuotantoverkon tuotantokannassa ja ohjelmointi kielenä on T-SQL. Siirrettävistä sovelluksista teen WWW-sivuja eli graafisia näkymiä taulujen tiedoista C#:n avulla. Oracle 9i poistetaan käytöstä, kun kaikki sovellukset on siirretty kehityspalvelimelta tuotantokantaan Microsoft SQL Server 2005:n.

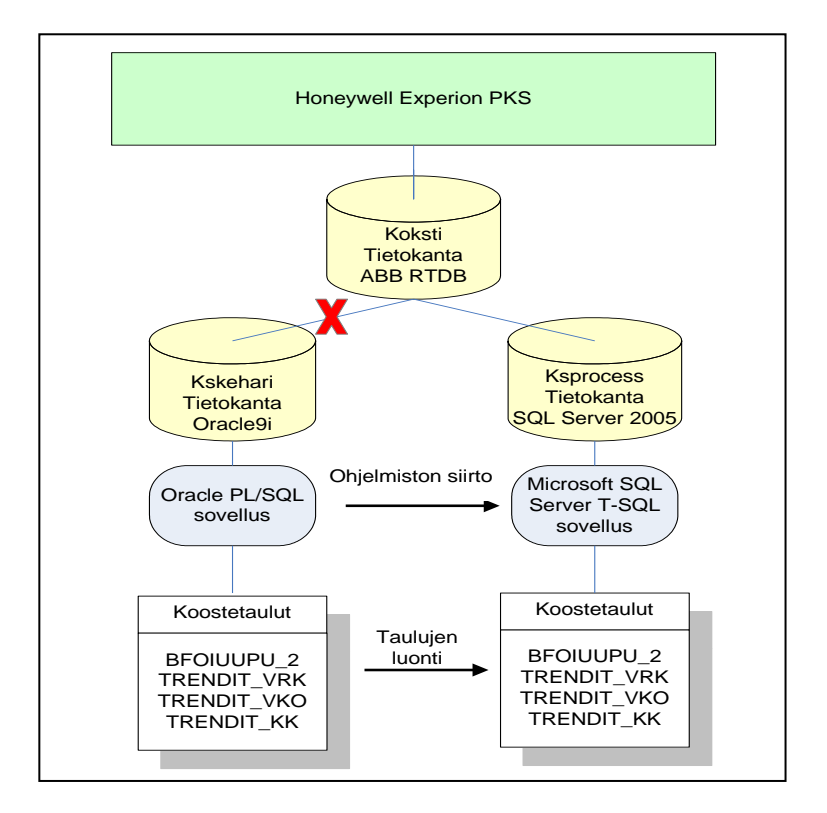

Kuva 4. Koksaamon kehitys- ja tuotantokanta.

Koostetaulut ovat tauluja, joihin haetaan tarvittavat tiedot relaatiotietokannan alkuperäisistä tauluista. Koostetauluihin talletetaan uunien koksausprosessien tietoja. Koostetaulut nopeuttavat tarvittavien tietojen saantia tietokannasta, koska alkuperäiset taulut sisältävät valtavasti tietoa ja kaikkia tietoja sieltä ei aina tarvita jotakin tiettyä asiaa varten. BFOIUUPU\_2 -tauluun tiedot haetaan tietokannan alkuperäisistä tauluista, joita ovat: BFOIUUPU, FBOIUUPU\_G1, CFPHAVE\_10M ja CFPHAVE\_LOW. TRENDIT -tauluihin tiedot haetaan BFOIUUPU\_2 - ja BFOIUUPU -tauluista. Alkuperäisten taulujen kentät, kenttien tyypit ja kuvaukset SQL Server 2005:n puolelta liitteissä (Liite 2).

Varsinaisesta tiedon siirrosta eli relaatiotietokannan alkuperäisten taulujen tiedon siirrosta Microsoftin SQL Server 2005 relaatiotietokantaan vastaa ABB Industry Oy:n rakentama tiedonsiirtosovellus. Kyseinen yritys on tehnyt koksaamolle KOKSTI -tietohallintajärjestelmän vuonna 1999. Järjestelmän tehtävänä on kerätä mittaustietoja koksausprosessista Rautaruukki Oyj Raahen koksaamolta sekä liikennöidä muiden Rautaruukin järjestelmien kanssa, valvoa koksin valmistusta, välittää ohjeita operaattoreille käyttöpäiväkirjan avulla sekä tulostaa raportteja analyyseistä, tuotannosta ja kulutuksesta /11/.

Tietojen keräämistä varten on Microsoft SQL Server 2005:n tehtävä funktioita, proseduureja ja triggereitä. Funktioilla muokataan aika Rautaruukin työvuororytmin mukaiseksi eli tehdasvuorokausi vaihtuu klo 6.00, viikko vaihtuu maanantai aamuisin klo 6.00, kuukausi vaihtuu kuukauden ensimmäisenä päivänä klo 6.00 ja vuosi vaihtuu kuukauden ensimmäisenä päivänä, jos on vuoden ensimmäinen kuukausi ja klo 6.00. Proseduurit hakevat tietoja muista tauluista ja päivittävät määritellyn taulun sarakkeiden rivejä. Triggereillä päivitetään koostetaulua automaattisesti tietokannan alkuperäisestä taulusta esim. aina silloin, kun alkuperäiseen tauluun tulee jokin tietty uusi tieto. Proseduurien ja triggereiden on päivitettävä uudet tiedot tietyn taulun sarakkeen riveille siten, että tarvittavat tiedot ovat oikeilla paikoillaan.

# <span id="page-15-0"></span>**3 RELAATIOTIETOKANNAT**

## <span id="page-15-1"></span>**3.1 Relaatiomalli**

Relaatio on taulukko, jolla on joitakin erityisominaisuuksia. Kaikki relaatiotietokannat perustuvat IBM:n tutkija E.F.Coddin vuonna 1970 julkaisemaan relaatiomalliin. Relaatiomalli määrittelee relaatiotietokantojen teoreettisen pohjan ja perustuu joukko-oppiin, matematiikkaan ja predikaattilogiikkaan. Coddin määrittelemä relaatiomalli on syrjäyttänyt hierarkkiset ja verkkomalliset tietokantatyypit. SQL-kieli on standardoitunut kaikkien relaatiotietokanta toimittajien tietokantakieleksi /13/.

Relaatiomalli voidaan jakaa kolmeen osaan:

- Rakenne: Asiakokonaisuudet esitetään relaatiotietokannoissa tauluina, joissa on sarakkeet ja rivit. Sarakkeille määritellään tietotyypit, jotka voivat olla numeerisia tai merkkimuotoisia. Kaikki tiedot relaatiotietokannoissa tallentuvat vain tauluihin ja jokaisella taululla on oma yksilöivä tunniste perusavain.
- Käsittely: Taulu muodostuu joukosta rivejä. Joukko-operaatiolla voi käsitellä koko taulun tai useampiakin tauluja. Esimerkiksi yhdellä päivityksellä voi päivittää ison joukon taulun rivejä.
- Eheys: Tietokanta on eheä, kun sen tiedot ovat oikein, ristiriidattomia ja vastaavat reaalimaailmaa. Perusavaimen arvo on pakollinen /13/.

Relaatiomallin mukaisesti kuvatut tiedot voidaan toteuttaa relaatiotietokantana, jolloin voidaan käyttää valmiita tietokannan hallintajärjestelmäohjelmistoja. Näillä ohjelmistoilla luodaan tietokanta ja hoidetaan sen ylläpito.

## <span id="page-15-2"></span>**3.2 Relaatiotietokantojen ominaisuuksia**

Relaatiotietokannoilla on samantyyppisiä ominaisuuksia, vaikkakin eroja löytyy näistä ominaisuuksista tuotekohtaisesti valmistajasta riippuen. Seuraavana on niitä ominaisuuksia, joihin itse olen törmännyt tämän työn tekemisen yhteydessä: SQL, optimoija, tietoriippumattomuus, funktiot, tietokantakursorit, proseduurit ja triggerit.

## <span id="page-16-0"></span>**3.2.1 SQL Structured query language**

SQL on ANSI-standardisoitu relaatiotietokantojen yhteydessä käytettävä ohjelmointikieli, jonka avulla tietokannan käyttäjä "keskustelee" tietokannan kanssa. Sen suurimpia etuja on se, että se on monen tuotteen kieli. SQL:n avulla ohjelmoija voi muokata tietokannan rakennetta, hakea tietoja ja päivittää tietokantaa. SQL on perusta kaikille relaatiotietokantojen SQL-kielen laajennuksille. ANSI 1992 -standardi (SQL-92) laajensi kieltä ja siitä tuli kansainvälinen standardi. Tämän standardin uusiin piirteisiin kuuluu mm. selattavat kursorit, joita tämän työn tekemisen yhteydessä käytin paljon. PL/SQL on Oraclen ja T-SQL on Microsoft SQL Serverin käyttämät kielet, joissa on normaalien ohjelmointikielien mahdollisuudet, mutta myös mahdollista upottaa suoraan mukaan SQL-kieltä.

## <span id="page-16-1"></span>**3.2.2 Optimoija ja tietoriippumattomuus**

SQL-koodin tehokkuuden määrää tietokantatuotteen optimoija. Se ratkaisee, missä järjestyksessä kyselyn eri osat suoritetaan. Uusimpien tietokantatuotteiden optimoijat ovat kustannuspohjaisia. Kustannuspohjaiset optimoijat käyttävät tilastotietoja relaatioiden koosta ja ehtojen rajausvaikutuksista ja pyrkivät minimoidaan CPU-aikaa ja I/O-kustannuksia. Tilastotietojen perusteella optimoija analysoi etukäteen SQL-kyselyn suoritusta.

SQL-ohjelmoijan ei tarvitse tietää fyysisistä tietokantajärjestelmään liittyvistä asioista esim. rivien järjestyksestä, tiedostojen talletuspaikoista ja taulutiloista. Tietokantatuotteen optimoija päättää siitä, miten tiedot haetaan, ei ohjelmoija. Tätä kutsutaan tietoriippumattomuudeksi /13/. Kolmitasoarkkitehtuuri tukee tietoriippumattomuutta, jossa muutos tietokannan alemmalle tasolla ei aiheuta muutosta tietokannan ylemmille tasoille (Kuva 5).

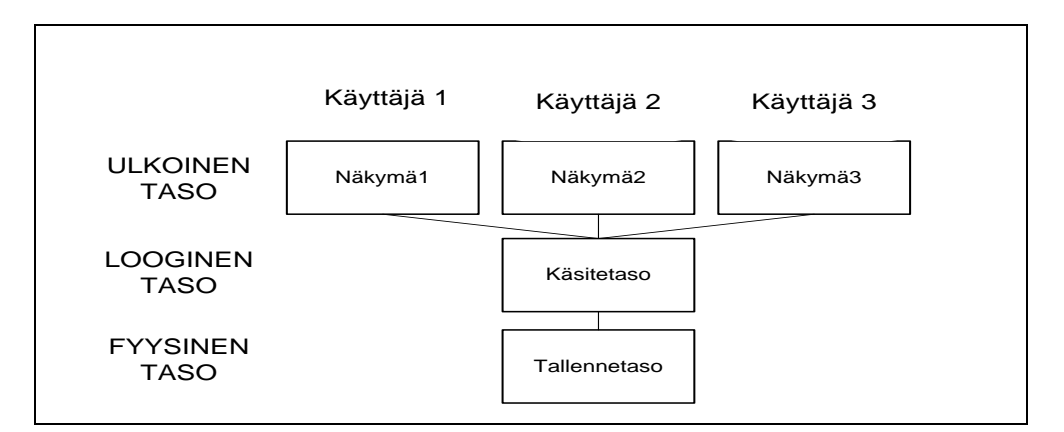

Kuva 5. Kolmitasoarkkitehtuuri.

Kullekin käyttäjälle on määritelty oma näkymä tietokantaan. Loogisella tasolla näytetään käyttäjälle tietokannan rakenne, joka ei sisällä fyysistä tallennusrakennetta. Fyysisellä tasolla käyttäjä näkee tietokannan tiedon fyysisen esityksen tietokoneella eli sitä, kuinka tieto on tallennettu tietokantaan mm. käytettävät tietorakenteet ja taulujen fyysiset rakenteet tietotyypit, tietokentät jne. Kolmitasoarkkitehtuurin tavoitteita tietoriippumattomuuden lisäksi ovat se, että kukin käyttäjä käyttää yhteistä tallennettua dataa ja käyttäjät eristetään loogiselta sekä fyysiseltä tasolta.

#### <span id="page-17-0"></span>**3.2.3 Funktio, tietokantakursori, proseduuri ja herätin**

Funktio on koodin pienin toiminnallinen osa, joka kirjoitetaan SQL-kielellä ja jollakin SQL-kielen laajennuksella. Funktio tallennetaan osaksi tietokantaa, jolloin funktiosta tulee ns. tietokannan oma funktio. Funktio käynnistyy sitä kutsuttaessa esim. toisesta funktiosta tai tallennetusta proseduurista ja funktio palauttaa arvon suoraan kutsujalle.

Tietokantakursori on mekanismi, jolla pääsee käsiksi SQL-lauseen tuottamaan dataan. Kursori on osoitin kyselyn tuottamaan tulosjoukkoon. Kursori käy tulosjoukon läpi yksi tietue kerrallaan. Kursori voi olla mitä tahansa kelvollista ohjelmoijan määrittelemää SQL:n SELECT-lauseketta. Kursorissa rivit ovat siinä järjestyksessä, kuin SELECT-lause määrää, joten ORDER BY -määreen käytöllä on merkitystä.

Proseduuri on pieni ohjelman pätkä eli ohjelmamoduuli, joka kirjoitetaan SQL-kielellä ja jollakin SQL-kielen laajennuksella. Proseduurilla voidaan esimerkiksi päivittää taulun sarakkeen rivit yhdellä kertaa. Proseduuri tallennetaan osaksi tietokantaa, jolloin proseduurista tulee tallennettu proseduuri. Tallennettu proseduuri on käännetty ja optimoitu, joten sen SQL-käskyjä ei tarvitse enää muiden käyttökertojen yhteydessä optimoida, ja tämä parantaa tietokannan suorituskykyä. Tallennetulle proseduurille voidaan määritellä tietokannassa tietty aika, jolloin se käännetään.

Herätin eli triggeri on erikoistyyppinen tallennettu proseduuri, jolla tehdään päivityksiä kuten proseduurillakin. Erona on se, että triggerin saa käynnistymään automaattisesti seuraavista tapahtumista: UPDATE, INSERT ja DELETE. Triggeri tehdään tietokannan aktiivisen tauluun. Tämän taulun poiston yhteydessä tietokannasta poistuu samalla triggeri automaattisesti.

# <span id="page-18-0"></span>**4 TYÖSSÄ KÄYTETYT OHJELMISTOT**

# <span id="page-18-1"></span>**4.1 Oracle**

Oracle on relaatiotietokanta. Tietokantaan voi tallentaa funktioita, proseduureja ja ne voidaan suorittaa tietokantaohjelmiston sisällä. Funktiot ja proseduurit kirjoitetaan SQL-, PL/SQL- tai Javaohjelmointikielellä. PL/SQL on Oraclen ohjelmointikieli, joka yhdistää SQL-standardiin joukon käskyjä, joilla voidaan vaikuttaa SQL-käskyjen suoritukseen erilaisten tilanteiden perusteella.

# <span id="page-18-2"></span>**4.2 Microsoft SQL Server 2005**

Lokakuussa 2005 julkaistiin Microsoftin SQL Server 2005, jonka edeltäjä on SQL Server 2000. SQL Server on asiakas/palvelin relaatiotietokannan hallintajärjestelmä, joka suorittaa asiakkaan palvelimen välisen palveluliikenteen SQL - ja Transact-SQL -ohjelmointikielillä. T-SQL on Microsoftin ohjelmointikieli, jossa on omia laajennuksia ANSI SQL -standardiin. Asiakas/palvelin -järjestelmässä toteutettavat työt jaetaan asiakas- ja palvelintietokoneiden välille. Asiakas vastaa varsinaisesta tuotantotoiminnasta ja tietojen esittämisestä. Asiakkaita on yleensä enemmän kuin yksi. Palvelin hoitaa tietokannan hallinnan, tietojen ylläpidon ja jakaa resursseja asiakkaiden käyttöön /12/.

SQL Server käyttää kerroksittaista tiedonvälitys arkkitehtuuria (Kuva 6), jolloin sovellukset ja tiedonsiirtoa hoitavat tietoverkot ja niiden protokollat voidaan erottaa toisistaan. Tällöin sovellukset on yksinkertaista siirtää eri tiedonsiirtoprotokollia käyttäviin ympäristöihin/12/.

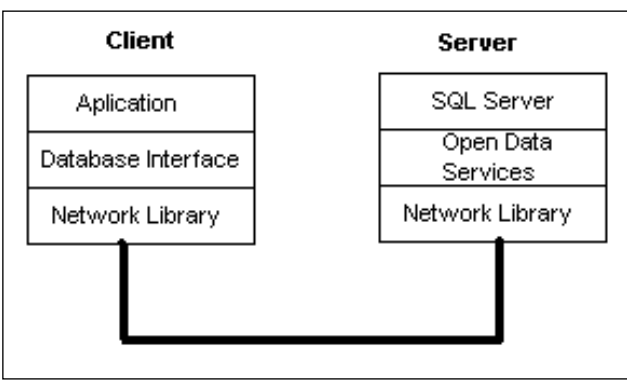

Kuva 6. SQL Serverin tiedonvälitys.

- Application: suunniteltu käyttämään liityntänä tietokantaan API (Application Programming Interface) -liityntää, jolloin sen ei tarvitse tuntea tietoverkkoprotokollia.
- Database Interface: lähettää asiakkaan palvelupyynnöt ja vastaanottaa palvelimen lähettämän tiedon.
- Network Library: asiakkaan ja palvelimen tietoverkko-ohjelmistot paketoivat siirrettävän datan käytettävän verkkoliikenneprotokollan mukaiseen muotoon.
- Open Data Services: käsittelee asiakkaan lähettämät palvelupyynnöt ja lähettää vastaukset asiakkaalle. Ohjelmisto automaattisesti kerää palvelupyyntöjä kaikilta niiltä tietoverkko-ohjelmistoilta, jotka on asennettu palvelimelle.

Microsoft SQL Server 2005:n sisältyy Common Language Runtime (CLR), joka on osa Microsoft .NET Framework:a. CLR eli ajonaikainen ympäristö luo turvallisen ajoympäristön pakottamalla ohjelmoijaa noudattamaan turvallisuusmääräyksiä. CLR on osa Microsoftin Common Language Infrastructure (CLI) -standardia, jossa määritellään koodi ja ajoympäristö. CLR:ää isännöi SQL Server Database Engine. Tämä CLR integroitu ympäristö tukee tietokannan toimintoja, sekä .NET kieliä, kuten Microsoft Visual C #. .NET kieltä tukeva logiikka ja ominaisuudet eivät ole käytettävissä T-SQL- kielellä, mikä tarkoittaa sitä, että monimutkaisempi logiikka voidaan nyt sisällyttää tietokantaan.

SQL Server Management Studio on Microsoft SQL Server 2005 tietokannan graafinen hallintatyökalu, jossa voidaan suorittaa kyselyitä tietokannasta, lisätä/poistaa tauluja, tehdä proseduureja ja funktioita sekä aikatauluttaa päivityksiä. Riippuen tietenkin siitä, minne ja mitkä oikeudet käyttäjälle on luotu.

## <span id="page-19-0"></span>**4.3 Microsoft Visual Studio 2008 Professional Edition**

Microsoft Visual Studio 2008 tarjoaa WWW-kehittäjille CSS- muotoilutyökalut, mahdollisuuden ASP.NET -koodaukseen sekä JavaScriptin IntelliSense-tuen. LINQ-kyselyt (kieli-integroidut kyselyt) mahdollistivat tietojen kehittyneen käytön ja käsittelyn Visual Basic- ja C# -kielillä. Ympäristö on suunniteltu kehittäjille, jotka suunnittelevat tehokkaita, yhdistettäviä ja käytettävyydeltään erinomaisia sovelluksia verkkoon ASP.NET, Windows Vistaan, Windows Serveriin, Microsoft Office systemiin, SQL Serveriin ja Windows Mobile -laitteisiin.

## <span id="page-20-0"></span>**5 TOTEUTUS**

Työn toteutusympäristö oli seuraavanlainen (Kuva 11). IIS (Internet Information Server) on Microsoftin valmistama WEB -palvelinohjelmisto Windows-käyttöjärjestelmään. Sen avulla saadaan WEB -sovellukset käyttöön ja jakeluun esimerkiksi: FTP (File Transfer Protocol), SMTP (Simple Mail Transfer Protocol), HTTPS (Hypertext Transfer Protocol Secure) ja ASP.NET (Active Server Pages). ASP.NET mahdollistaa dynaamisten WWW-sivustojen tekemisen ts. tietokannasta saadaan aina ajan tasalla olevaa tietoa graafisiin kuvaajiin. ASP.NET tukee C#:a, joka on Microsoftin .NET -konseptia varten kehittämä ohjelmointikieli. Se julkaistiin kesäkuussa vuonna 2000. Kieli kehitettiin yhdistämään C++:n ja Java-kielen helppokäyttöisyys /14 /. JavaScript luokitellaan skriptikieliin, joita käytetään erityisesti erilaisten toimintojen laajentamiseen. Skriptin pituus voi vaihdella yhdestä rivistä aina täydelliseen sovellukseen saakka. JavaScript-ohjelma suoritetaan selaimessa ja se soveltuu parhaiten lyhyiden ja yksinkertaisten ohjelmien tekoon /18/. ASP.NET on WWW-sovellusten kehitysympäristö, jolla voidaan tehdä selainriippumattomia Web-käyttöliittymäsovelluksia. Visual Studio- ja Web Forms arkkitehtuurin avulla Web-käyttöliittymäohjelmointi on saatu yhtä helpoksi ja ohjelmoijan kannalta samankaltaiseksi kuin Windows-käyttöliittymän ohjelmointi. Vaikka ASP.NET -sovellukset ovat selainriippumattomia, server kontrollien käyttö ja tekeminen mahdollistavat myös selaimen erityispiirteiden käyttämisen ilman erillistä käsittelyä sovelluskoodissa. Sovelluskoodin ja XHTML -määritteiden erottaminen toisistaan tekee sovelluksista helpommin ylläpidettäviä /17/.

Koksaamon prosessipalvelimena (KSPROCESS) toimii HP ProLiant ML370 G5, jossa on 4 G keskusmuistia, Intel® Xeon® CPU E5320, taajuus 1,86 GHz, 32 bittinen ja 8 ydintä. Käyttöjärjestelmänä on Windows Server 2003 Standard Edition, jossa toimivat tietokanta sekä muut tarvittavat ohjelmistot.

Koksaamon valmistuksenohjausjärjestelmän (KOKSTI) palvelimena on kahdennettu hp AlphaServerDS15A ja käyttöjärjestelmänä on Open VMS (Virtual Memory System). Open VMS on virtuaalimuistia hyödyntävä käyttöjärjestelmä ja komentokielenä on DCL (Digital Command Language). ABB Industry Oy:n valmistama SQL SENDER ohjelma siirtää tietoja KOKSTI:sta KSPROCESS:n

20

ODBC (Open Database Connectivy) on Microsoftin määrittelemä ohjelmointirajapinta tietokannoille. Sen avulla sovellukset voivat kommunikoida tietokantapalvelimen kanssa /15/. Suurin osa eri tietokantajärjestelmien valmistajista tukee omilla ajureillaan ODBC:tä. Ajurit muuttavat sovellukselta tulevat SQL-käskyt tietokantajärjestelmän ymmärtämään muotoon ja vastaavasti tietokantajärjestelmästä tulevat viestit muutetaan standardi SQL-muotoisiksi, jotta sovellus kykenee ottamaan vastaan viestit.

Microsoft Query mahdollistaa tietojen noutamisen ulkoisista lähteistä Microsoft Office -ohjelmiin. MSQuerya käytetään erityisesti Microsoftin Excel -ohjelmassa. Microsoft Officessa on ohjaimia, joiden avulla voidaan tietoja hakea eri tietokannoista mm. Oraclesta ja SQL Serveristä. Tietoja voidaan hakea myös muista tietokannoista käyttämällä ODBC -ohjainta tai muun valmistajan tietolähdeohjainta, jonka avulla luodaan yhteys tiettyyn tietokantaan. Kukin tietokanta vaatii erilaisen ohjaimen. Haettaessa tietoja tietokannasta MSQueryn avulla analysoitavia tietoja ei tarvitse kirjoittaa uudelleen Excelissä. MSQueryn käyttö mahdollistaa Exceliin haettujen tietojen päivittämisen automaattisesti alkuperäisestä lähdetietokannasta aina, kun tietokantaan on tullut uusia tietoja /16/.

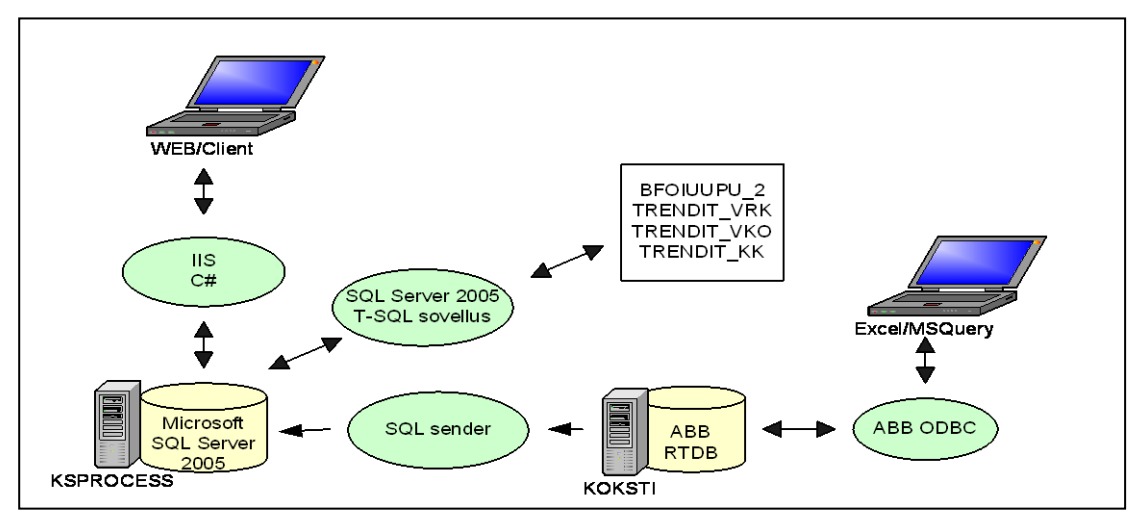

Kuva 11. Työn toteutusympäristö.

## <span id="page-22-0"></span>**5.1 Tietokanta**

Ensimmäiseksi tutustuin Oraclen ja SQL Serverin ohjelmiin. Tein tarvittavat taulut SQL Server 2005:een, sekä nimesin taulujen tietueet ja tietotyypit. Siirsin proseduurit Oraclesta SQL Serverille. Käytännössä siirto eteni seuraavalla tavalla:

- yksittäisen proseduurin SELECT lauseen ajo Oraclessa
- SELECT lause SQL Serverille ja sen muokkaaminen sekä kääntäminen
- SELECT lauseiden palautusten vertaus
- proseduurin kirjoitus ja tallennus kokonaisuudessaan SQL Serverille

SELECT -lauseiden WHERE -ehtojen numeerisiin raja-arvoihin en muutoksia tehnyt, koska nämä raja-arvot olivat valmiina Oraclen puolella olevassa koodissa (Kuva 12). Tein yhden triggerin ja proseduureja 57 kappaletta, joissa käytetään kuutta eri funktiota. Joitakin tietoja ei siirretty ollenkaan, koska ne katsottiin tarpeettomiksi ja uusia tarpeellisia tietoja tauluihin lisättiin. Esimerkiksi tehdessäni tätä työtä kivihiilen kosteusmittari oli rikki useamman kuukauden, joten BFOIUUPU\_2 -taulun sarakkeeseen KIKOS (kivihiilen kosteus) ei saatu mitään arvoa tältä ajalta. Tauluun lisättiin sarake KIKOT (kivihiilen kosteuden analyysiarvo), joka on käsin tehty kosteuden mittausanalyysi. Tämä arvo löytyy taulusta BFOINANA. Taulun kenttien kuvaukset ovat liitteenä (Liite 2).

```
SELECT COUNT(puuni) AS puuni FROM bfoiuupu
WHERE jobday (tylka) < sysdate -1 AND pauni between 1 and 70
GROUP BY jobday (tylka) ORDER BY jobday (tylka) DESC
SELECT COUNT(puuni) AS puuni FROM bfoiuupu 
WHERE dbo.jobday (tylka) < qetdate() -1 AND pauni between 1 and 70
GROUP BY dbo.jobday (tylka) ORDER BY dbo.jobday (tylka) DESC
```

```
Kuva 12. Ylempi SELECT- lause Oraclen puolelta ja alempi SQL Server 2005:stä.
```
## <span id="page-22-1"></span>**5.1.1 Koostetaulu bfoiuupu\_2**

Oraclessa tämän taulun sarakkeiden päivitykset oli tehty yksittäisillä proseduureilla. SQL Serverissä taulu päätettiin päivittää yhdellä triggerillä, jotta tietokannan rakenne olisi yksinkertaisempi. Tähän tauluun tiedot haetaan BFOIUUPU-, FBOIUUPU\_G1-, CFPHAVE\_10M-, CFPHAVE\_LOW- ja BFOINANA -tauluista. BFOIUUPU\_2 taulun kenttien kuvaukset ovat liitteenä (Liite4) ja triggerin koodi osittain (Liite5). Triggeri suorittaa päivitykset siinä järjestyksessä, kuin ne on kirjoitettu. Triggerin tein BFOIUUPU -tauluun, joka on tietokannan aktiivinen taulu ja tässä taulussa on tarvittavat alkutiedot BFOIUUPU\_2 taulua varten. Tietojen päivitykset tein ensin sarake kerrallaan proseduuriin. Proseduuria ei tallennettu tietokantaan, koska tällä testataan päivityksen toimivuus. Proseduurin käännösvaiheen jälkeen näkee päivitykseen kuluvan ajan ja taulusta näkee päivitetyt tiedot. Tämän jälkeen tarvittaessa sarakkeen arvot päivitetään NULL:ksi. Proseduurin koodia muokataan ja käännetään niin kauan, että tiedot ovat oikein ja käännösaika on riittävän nopea. Tämän jälkeen sarakkeen päivityksen koodi on valmis siirrettäväksi triggeriin.

#### <span id="page-23-0"></span>**5.1.2 Trenditaulut**

Näiden taulujen sarakkeiden päivitykset oli tehty yksittäisillä proseduureilla ja näin tehtiin myös SQL Serverissä. Trenditaulujen kenttien kuvaukset (Liitteet 6-8) ja näiden taulujen proseduureista on tehty lista (Liite9). Näihin tauluihin on tiedot haettu BFOIUUPU- ja BFOIUUPU\_2- tauluista. Kaikilla tauluilla on IND -sarake, joiden arvot syötin käsin (1…53), jotta oli minkä mukaan voidaan päivittää TRENDIT\_VRK -taulun AIKA -sarake, TRENDIT\_VKO -taulun VIIKKO- ja VUOSIsarakkeet sekä TRENDIT\_KK -taulun KUUKAUSI- ja VUOSI- sarakkeet. Taulujen aikasarakkeiden päivityksiin käytin proseduureissa apuna laskuria (Liitteet 10-12) ja loppujen sarakkeiden proseduureihin ei laskuria tarvittu ollenkaan, vaan sarakkeet päivitetään aika sarakkeiden avulla. Tästä esimerkkeinä ovat liitteissä koksausaikojen proseduurit (Liitteet 13-15). Taulujen päivitykset proseduureilla suoritetaan siinä järjestyksessä, kuin ne on määritelty SQL Server 2005:ssä.

## <span id="page-23-1"></span>**5.2 Trendinäytöt**

Sivujen rakentamisessa käytin apuna kehyksiä, jolla sain jaettua sivun. Tässä pääsivuna on aina graafinen näkymä tietokannasta ja sisältösivu näkyy koko ajan oikealla puolella sivua (Kuva 13). Sisältösivulla on linkit kaikille pääsivuille ja näistä on linkit raporttisivuille. Sisältösivun avatut linkit näkyvät sinisenä, aktiivinen linkki punaisena ja ne joissa ei ole käyty mustana. Linkkien toiminta on määritelty CSS -tiedostossa, joka on linkitetty sisältösivulle. CSS (Cascadin Style Sheets) on merkintäjärjestelmä, jolla määritellään WWW-sivujen ulkoasua (Kuva 14). Pääsivuja eli sivuja, joissa ovat graafiset näytöt tietokannan trenditauluista, tein 20 kappaletta ja linkkeinä näiltä sivuilta raporttisivuja (Kuva 15) eli sivuja, joissa on trenditauluista tiedot tietueittain, tein 57

23

kappaletta. Ensin tietokantayhteyteen tarvittavat tiedot olivat jokaisen sivun koodissa erikseen. Tietokantayhteyden luomisessa tarvittavat tiedot eli tietokannan nimi, käyttäjätunnus ja salasana muutettiin Visual Studion projektin web.config -tiedostoon, joka on sivuston asetustiedosto. Tämä mahdollistaa sen, että tietokantayhteyden salasanan vaihdon yhteydessä projektiin ei tarvitse tehdä muutosta muuta kuin yhteen tiedostoon.

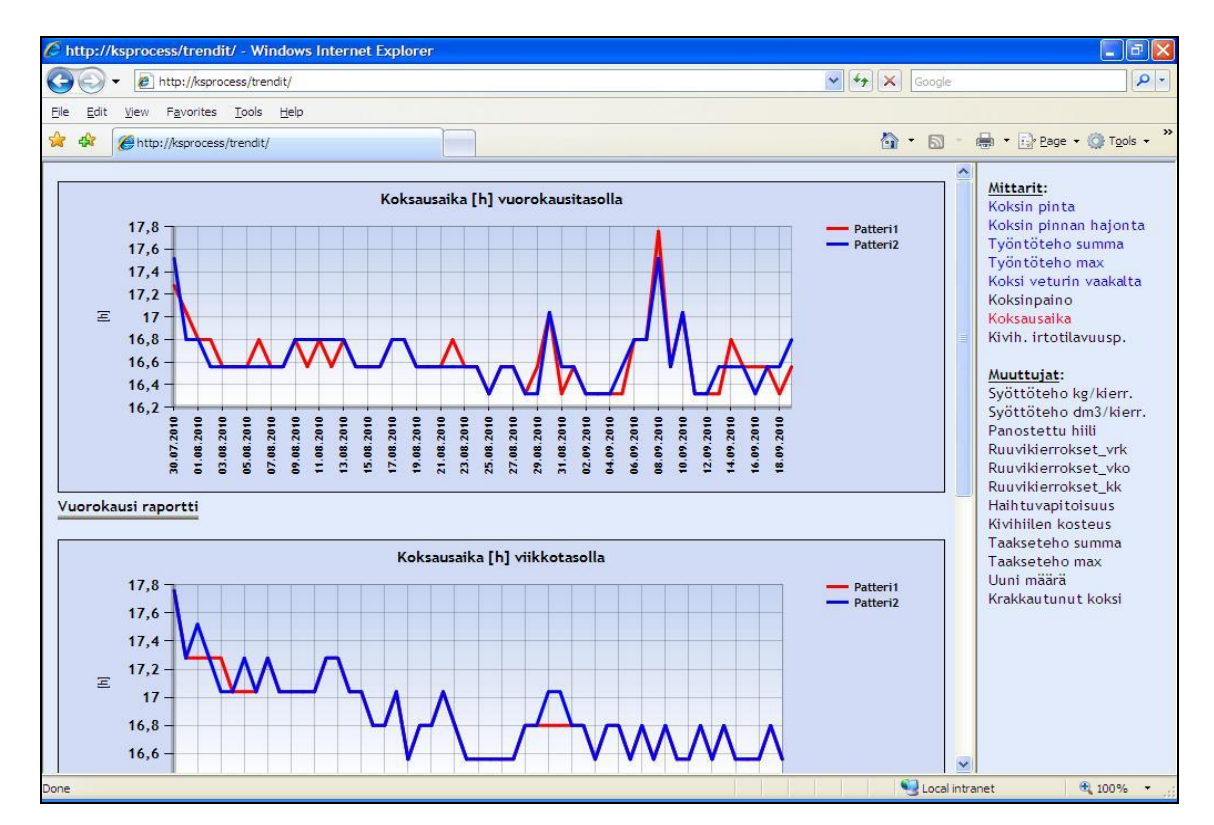

Kuva 13. Trendinäytön pää- ja sisältösivu.

```
body
{}
/*linkin avaamaton väri*/
a:link { color: Black; background : transparent none; }
/*linkki jolla käyty väri*/
a:visited { color : Blue; background : transparent none; }
/*hiiri linkin päällä väri*/
a:hover { color : #933; background : #eee none; }
/*aktiivisen linkin väri*/
a:active { color : Red; background : transparent none; }
```
Kuva 14. Sisältösivun linkkien css -tiedosto.

|            | $\epsilon$ Koksausajat vuorokausi raportt              |        |                |
|------------|--------------------------------------------------------|--------|----------------|
|            | $\epsilon$ http://ksprocess/tren $\vert \cdot \vert$ + |        | $\times$<br>Go |
| 20.09.2010 | 16,56                                                  | 16,80  |                |
| 19.09.2010 | 16,56                                                  | 16,80  |                |
| 18.09.2010 | 16.32                                                  | 16,56  |                |
| 17.09.2010 | 16.56                                                  | 16.56  |                |
| 16.09.2010 | 16.56                                                  | 16.32  |                |
| 15.09.2010 | 16.56                                                  | 16.56  |                |
| 14.09.2010 | 16,56                                                  | 16.56  |                |
| 13.09.2010 | 16.32                                                  | 16.56  |                |
| 12.09.2010 | 16.32                                                  | 16.32  |                |
| 11.09.2010 | 16,32                                                  | 16,32  |                |
| 10.09.2010 | 17.04                                                  | 17,04  |                |
| 09.09.2010 | 16.56                                                  | 16.56  |                |
| 08.09.2010 | 17.76                                                  | 17.52  |                |
| 07.09.2010 | 16.80                                                  | 16,80  |                |
| 06.09.2010 | 16.80                                                  | 16.80  |                |
| 05.09.2010 | 16.32                                                  | 16.56  |                |
| 04.09.2010 | 16.32                                                  | 16.32  |                |
| 03.09.2010 | 16.32                                                  | 16,32  |                |
| 02.09.2010 | 16.32                                                  | 16.32  |                |
| 01.09.2010 | 16.56                                                  | 16.56  |                |
| 31.08.2010 | 16.32                                                  | 16.56  |                |
| 30.08.2010 | 17.04                                                  | 17.04  |                |
| 29.08.2010 | 16.56                                                  | 16.32  |                |
| 28.08.2010 | 16.32                                                  | 16.32  |                |
| 27.08.2010 | 16.56                                                  | 16.56  |                |
| 26.08.2010 | 16,56                                                  | 16,56  |                |
| 25.08.2010 | 16.32                                                  | 16.32  |                |
| 24.08.2010 | 16.56                                                  | 16.56  |                |
| Sulje      | Tulosta                                                |        |                |
|            | Local intranet                                         | 电 100% |                |

Kuva 15. Raporttisivu.

## <span id="page-25-0"></span>**5.2.1 Pääsivut**

Asp:Table -taulukossa on vuorokausi-, viikko- ja kuukausitason asp:Chart -kaaviot sekä näiden asp:Hyperlink -painikkeet omissa erillisissä soluissaan. Hyperlinkissä on määritelty, mikä raporttisivu siitä avautuu ja minkä kokoisena sivu avautuu. Hyperlinkin tekstin väri vaihtuu punaiseksi ja kursori muuttuu käden kuvaksi, silloin kun kursori on linkin päällä. Tämä on määritelty erillisessä CSS -tiedostossa. Kaaviot on tehty asp:Chart:lla, jolla on mahdollista rakentaa erilaisia kaavioita esim. pylväs, rengas, palkki, viiva jne. Tässä työssä kaikki kaaviot ovat viivakaavioita. Taulukolle ja kaavioille asetin leveydet, mutta korkeuksia näille en asettanut. Taulukon ja kaavioiden korkeudet määrittyvät sivustolla automaattisesti WWW-sivun korkeuden mukaan. Kaavioiden y-akselin minimi- ja maksimiarvot on asetettu automaatille eli y-akselin arvot tulevat automaattisesti esille tietokannassa olevien arvojen mukaan ja x-akseli kuvaa aikaa.

Projektissa yksittäinen sivu sisältää kolme eri tiedostoa, joista esimerkkinä Koksausajat:

 Koksausajat.aspx.designer.cs (Liite15): Päivittyy automaattisesti, kun lisätään tai poistetaan toimintoja, esimerkiksi taulukko Koksausajat.aspx tiedostoon.

- Koksausajat.aspx.cs (Liite16): Sisältää nimiavaruudet ja kaikki sovelluksen toiminnot käsitellään näiden kautta. Aspx.cs -tiedostoa ylläpitää ohjelmoija ja tätä tiedostoa ei tarvitse näyttää WEB-sivuilla. Tällä saadaan koottua vastaava Koksausajat.aspx tiedosto. Tässä tiedostossa luetaan tietokantaa ja nimetään kaaviot sekä niiden x ja yakseleihin haettavat tiedot. Toteutettu C#:lla ja upotetulla SQL:llä eli SQL-käskyt upotetaan C#:n ja vastaukset tulevat suoraan C#:n muuttujiin.
- Koksausajat.aspx (Liite17): ASP.NET tiedostopääte, joka sisältää kaiken näkyvän osuuden sivustosta. Tämä oletustiedosto jatkaa dynaamisesti web-sivulle, joka on tuotettu käyttäen ASP.NET:ä.

Kaavioiden aika-akselit vaativat seuraavanlaiset upotetut SQL -lauseet.aspx.sc -tiedostoihin:

- string tiedot = "SELECT CONVERT(VarChar(10), aika, 104) as aika, koksaika pat1 from trendit vrk ORDER BY ind DESC"; Vuorokausitasolla aikakenttä täytyy muuntaa muotoon 24.10.2010, joka muuten on TRENDIT\_VRK -taulussa muodossa 2010-10-24 00:00:00.000 ja tätä ei saa WWWsivulle oikein näkymään. Aikakenttä pitää vielä järjestää indeksin mukaan laskevaan järjestykseen, jotta vanhin aika lähtee vasemmalta ja uusin aika on oikean puoleisin.
- string tiedot vko = "SELECT CAST(viikko AS VarChar(2)) + '.' + CAST(vuosi AS VarChar(4)) as viikko\_vuosi, koksaika\_pat1 from trendit vko ORDER BY ind DESC";

 Viikkotasolla viikko- ja vuosikentät täytyy yhdistää samaan sarakkeeseen, koska x akselille ei voi laitta tietoa kuin vain yhdestä sarakkeesta.

string tiedot kk = "SELECT CAST(kuukausi AS VarChar(2)) + '.' + CAST(vuosi AS VarChar(4)) as kuukausi\_vuosi, koksaika\_pat1 from trendit\_kk WHERE ind between 2 and 53 AND kuukausi is not null ORDER BY ind DESC";

 Kuukausitasolla pitää valita indeksit väliltä 2 - 53, koska muuten proseduurin päivityksen yhteydessä kaavion tulee myös kuluva kuukausi mukaan ja tällöin kaavio näyttäisi kuukauden verran väärää tietoa kuluvalta kuukaudelta. Lisäksi kuukautta ei oteta mukaan, jos se on NULL:na. Kuukausitauluissa on vielä tällä hetkellä indekseillä 36 -53 vain indeksisarakkeella tieto.

## <span id="page-27-0"></span>**5.2.2 Raporttisivut**

Kaikki raporttisivujen .aspx -tiedostot on tehty samalla periaatteella. Asp -taulukon sisällä asp: GridView ja asp:Buttonit. GridView on ohjaus-luokka, jonka avulla saa nopeasti ja helposti näytettyä taulukkomuotoista tietoa tietokannasta asp:SqlDataSource:n avulla. GridView:llä muotoillaan taulukon ja tekstin kokoa ym. SqlDataSourcella yhteys tietokantaan config -tiedoston kautta ja valitaan halutut tiedot tietokannan taulusta. Taulukon alla on kaksi asp:Buttonia eli suljeja tulosta -painikkeet. Painikkeiden toiminnot on koodattu JavaScriptillä. Alun perin painikkeiden toiminnot tein .aspx.cs -tiedostoon (Kuva 15), mutta siirsin toiminnot .aspx -tiedostoon (Kuva 16) eli aspx.cs -tiedostoon ei tarvitse tällöin kirjoittaa mitään.

```
//.aspx.cs tiedostossa
protected void Sulje Click(object sender, EventArgs e)
         {
             string closeMessage = "";
             closeMessage += "<Script Language='JavaScript'>";
            closeMessage += "window.close();";
             closeMessage += "</Script>";
             Response.Write(closeMessage);
 }
protected void Tulosta Click(object sender, EventArgs e)
         {
            string closeMessage = "";
            closeMessage += "<Script Language='JavaScript'>";
           closeMessage += "window.print();";
             closeMessage += "</Script>";
             Response.Write(closeMessage);
         }
//.aspx tiedostossa kutsu edelliselle toiminnolle
<asp:Button ID="Button1" runat="server" Text="Sulje"
onclick="Sulje_Click"/>
<asp:Button ID="Button2" runat="server" Text="Tulosta"
onclick="Tulosta_Click"/>
```
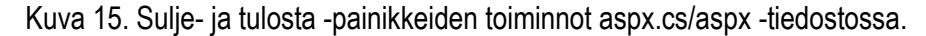

```
//.aspx tiedostossa aivan sama asia kuin seuraavassa kuvan koodissa
<a href="#" onClick="javascript:window.close();"><asp:Button
id="sulje" runat="server" Text="Sulje"></asp:Button></a>
<a href="#" onClick="javascript:window.print();"><asp:Button
id="tulosta" runat="server" Text="Tulosta"></asp:Button></a>
```
Kuva 16. Sulje- ja tulosta -painikkeiden toiminnot aspx -tiedostossa.

Esimerkkinä koksausajat vuorokausi -raporttisivu:

- koksausajat\_vrk.aspx.designer.cs (Liite18): Päivittyy automaattisesti, kun lisätään tai poistetaan toimintoja, esimerkiksi sulje- ja tulosta -painikkeet Koksausajat\_vrk.aspx tiedostoon.
- koksausajat\_vrk.aspx.cs (Liite19) : Tähän tiedostoon en kirjoittanut mitään.
- koksausajat\_vrk.aspx (Liite20): ASP.NET tiedostopääte, joka sisältää kaiken näkyvän osuuden sivustosta.

Raporttisivujen SelectCommand -käskyt ovat täsmälleen samat kuin pääsivujen SELECTlauseet. Raporttisivu avautuu omaan ikkunaansa mahdollisimman pienenä, että voidaan katsoa raporttia ja sen kaaviota yhtä aikaa. Raportisivujen avautumiset määritellään pääsivun .aspx tiedostossa asp:HyperLinkissä. Raporttisivujen tulostuksen pitää toimia siten, että tuloste mahtuu yhdelle sivulle. Näiden perusteella ensimmäisenä piti määritellä raporttisivun taulukon, raportin otsikon ja tietokannasta haettavan näkymän leveydet. Tämän jälkeen vasta pystyi asp:HyperLinkkiin määrittelemään tarkan korkeuden ja leveyden avautuvalle raporttisivulle. Näkymän fonttikoko oli määriteltävä tarpeeksi pieneksi, jotta tulostuu vain yhdelle sivulle. Esimerkkinä koksausajat vuorokausi -raportti: taulukko width="255px", otsikko ja näkymä Width="250px" sekä avautuvan sivun koon määritys asp:Hyperlinkissä height=500,width=300.

# <span id="page-29-0"></span>**6 TESTAUS**

Testauksen tavoitteena oli varmistaa tietokantaan tekemieni taulujen ja näistä tehtyjen WWWsivujen toimivuus. Testausta oli tehtävä koko ajan, koska relaatiotietokannan funktiot ja proseduurit eivät ole suoraan siirrettävissä tuotteesta toiseen. SQL-kieli on perusmuodossaan samanlaista Oraclessa ja Microsoft SQL Server 2005:ssä, mutta erojakin löytyy tietotyypeissä, systeemifunktioissa, proseduurikielessä, päivänmäärien esitysmuodoissa jne.

## <span id="page-29-1"></span>**6.1 Suunnitelma**

Siirron yhteydessä tapahtuvaa esitestausta oli tutustuminen Oraclen yksittäisen proseduurin toimintaan. Proseduurin koodi piti muokata SQL Serverin ymmärtämään muotoon. Näiden eri tuotteiden proseduurien toimivuutta vertailtiin keskenään eli SELECT-lauseet hakevat ne tiedot, mitä pitääkin.

Muita testattavia asioita SQL Serverillä oli funktioiden toimivuus, tallennettujen proseduurien eli ohjelmamoduulien SQL -lauseet sekä tietokantakursoreiden toiminta, triggerin toimivuus ja läpimenoaika. Funktioiden ja triggerin testaus suoritettiin Microsoft SQL Server Management Studio -sovelluksella, joka on liityntä tietokannan ylläpitoa varten. Proseduurien kyselyiden tarkistus tapahtui MSQueryn avulla Excelissä.

## <span id="page-29-2"></span>**6.2 Toteutus**

Testausta oli tämän työn tekemisessä paljon. Sen toteuttaminen oli kuitenkin helppoa, koska sitä pystyi tekemään koko ajan työn edetessä. Testaus ei haitannut mitenkään tietokannan toimivuutta kokonaisuudessaan, koska tietokannan alkuperäisiin tauluihin ei tehty muutoksia. Tietokantakursoreiden toiminta saatiin selville seuraavalla käskyllä: print @@FETCH\_STATUS, kun poiminta on onnistunut palauttaa 0:n ja viimeisen rivin jälkeen tehty poiminta palauttaa -1:n. Sivujen toimivuuden seuranta oli yksinkertaista. Tehdessäni muutoksia niihin asensin uuden version WEB- palvelimille ja näin heti, miten sivut toimivat.

#### <span id="page-30-0"></span>**6.2.1 Koostetaulu bfoiuupu\_2**

Taulu päivitettiin triggerillä, jonka läpimenoaikaa oli erityisesti seurattava. Tauluun tulee uusi ID aina noin 9-16 minuutin välein ja ennen uuden ID:n tulemista pitää edellisten päivitysten olla valmiita. Tietokantaan lisättiin taulu, johon lisätään triggerin läpimenoajasta alku- ja loppuaika ts. triggerin koodin alkuun ja loppuun rivi, joka lisää test -tauluun uuden rivin ja ajan: insert into test(insert\_time) values (getdate()).

## <span id="page-30-1"></span>**6.2.2 Trendi taulut**

Taulut päivitettiin yksittäisillä proseduureilla ja näissä funktioilla on suuri merkitys. Funktioiden on toimittava Rautaruukin työajan mukaan (Liitteet 21 2/5-5/5), jotta tuotannon tiedot tulevat oikein näihin tauluihin vuorokausi-, viikko- ja kuukausitasolla. Funktiot testattiin kuvan 17 mukaisilla tietokantakyselyillä.

```
--RUUKIN TYÖVUOROKAUDEN TESTAUS:
--Kysely palauttaa 2010-12-31 --> OK
SELECT dbo.jobday('2011-01-01 05:00:00.000')
--Kysely palauttaa 2011-01-01 --> OK
SELECT dbo.jobday('2011-01-01 06:00:00.000')
--RUUKIN TYÖVIIKON TESTAUS:
--Kysely palauttaa 53--> OK
SELECT dbo.jobweek('2010-01-04 05:00:00.000')
--Kysely palauttaa 1--> OK
SELECT dbo.jobweek('2010-01-04 06:00:00.000')
--RUUKIN TYÖKUUKAUDEN TESTAUS:
--Kysely palauttaa 12 --> OK
SELECT dbo.jobmonth('2011-01-01 05:00:00.000')
--Kysely palauttaa 2011-01-01 --> OK
SELECT dbo.jobmonth('2011-01-01 06:00:00.000')
--RUUKIN TYÖVUODEN TESTAUS:
--Kysely palauttaa 2010 --> OK
SELECT dbo.jobyear('2011-01-01 05:00:00.000')
--Kysely palauttaa 2010 --> OK
SELECT dbo.jobyear('2011-01-01 06:00:00.000')
```
## Kuva 17. Funktioiden testausta.

Proseduurien kyselyiden palautukset KSPROCESS:sta eli SQL Serveriltä testattiin Excelin Pivot taulukossa vuorokausitasolla. Vastaavat tiedot haettiin MSQueryllä KOKSTI:n raksh -palvelimelta Exceliin, jossa otettiin avuksi VBA:lla tehty Rautaruukin vuorokausifunktio. VBA (Visual Basic for Applications*)* on Microsoftin sovellusohjelmissa makrokielenä käytetty ohjelmointikieli. Tiedot haettiin vuorokausitasolta. Viikko- ja kuukausitasot eivät ole oikein, jos vuorokausitason tiedot ovat väärin.

Tietojen päivittymistä trenditauluihin pystyi seuraamaan sen jälkeen, kun näiden taulujen proseduurien läpiajaminen oli määritelty tietokantaan. Vuorokausiproseduurit ajetaan joka päivä, viikkoproseduurit maanantaiaamuisin ja kuukausiproseduurit kuukauden ensimmäisenä päivänä klo 6.00 jälkeen. Perustana tietojen päivittymiselle oikein on se, että ensimmäisenä käännetään trenditaulun aikaproseduuri. Tämän tiedon perusteella päivitetään taulun muiden sarakkeiden tiedot.

#### <span id="page-31-0"></span>**6.2.3 Trendi- ja raporttinäytöt**

Pääsivujen vuorokausi-, viikko- ja kuukausitasojen trendien rakentaminen ja testaus oli pitkälti Asp:Chartin eri muotoiluvaihtoehtojen kokeilua. Kaavioiden y-akselin minimi- ja maksimiarvot on asetettu automaatille eli y-akselin arvot tulevat automaattisesti esille tietokannassa olevien arvojen mukaan. Tämän toimivuus testattiin laittamalla TRENDIT\_VRK -tauluun erittäin suuria ja pieniä arvoja.

Raporttisivun on avauduttava omaan ikkunaansa mahdollisimman pienenä, jotta voidaan katsoa raporttia ja sen kaaviota yhtä aikaa. Raporttisivujen tulostuksen pitää toimia siten, että tuloste mahtuu yhdelle sivulle. Näiden perusteella ensimmäisenä piti määritellä raporttisivun taulukon, raportin otsikon ja tietokannasta haettavan näkymän leveydet. Tämän jälkeen pystyi asp:HyperLinkkiin määrittelemään tarkan korkeuden ja leveyden avautuvalle raporttisivulle. Näkymän fonttikoko oli määriteltävä tarpeeksi pieneksi, jotta raportti tulostuu vain yhdelle sivulle. Esimerkkinä koksausajat vuorokausi -raportti: taulukko  $width="255px"$ , otsikko ja näkymä  $width="250px"$  sekä avautuvan sivun koon määritys asp:Hyperlinkissä height=500,width=300.

#### <span id="page-31-1"></span>**6.3 Tulokset**

#### <span id="page-31-2"></span>**6.3.1 Koostetaulu bfoiuupu\_2**

Triggerin tietokantakursorit toimivat oikein. Taulun uuden ID:n lisäys ja 19 sarakkeen tietojen päivittyminen vie aikaa noin 1 minuutin ja 30 sekuntia, joka on hyvä aika. Eniten tämän taulun päivitysten kohdalla ongelmia tuotti FBOIUUPU\_G1 -taulun päivittäminen. Oraclessa tämän

taulun ID vastasi suoraan BFOIUUPU\_2 -taulun ID:tä. SQL Serverissä 100 FBOIUUPU\_G1:n ID:tä vastaa yhtä BFOIUUPU\_2 -taulun ID:tä. FBOIUUPU\_G1 -taulussa on sarake RECORDID, joka kuvaa uunin mittapisteitä. Mittapisteitä on 100 ja nämä 100 tietoa kuuluvat yhteen tapahtumaan eli BFOIUUPU\_2 taulun ID:hen, joka taas vastaa FBOIUUPU\_G1 -taulun 100 ID:tä. UPDATE -lauseet eivät toimineet SQL Serverillä samalla periaatteella kuin ne olivat toimineet Oraclessa: päivitti kaikille riveille saman arvon ja aikaa yhden sarakkeen läpikäymiseen meni yli 10 minuuttia. Tähän ongelmaan löytyi ratkaisuksi INTERSECT, joka on SQL:n joukko-operaattori. Se palauttaa kyselyssä vain ne arvot, jotka löytyy kummastakin SELECT -lauseesta. Esimerkkinä AVEKOPIK -päivitys Oraclesta ja SQL Serveriltä (Liite21 1/5).

Koko BFOIUUPU\_2 voidaan tarvittaessa tyhjentää ja ID -kentän arvot eli tarvittavat ensimmäiset alkutiedot taulun muita tietueita varten saadaan palautettua taulusta BFOIUUPU halutulta ajalta takautuvasti (Kuva 19). Seuraavat perustiedot TALKA, PAUNI, TYLKA ja PUUNI saadaan palautettua koko sarake kerrallaan (Kuva 18). Loppujen sarakkeiden tiedot saadaan, kun tietokantakursorin SELECT -lauseesta laitetaan kommentiksi rivi, jossa määritellään. miltä ajalta tietoja haetaan. Näiden loppujen sarakkeiden tietojen palautus on hidasta, koska niiden tiedot eivät ole suoraan siirrettävissä toisesta taulusta. Poikkeuksena sarake KIKOT, jonka tietoja ei voida palauttaa, koska kursoriin haetaan vain uusin TALKA -aika ja itse taulusta, mistä tarvittava tieto haetaan, myös vain uusin NAIKA. Tämä oli pakko tehdä näin, koska tauluilla BFOIUUPU\_2 ja BFOINANA ei ole suoraan yhdistävää tekijää.

```
UPDATE BFOIUUPU_2 
SET
BFOIUUPU_2.talka = BFOIUUPU.talka,
BFOIUUPU<sup>2</sup>.pauni = BFOIUUPU.pauni,
BFOIUUPU^2.tylka = BFOIUUPU.tylka,BFOIUUPU<sup>-2</sup>.puuni = BFOIUUPU.puuni
--tauluista BFOIUUPU 2, BFOIUUPU, joissa samat ID:t
FROM BFOIUUPU 2, BFOIUUPU WHERE BFOIUUPU 2.id = BFOIUUPU.id
```
Kuva 18 . Koko sarakkeiden päivitys kerrallaan.

```
DECLARE @ID int, @x int
SET @x=0
--bfoiuupu taulun id:t (100:n edellisen päivän) kursoriin
DECLARE id_kursori CURSOR FOR
SELECT id FROM bfoiuupu WHERE tylka > getdate()-100
order by id desc
open id_kursori
FETCH NEXT FROM id kursori INTO @ID
WHILE @@FETCH STATUS = 0
           BEGIN
                SELECT @x=ID FROM BFOIUUPU_2 WHERE id=@ID
                if @x=0
                   BEGIN
                    INSERT INTO BFOIUUPU_2 (ID) VALUES (@ID)
                END
                SET @x=0
               FETCH NEXT FROM id kursori INTO @ID
           END
CLOSE id_kursori
DEALLOCATE id_kursori
```
Kuva 19 . ID:n siirto BFOIUUPU:sta BFOIUUPU\_2:n

## <span id="page-33-0"></span>**6.3.2 Trenditaulut**

Proseduurien tietokantakursorit toimivat oikein. Tiedot päivittyvät taulujen sarakkeiden riveille oikein. Poikkeuksen aiheuttaa tilanne, jos jotakin tietoa ei saada. Tämä tuli ilmi kivihiilen kosteusmittarin ollessa pois toiminnasta. Esimerkiksi TRENDIT\_VRK -taulun proseduureista tietokanta ajaa ensimmäisenä proseduurin, joka päivittää AIKA -sarakkeen ja tämän jälkeen päivitetään kaikki muut taulun sarakkeet. Proseduurit päivittävät oikein ajan mukaan, mutta edellisen päivän tiedot jäävät väärän päivän kohdalle, jos ei tule uutta tietoa. Trenditaulujen aikaproseduureihin en tehnyt muutoksia, vaan kaikkien muiden proseduurien alkuun lisäsin päivityksen, jolla ensin kunkin sarakkeen rivit asetetaan NULL:ksi. Tämä varmistaa sen, että tiedot ovat aina oikeilla riveillä. Päivityksen lisäys ei hidasta proseduurien kääntämistä liikaa, koska ko. tauluissa on vain 53 päivitettävää riviä.

Funktioista Rautaruukin vuorokausi, kuukausi ja vuosi toimivat oikein. Viikko tuotti ongelmia ja tämä tuli hyvin esille aivan sen takia, koska viime vuonna vuodessa oli viikkoja 53. Itse tehty viikkofunktio ei toiminut Oraclessa oikein tässä tapauksessa ja Microsoft SQL Server 2005:ssä ei toimi edes systeemi funktion DATEPART viikko (WK) -argumentti (Kuva 20). Oikean viikon löytymiseksi tarvitaan seuraavanlainen koodi (Liite 21 3/5) SQL Serverissä. Oikean viikon laskemisen perustana on tammikuun 4. päivä, joka on aina vuoden ensimmäisellä viikolla. Viikko - ja vuosifunktiot toimivat yhdessä käytettynä oikein. Kuukausi- ja vuosifunktiot taas eivät toimineet oikein yhdessä. Lisäsin tietokantaan uuden funktion (Liite 22) ja tämän avulla Rautaruukin kuukausi ja vuosi toimivat oikein.

```
-pitäisi tulla viikko 44, mutta tulee 45
SELECT DATEPART(wk, '2010-11-02 09:00:00.000')
--pitäisi tulla 44--> OK
SELECT dbo.jobweek ('2010-11-02 09:00:00.000')
```
Kuva 20. Systeemi -funktio DATEPART:n ja dbo.jobweek testaus.

MSQueryllä testatuissa proseduurien kyselyissä ilmeni virhe uunimäärässä vuorokausitasolla. Trendit uunimaara -proseduurin SELECT-valinnalla eri tulokset raksh:n ja ksprocessin puolella. Tiedon siirto raksh:sta ksprocessille ei ollut toiminut oikein. Puuttuvien tietojen päivitys tehtiin ABB Industry Oy:n valmistamalla SQL SENDER ACTIVE -ohjelmalla rakshista ksprocessiin.

#### <span id="page-34-0"></span>**6.3.3 Trendi- ja raporttinäytöt**

Kaikki sivut avautuvat suhteellisen nopeasti. Kaavioiden x- ja y- akseleiden leikkauspisteissä ovat tiedot oikeilla paikoillaan ja vastaavat tiedot löytyvät kunkin kaavion raporttisivulta. Raporttisivujen tulosteet mahtuvat yhdelle sivulle fonttikoolla 10. Kaavion y-akselien minimi- ja maksimiarvoja ei määritelty ja ne toimivat automaatti asetuksella hyvin. Tämän mahdollistaa y-akselin muotoilu määritelmä IsStartedFromZero="false". Kaavion tyyppinä oleva viiva on hyvä näiden tietokannasta haettavien tietojen esittämiseen. Tässä täytyy huomioida viivan piirron ominaisuudesta se, että viivan piirto vaatii kaksi peräkkäistä pistettä. Jos esimerkiksi joka toinen tieto puuttuu haettavista tiedoista kaavioon ei tule ollenkaan trendiviivaa, mutta kaavion raporttista tiedot näkyvät oikein eli joka toinen rivi tyhjänä ja joka toisella tieto. Viiva on kuitenkin selkeä katsottava, joka käy hyvin esille ruuvien syöttötehojen kaavioissa, joissa kussakin kaaviossa on 4 trendiviivaa (Kuva 21).

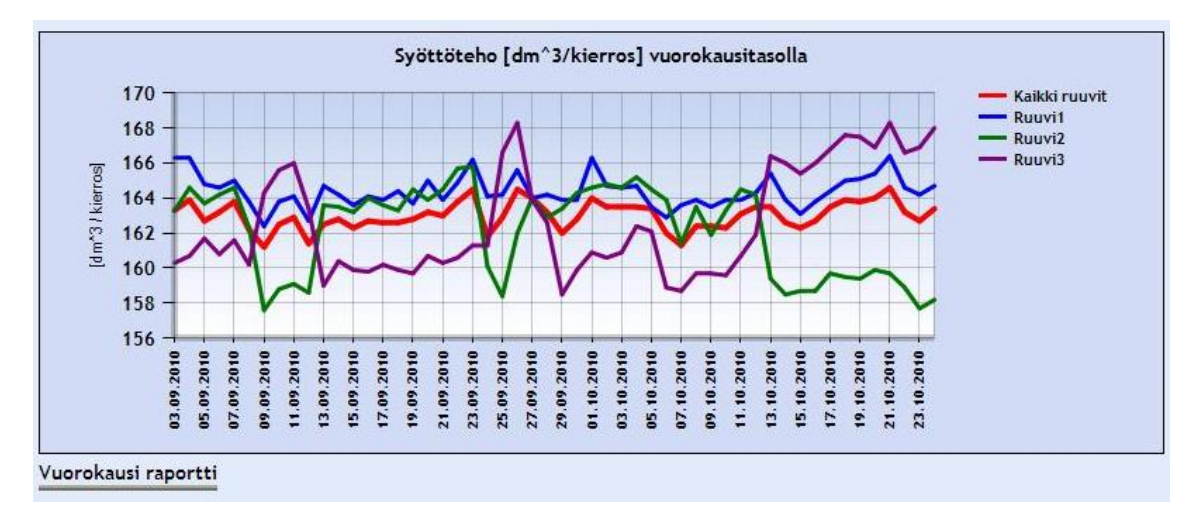

Kuva 21. Panostusvaunun ruuvien syöttötehot vuorokausi tasolla.

Testauksessa löytyi virhe koksausaikojen trendeistä eli tietokannan koksausaikojen proseduureissa vika. Koksausajat ilmoitetaan tunteina ja ei voi tällöin olla esim. 16,80 h. Korjattu proseduuri (Liite 23) vertaa (Liite 12), sekä uusi raporttisivu koksausajoista (Liite 24).
## **7 JATKOKEHITYS**

Tiedonsiirto KOKSTI:sta KSPROCESS:iin ei toimi toistaiseksi ongelmitta. Tiedonsiirtovirheistä tulee ilmoitus järjestelmän ylläpitäjälle sähköpostiin. Ilmoituksen tultua puuttuvat tiedot siirretään SQL SENDER ACTIVE -ohjelmalla KOKSTI:sta KSPROCESS:iin. Kuinka kauan menee ennen kuin ilmoitus tulee sähköpostiin? Milloin luetaan ko. posti ja puuttuvat tiedot siirretään? Lisäksi tietojen siirron jälkeen pitäisi trenditaulujen proseduurit kääntää, jotta WWW-sivujen trendien ja raporttien tiedotkin olisivat ajan tasalla. BFOIUUPU -taulun triggeri haki alun perin tiedot vuorokauden taaksepäin ja läpimeno aika noin 1 minuutti 30 sekuntia. Muutin triggerin hakemaan tietoja vähän yli 7 tunnin takaa ja läpimenoaika on nyt noin 45 sekuntia. Huomattavasti nopeampi, mutta kuka siirtää mahdollisia puuttuvia tietoja varmasti vuorokauden sisällä saatikka 7 tunnin aikana?

Ongelman ratkaisemiseksi voisi kehittää sovelluksen BFOIUUPU -taulun tietojen tutkimista varten. Sovellus tutkisi määräajoin silmukassa KOKSTI:sta BFOIUUPU -taulun uusimpia tietoja ja kävisi tämän jälkeen läpi KSPROCESS:sta BFOIUUPU -taulun uusimmat tiedot. Seuraavaksi tiedot siirrettäisiin KOKSTI:sta, mikäli tiedot eivät ole ajan tasalla KSPROCESS:sin BFOIUUPU taulussa.

#### **8 YHTEENVETO**

Tehtävänäni oli siirtää Oraclesta proseduureja ja funktioita Microsoft SQL Server 2005:een. Näillä muokattiin tietokannassa olevia tietoja haluttuun muotoon ja tallennettiin tiedot SQL Serverille trenditauluihin. Trenditauluista tein WWW-sivut Ruukin Raahen terästehtaan koksaamolle. Sivuilla esitetään trenditauluista näkymiä sekä raportteja vuorokausi-, viikko- ja kuukausitasoilla.

Tämän opinnäytetyön tekeminen oli haasteellinen ja aikaa vievä oppimisprojekti. Opiskelin uusien ohjelmien ja ohjelmointikielien käyttöä. Työn tekemisessä käytetyt Oraclen ja Microsoft SQL Server 2005:n tietokannat olivat sellaisia, joita en ennen ollut käyttänyt. Microsoft Visual Studiota olen käyttänyt aikaisemminkin, mutta tällä ohjelmistolla en ole ennen tehnyt WWW-sivuja. Ohjelmointikielet C#, ASP.NET, PL/SQL ja T-SQL, sekä testauksessa käytetty MSQuery olivat myös sellaisia joita en ollut ennen käyttänyt.

Ongelmia tuottivat Oraclessa olevat proseduurit joilla päivitettiin BFOIUUPU\_2 -taulua FBOIUUPU\_G1 -taulusta. Osa näistä proseduureista ei toiminut niin kuin niiden olisi pitänyt. Minulla ei ollut tarvittavia tietoja, joihin olisin voinut verrata päivitysten tuloksia Oraclen ja SQL Serverin välillä.

Trenditaulut päivitetään proseduureilla. Proseduurit päivittävät uusimmat tiedot aikasarakkeiden mukaan. Tietokantakursoreiden SELECT -lauseilla haetaan 53 uusinta tietoa. Tämä on parempi kuin ennen, koska tietokantakursori käy kaikki tiedot läpi, mitä siihen on haettu. On turhaa hakea esimerkiksi vuorokausitasolla monta sataa tietoa, kun halutaan 53 uusinta tietoa.

Suosittelen vuoden vaihteessa trenditaulujen tietojen oikeellisuuden tarkistusta joulukuulta ja tammikuulta. Vuoden vaihtuminen on Oraclessakin tuottanut ongelmia. Katso Ruukin työvuosi Oracle liite 21 5/5, jossa koodia on muutettu viimeksi 28.1.2009. Tietokannan funktioiden toimivuus on perustana WWW-sivujen trendinäyttöjen oikealle informaatiolle.

WWW-sivuston tekeminen oli helpompi osa tämän työn tekemisestä. Kaavioiden tekeminen oli eri

Asp:Chartin eri muotoiluvaihtoehtojen kokeilua. Nettisivuilta löytyi kyllä paljonkin kaaviomalleja ja koodeja, mutta niissä kaavioiden muotoilut oli tehty aspx.cs -tiedostoissa C#:lla. Itse käytin C#:a vain tietokantayhteyttä varten sekä kaavioiden x- ja y-akseleille haettavien tietojen määrittelyyn. CSS -tyylien käyttöön tutustuin myös jonkin verran näiden sivujen tekemisen yhteydessä.

Tekemäni BFOIUUPU\_2-, TRENDIT\_VRK-, TRENDIT\_VKO- ja TRENDIT\_KK -taulut ovat Microsoft SQL Server 2005:ssä ja Oracle ei ole enää käytössä. WWW-sivujen trendinäytöt sekä raporttisivut ovat selkeät ja sivut toimivat moitteettomasti.

# **LÄHDELUETTELO**

- 1. Esittelymateriaalia Rauta- ja energiatuotanto- Koksaamon\_lukuja\_historia.ppt
- 2. Esittelymateriaalia Rauta- ja energiatuotanto Koksaamon\_prosessit.ppt
- 3. Esittelymateriaalia Rauta- ja energiatuotanto Koksaamon\_tuotanto.ppt
- 4. http://www.ruukki.com/www/finland.nsf/Documents/8C84CF92A247D085C2257209002981 57?OpenDocument&lang=1
- 5. http://intra.rrsteel.net/sites/msa/NSA/Pages/Internal/2010/02/news\_20100203121500\_global \_en\_fi.aspx
- 6. http://intra.rrsteel.net/sites/msa/BSSA/Pages/Raahe/Tuotanto/tuotanto-etusivu2.aspx
- 7. Alatalo Kari haastattelu
- 8. ABB Industry Oy Toiminnallinen kuvaus KOKSTI Malli
- 9. Koksaamon KOKSTI järjestelmä
- 10. Haapalainen Risto Koksin työntötehoon vaikuttavat tekijät
- 11. ABB Industry Oy Toiminnallinen kuvaus KOKSTI tietoalueet
- 12. http://edu.phkk.fi/opiskelu/SQLser\_mate\_2005/SQL%20Server2005.doc
- 13. Hovi Ari (2004) SQL-opas
- 14. http://fi.wikipedia.org/wiki/C\_sharp
- 15. http://fi.wikipedia.org/wiki/ODBC
- 16. http://office.microsoft.com/fi-fi/excel/HP051996561035.aspx
- 17. http://www.fcsovelto.fi/Kurssit/Kurssivalikoima/Pages/Kurssihaku.aspx?id=828
- 18. Juha Peltomäki (2003) JavaScript

# **LIITTEET**

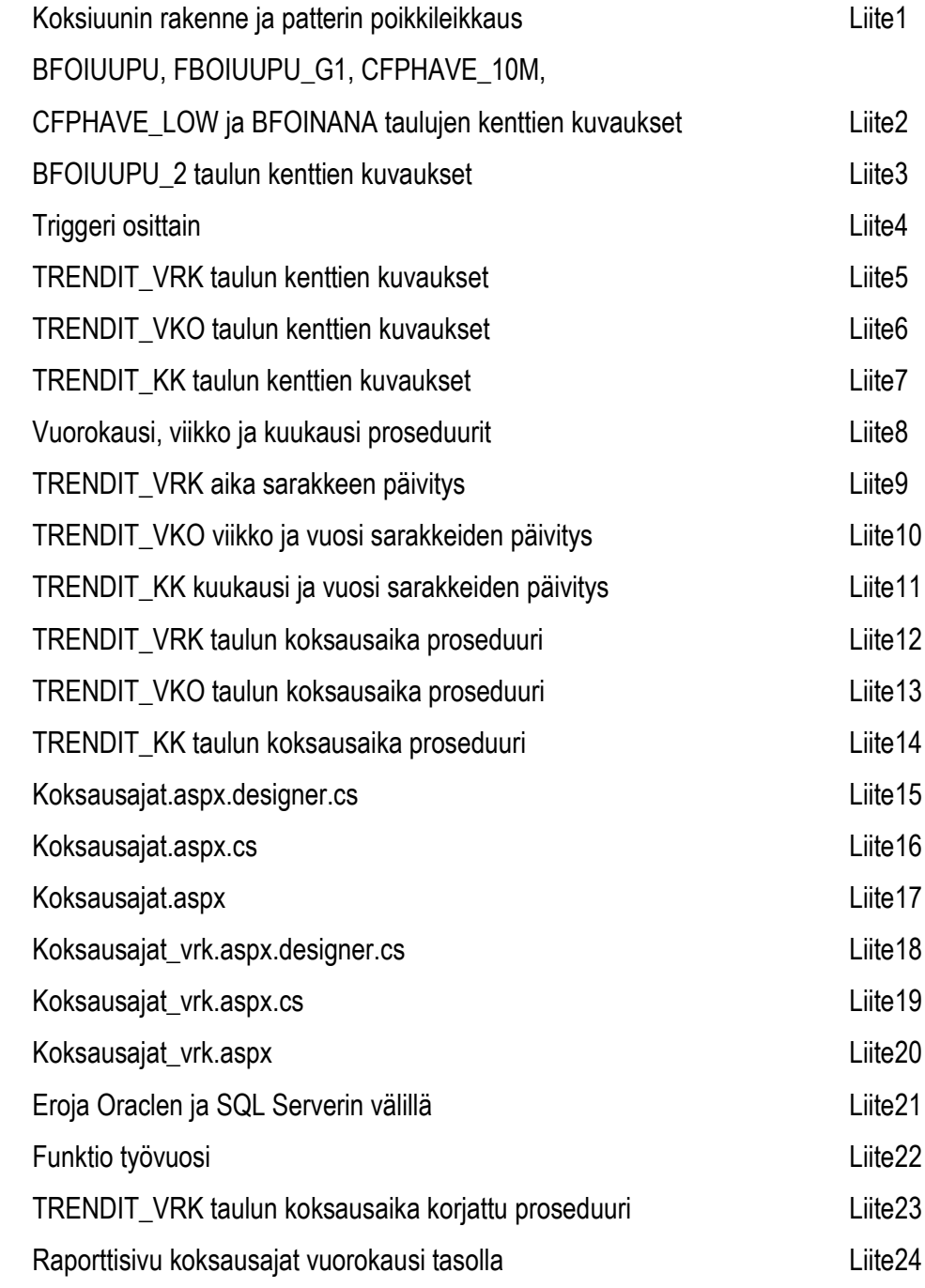

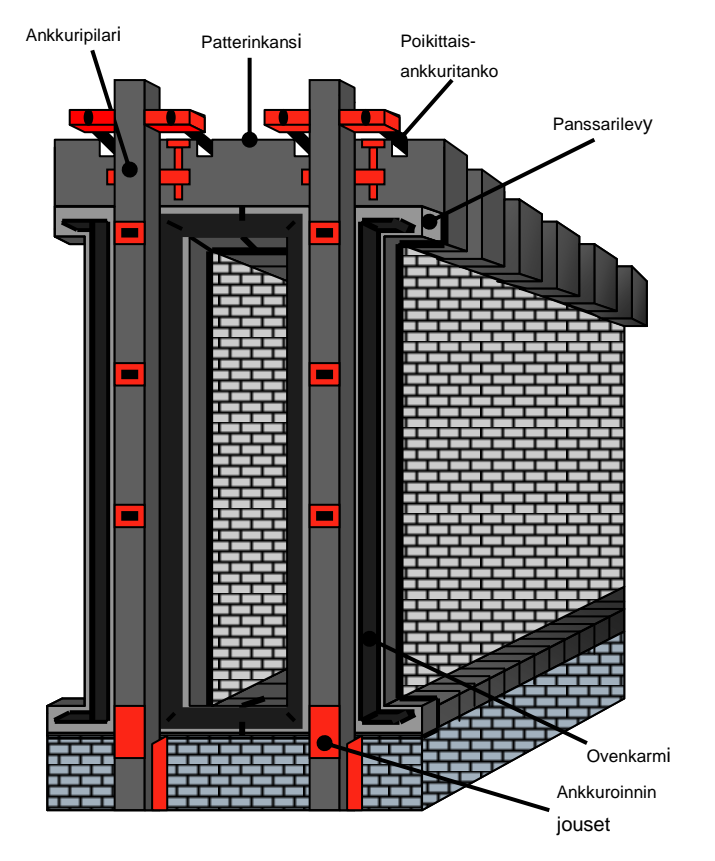

## Koksiuunin rakenne ja koksipatterin poikkileikkaus koksiuunin rakenne ja koksipatterin poikkileikkaus

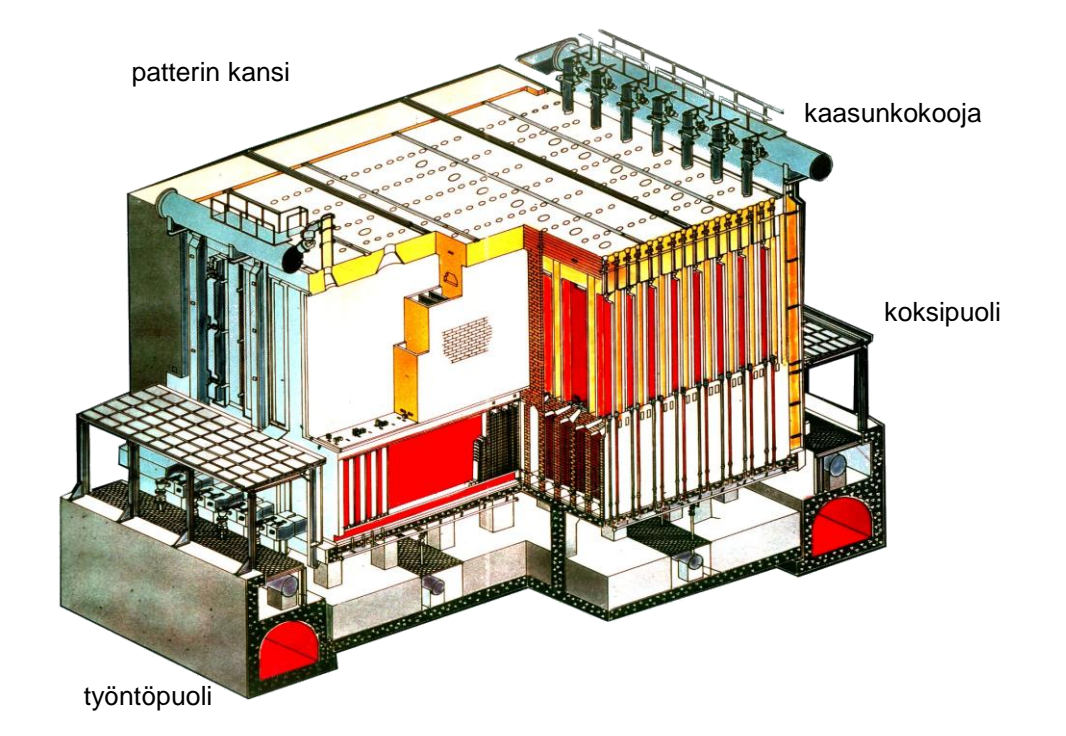

#### BFOIUUPU taulun kenttien kuvaukset:

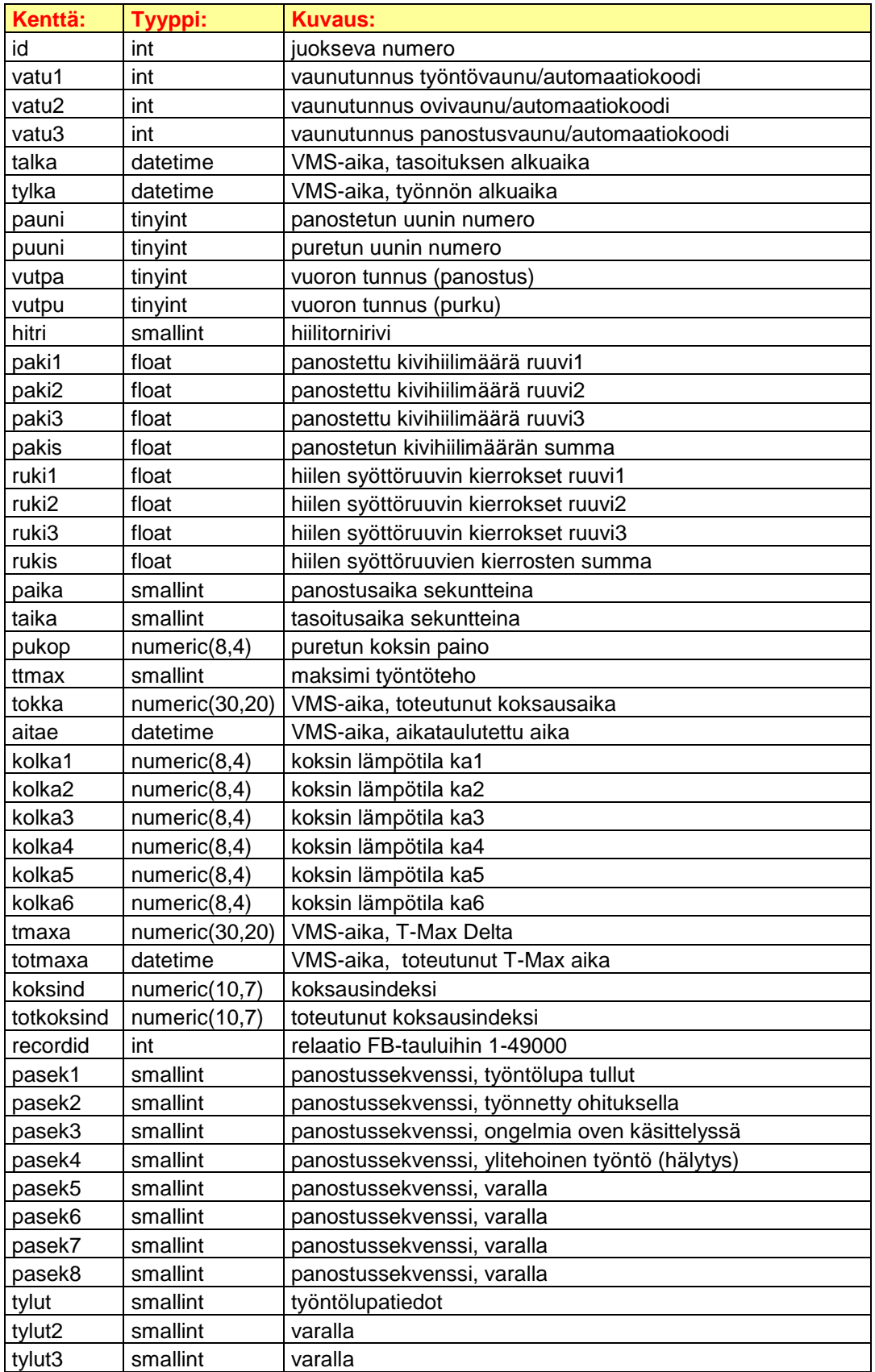

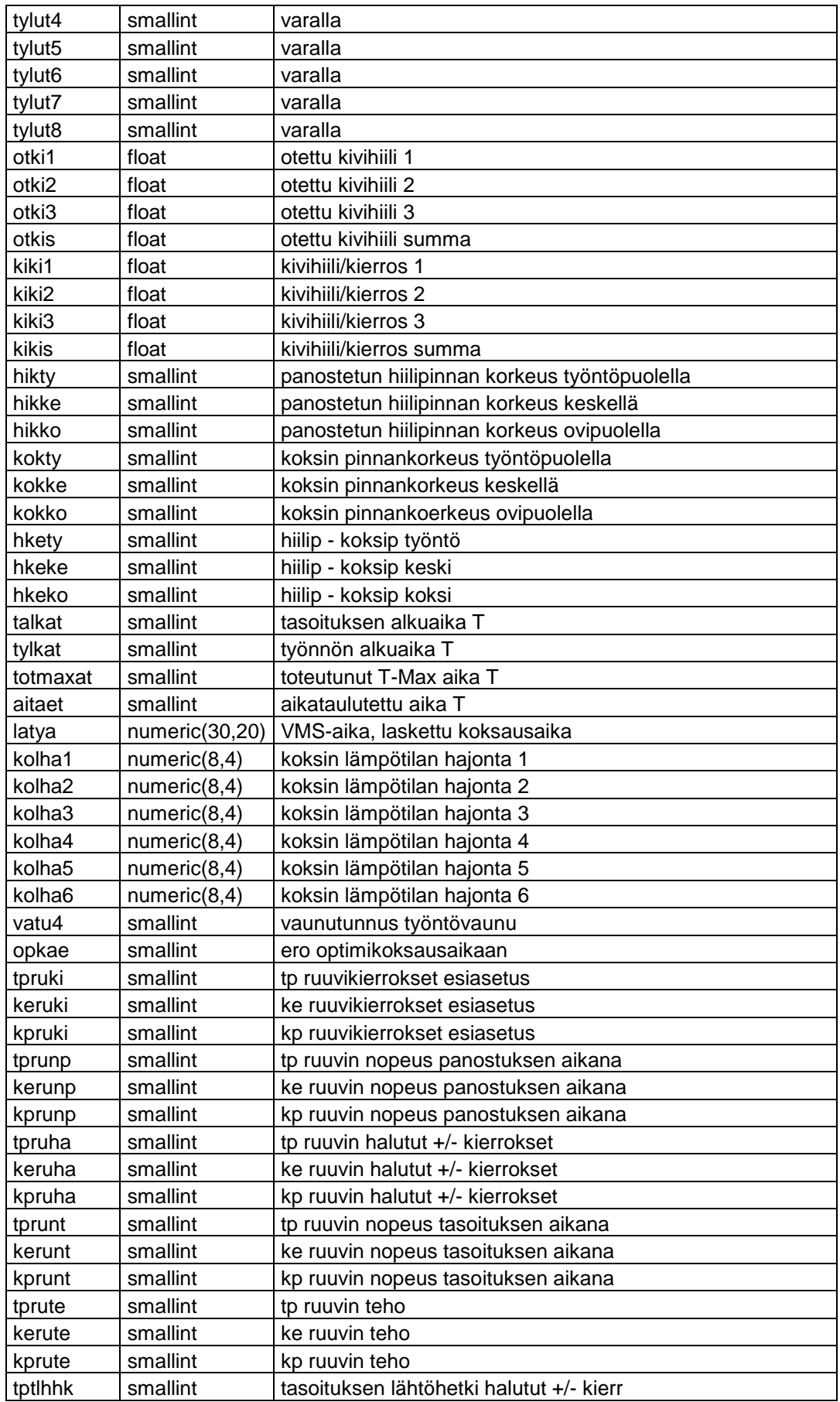

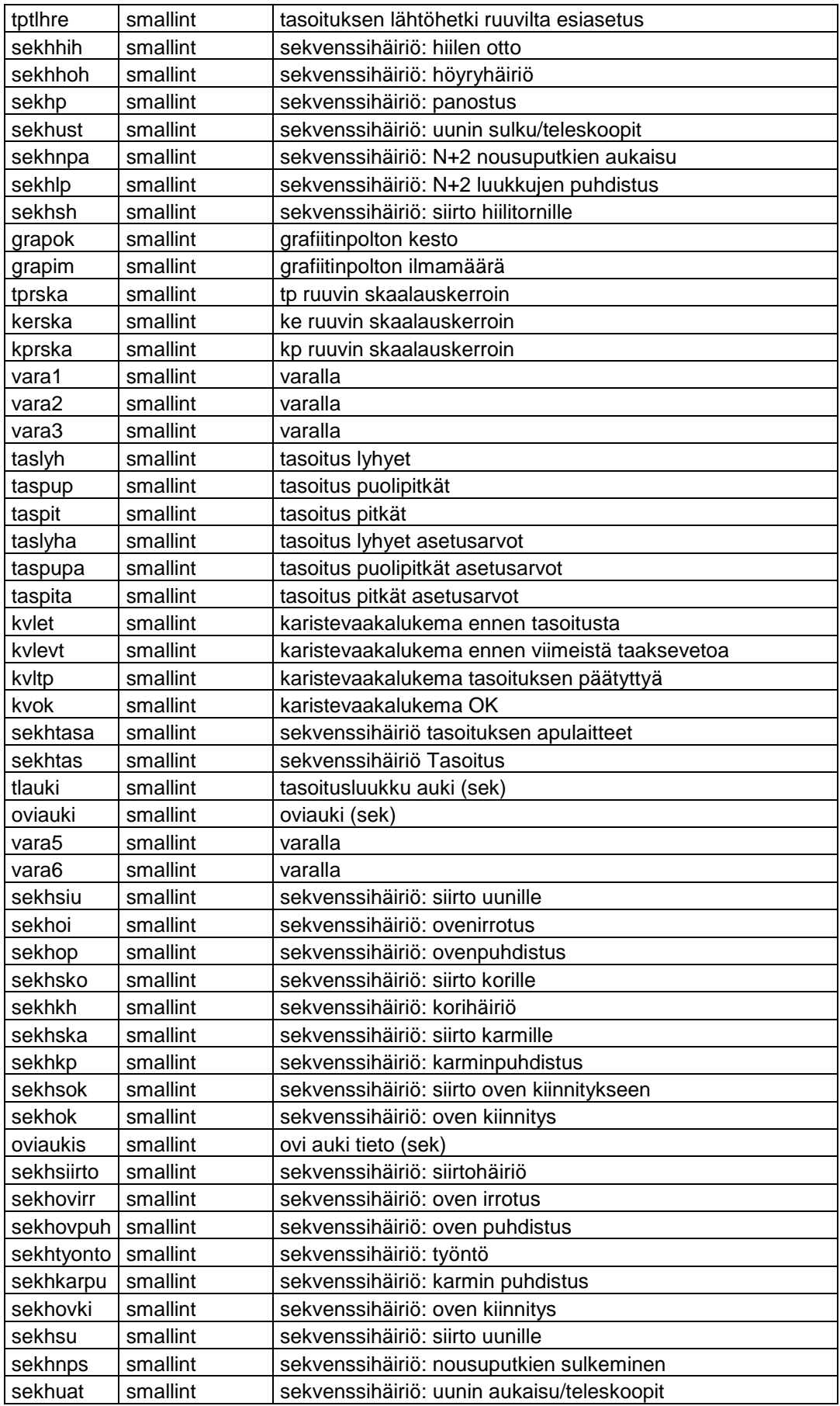

## FBOIUUPU\_G1 taulun kenttien kuvaukset:

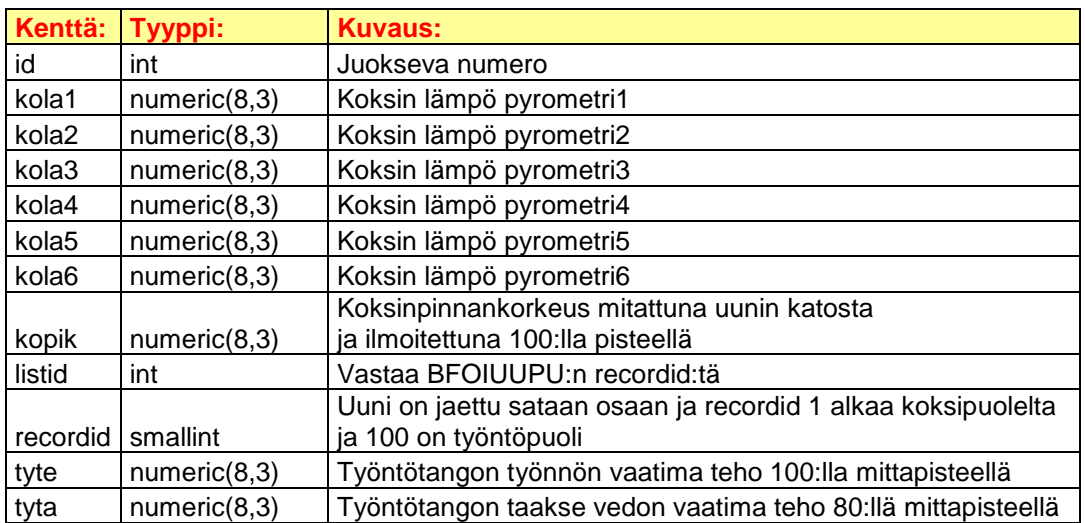

# CFPHAVE\_10M taulun kenttien kuvaukset:

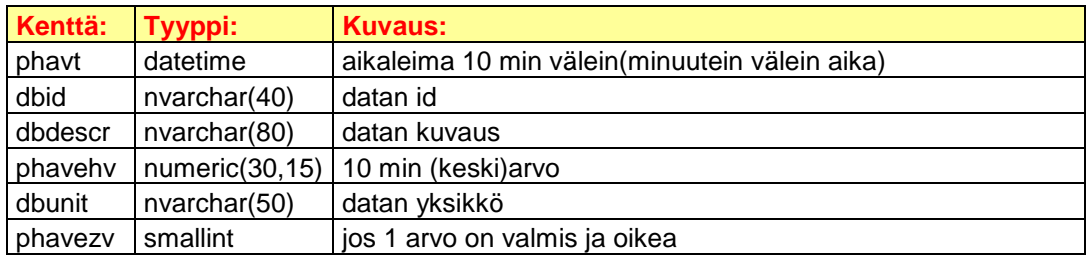

# CFPHAVE\_LOW taulun kenttien kuvaukset:

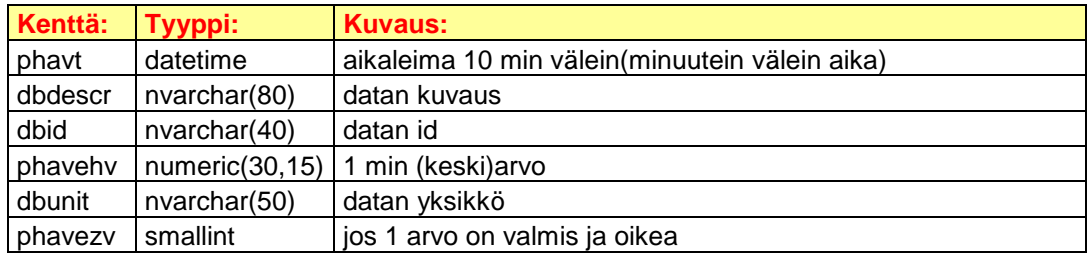

#### BFOINANA taulun kenttien kuvaukset:

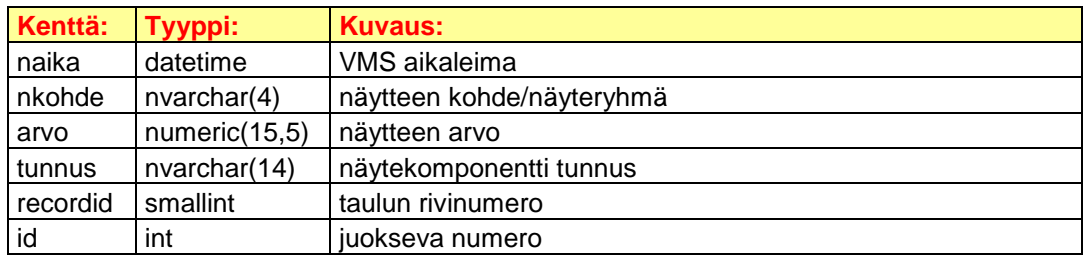

# BFOIUUPU\_2 taulun kenttien kuvaukset:

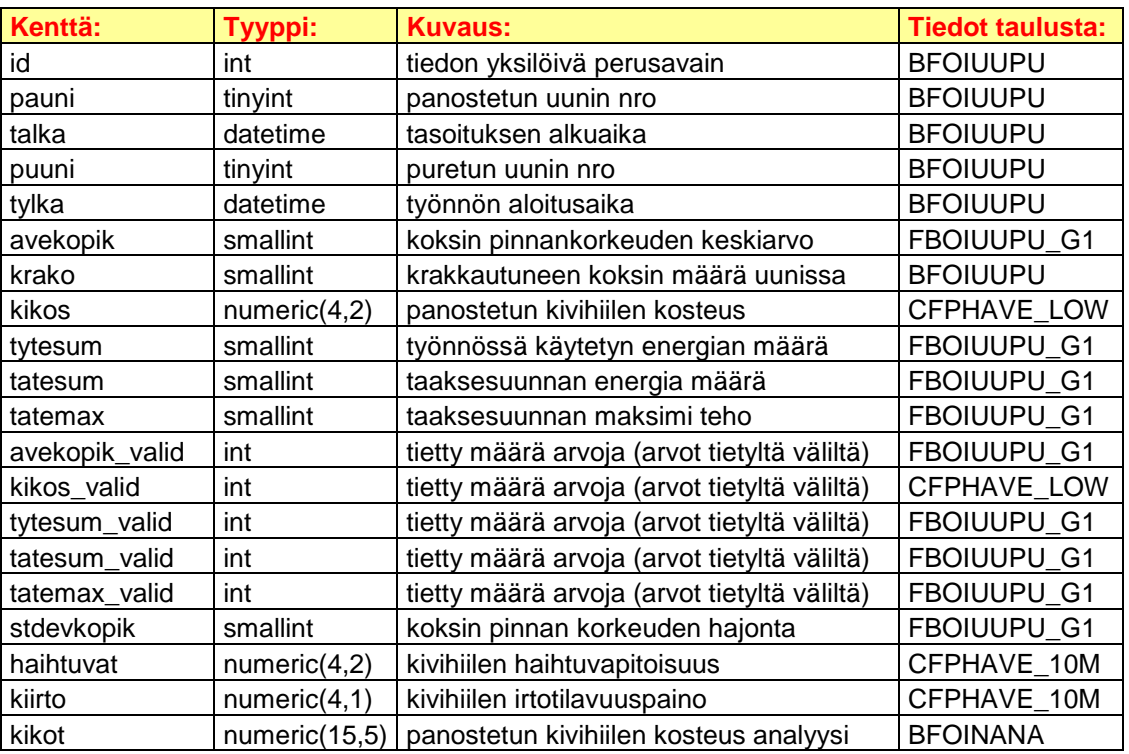

LIITE4 1/4

```
set ANSI NULLS ON
set QUOTED IDENTIFIER ON
go
-- ==================================================================
-- Herätin kopio BFOIUUPU taulusta uusimman ID:n BFOIUUPU_2 tauluun ja
-- sen jälkeen päivittää kaikki muutkin BFOIUUPU_2 taulun sarakkeet.
-- Suorittaa päivitykset siinä järjestyksessä kuin ne on kirjoitettu. 
-- ==================================================================
-- Herättimen nimi
ALTER TRIGGER [tr_insert_bfoiuupu_IDtesti]
-- Taulu, josta tietoa lisätään, kun sinne on tullut uusi tieto.
ON [dbo].[BFOIUUPU]
AFTER INSERT
AS
BEGIN
    SET NOCOUNT ON
   --Luodaan oma apumuuttuja.
    DECLARE @ID int
    --oma apumuuttuja = lisätty ID bfoiuupu taulusta
    SET @ID = (SELECT ID FROM inserted)
    --Rivin lisäyksen yhteydessä kopioidaan bfoiuupu_2 taulun ID
    --sarakkeeseen uusin tieto bfoiuupu taulun ID sarakkeesta.
    INSERT INTO bfoiuupu_2 (ID) VALUES (@ID)
-- ===================================================================
    --Asetetaan BFOIUUPU_2:n puuni, tylka, pauni ja talka
    --samaksi kuin BFOIUUPU:ssa, jos samat ID:t.
    UPDATE BFOIUUPU_2 
    SET puuni =(SELECT puuni FROM BFOIUUPU 
   WHERE BFOIUUPU.ID=BFOIUUPU 2.ID),
    tylka =(SELECT tylka FROM BFOIUUPU 
   WHERE BFOIUUPU.ID=BFOIUUPU 2.ID),
    pauni =(SELECT pauni FROM BFOIUUPU 
  WHERE BFOIUUPU.ID=BFOIUUPU 2.ID ),
    talka =(SELECT talka FROM BFOIUUPU 
    WHERE BFOIUUPU.ID=BFOIUUPU_2.ID)
  WHERE talka is null or talka > getdate()-1
  or tylka is null or tylka > getdate()-1
-- ==================================================================
--Päivitetään AVEKOPIK (pinnankorkeuden keskiarvo).
--INTERSECT palautta id:t jotka samat kummassakin tauluissa.
DECLARE @id_2 int
--Kursorin luonti
DECLARE id cur CURSOR FOR
SELECT id FROM bfoiuupu 2 WHERE tylka > getdate()-1
INTERSECT
SELECT id/1000 FROM fboiuupu q1
WHERE recordid between 17 and 98 and kopik between -3000 and -300
--Kursorin avaus
OPEN id_cur
FETCH NEXT FROM id cur INTO @id 2
--Haetaan arvot kursorin muuttujaan -->Pakollinen tässä kohtaa!!!
```

```
LIITE4 2/4
WHILE @@FETCH STATUS = 0 --Dataa poimitaan riveittäin
    BEGIN 
      UPDATE BFOIUUPU_2 SET AVEKOPIK=
       (SELECT avg(kopik) FROM fboiuupu_g1 WHERE kopik between -3000
      and -300 AND recordid between 17 and 98 AND id/1000=@did 2)
       WHERE ID=@id_2
--Pitää olla tässä, siirtyy seuraavaan tietueeseen!!! 
FETCH NEXT FROM id cur INTO @id 2
END
    --Kursorin sulkeminen.
   CLOSE id_cur
   --Kursorin muistivarauksen vapautus
   DEALLOCATE id_cur
-- ===================================================================
--UPD_AVEKOPIK_VALID
DECLARE @id avekopik valid int
DECLARE id_avekopik_valid CURSOR FOR
SELECT id FROM bfoiuupu_2 
WHERE tylka is not null AND tylka > qetdate() -1OPEN id_avekopik_valid
FETCH NEXT FROM id avekopik valid INTO @id avekopik valid
WHILE @@FETCH STATUS = 0
    BEGIN
       UPDATE BFOIUUPU_2 SET AVEKOPIK_VALID=
       (SELECT count(kopik) FROM fboiuupu_g1 
      WHERE kopik between -3000 and -300 AND recordid between 10 and
      90 AND id/1000=@id avekopik valid HAVING COUNT(kopik)>70)
      WHERE ID=@id avekopik valid
FETCH NEXT FROM id avekopik valid INTO @id avekopik valid
END
   CLOSE id_avekopik_valid
   DEALLOCATE id_avekopik_valid
-- ===================================================================
--Päivitetään KIIRTO (kivihiilen irtotilavuus paino)
--'KS10151WI'=Hiilen irtotilavuuspaino
DECLARE @Talka datetime
DECLARE talka_kursori CURSOR FOR
SELECT talka FROM bfoiuupu 2 WHERE talka is not null
AND talka > qetdate() -1 AND kiirto is null
OPEN talka_kursori
FETCH NEXT FROM talka_kursori INTO @Talka
WHILE @@FETCH STATUS = 0
    BEGIN
      UPDATE BFOIUUPU_2 SET KIIRTO=
      (SELECT avg(phavehv)FROM cfphave 10m
       WHERE dbid='KS10151WI'
```

```
 LIITE4 3/4
       AND phavt BETWEEN dateadd (hour,-22, dateadd (minute,
       -26,@Talka))AND dateadd(hour,-8,@Talka)
       AND phavehv BETWEEN 500 AND 999)
      WHERE talka=@Talka
   FETCH NEXT FROM talka kursori INTO @Talka
    END
CLOSE talka_kursori
DEALLOCATE talka_kursori
-- ===================================================================
--Päivitetään KIKOS (kivihiilenkosteus suodatettuna)
DECLARE @Tal datetime
DECLARE tal kursori CURSOR FOR
SELECT talka FROM bfoiuupu 2 WHERE talka is not null
AND talka > getdate()-1 AND kikos is null
OPEN tal_kursori
FETCH NEXT FROM tal kursori INTO @Tal
WHILE @@FETCH STATUS = 0
    BEGIN
      UPDATE BFOIUUPU_2 SET KIKOS=
      (SELECT avg(phavehv) FROM cfphave low
     WHERE dbid='KS10250SUODATETTU' AND
       phavt BETWEEN dateadd (hour,-22, dateadd (minute,-26,@Tal))AND
       dateadd(hour,-8,@Tal) AND phavehv BETWEEN 4 AND 12)
       WHERE talka=@Tal
FETCH NEXT FROM tal kursori INTO @Tal
END
CLOSE tal_kursori
DEALLOCATE tal kursori
-- ===================================================================
--Päivitetään taulu BFOIUUPU_2:n KIKOT (kivihiilenkosteus toteutunut)
--ottaa arvon tämän mukaan 'K2040100'=kivihiilen kosteus toteutunut
DECLARE @Tal2 datetime
DECLARE tal2 kursori CURSOR FOR
SELECT max (talka) FROM bfoiuupu 2 WHERE talka is not null
OPEN tal2_kursori
FETCH NEXT FROM tal2 kursori INTO @Tal2
WHILE @@FETCH STATUS = 0
    BEGIN 
      UPDATE BFOIUUPU_2 SET KIKOT=
      (SELECT arvo FROM bfoinana WHERE tunnus='K2040100' AND
       naika=(SELECT max(naika)FROM bfoinana))
      WHERE talka=@Tal2
FETCH NEXT FROM tal2 kursori INTO @Tal2
END
CLOSE tal2_kursori
DEALLOCATE tal2 kursori
-- ===================================================================
--UPD_KRAKO Lasketaan uunikohtainen krakkautuneen koksin määrä.
```

```
LIITE4 4/4
--krako=kaasusta valmistunut koksi, kvltp=karistehiili tasoituksen 
jälkeen, kvlet=karistehiili ennen tasoitusta
DECLARE @Kikos numeric (4,2), @Haihtuvat numeric (4,2), @Krako_tylka 
datetime
DECLARE krako_kursori CURSOR FOR
SELECT kikos,haihtuvat, tylka FROM bfoiuupu_2 
WHERE tylka > getdate()-1 and krako is null and kikos>6
OPEN krako_kursori
FETCH NEXT FROM krako_kursori INTO @Kikos, @Haihtuvat, @Krako_tylka
WHILE @@FETCH STATUS = 0
   BEGIN
      UPDATE BFOIUUPU_2 SET KRAKO=
       (SELECT
      ((pukop*1000)+130)- ((pakis-kvltp-((pakis-kvltp)*@Kikos/100))-
       ((@Haihtuvat/100)*(pakis-kvltp-((pakis-kvltp)*@Kikos/100))))
      FROM bfoiuupu WHERE tylka=@Krako tylka and puuni>0 and
       pakis>28000 and pukop>18 and kvltp>0 and kvlet<15)
       WHERE tylka=@Krako_tylka
FETCH NEXT FROM krako kursori INTO @Kikos, @Haihtuvat, @Krako tylka
END
CLOSE krako_kursori
DEALLOCATE krako kursori
-- ===================================================================
--UPD_KRAKO
--Lasketaan uunikohtainen krakkautuneen koksin määrä, tässä kaavaan 
laitettu kvltp:n arvoksi 100, jos sen arvo bfoiuupu taulussa on 0. 
DECLARE @Kikos2 numeric (4,2), @Haihtuvat2 numeric (4,2),
@Krako_tylka2 datetime
DECLARE krako2_kursori CURSOR FOR
SELECT kikos, haihtuvat, tylka FROM bfoiuupu 2 WHERE tylka > getdate()-
1 and krako is null and kikos>6 
OPEN krako2_kursori
FETCH NEXT FROM krako2 kursori INTO @Kikos2, @Haihtuvat2,
@Krako_tylka2
WHILE @@FETCH STATUS = 0
    BEGIN
      UPDATE BFOIUUPU_2 SET KRAKO=
       (SELECT
      ((pukop*1000)+130)- ((pakis-100-((pakis-100)*@Kikos2/100))-
       ((@Haihtuvat2/100)*(pakis-100-((pakis-100)*@Kikos2/100))))
      FROM bfoiuupu WHERE tylka=@Krako tylka2 and puuni>0
      and pakis>28000 and pukop>18 and kvltp=0 and kvlet<15)
      WHERE tylka=@Krako tylka2
FETCH NEXT FROM krako2 kursori INTO @Kikos2, @Haihtuvat2,
@Krako_tylka2
END
CLOSE krako2_kursori
DEALLOCATE krako2_kursori
```
# TRENDIT\_VRK taulun kenttien kuvaukset:

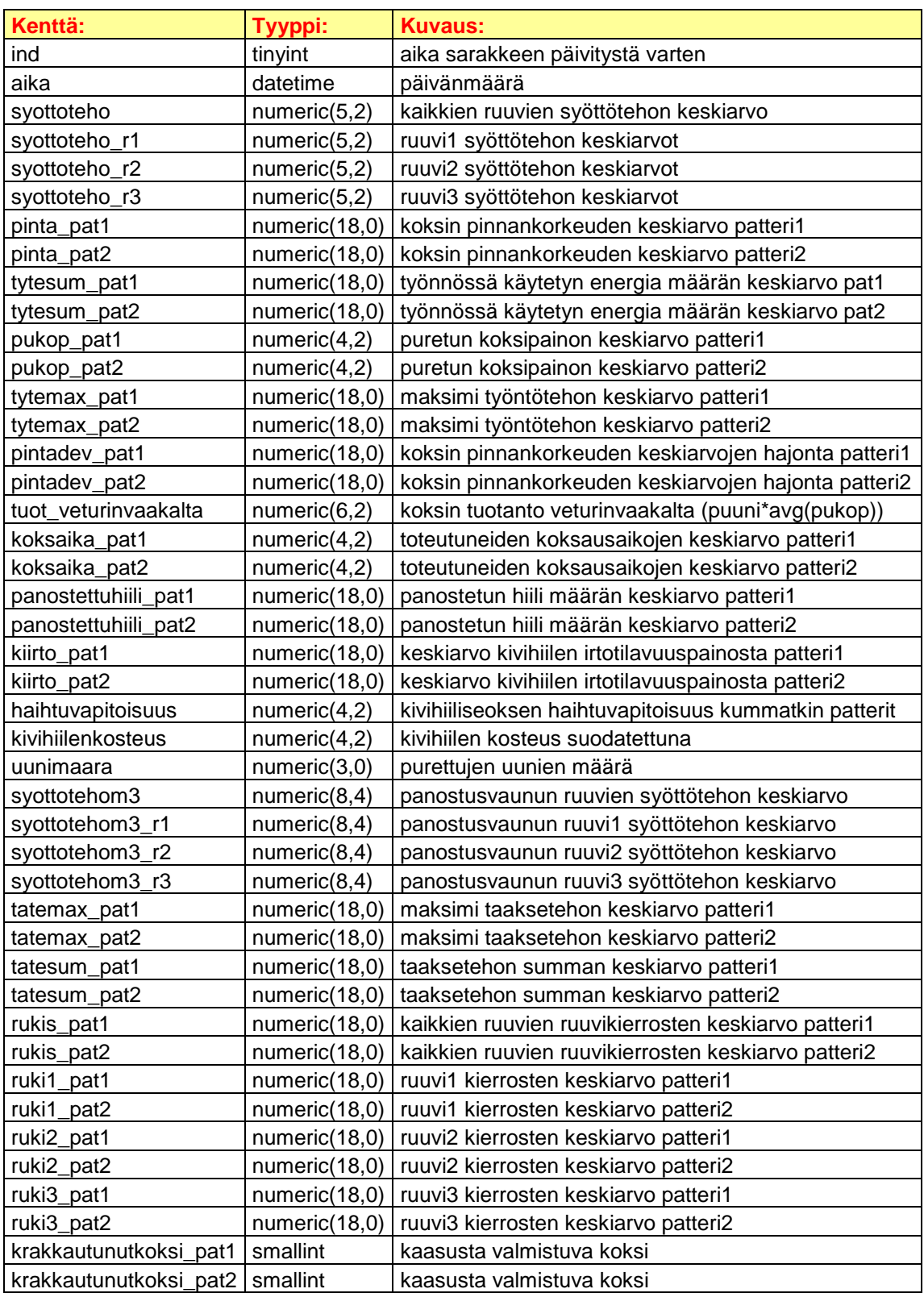

# TRENDIT\_VKO taulun kenttien kuvaukset:

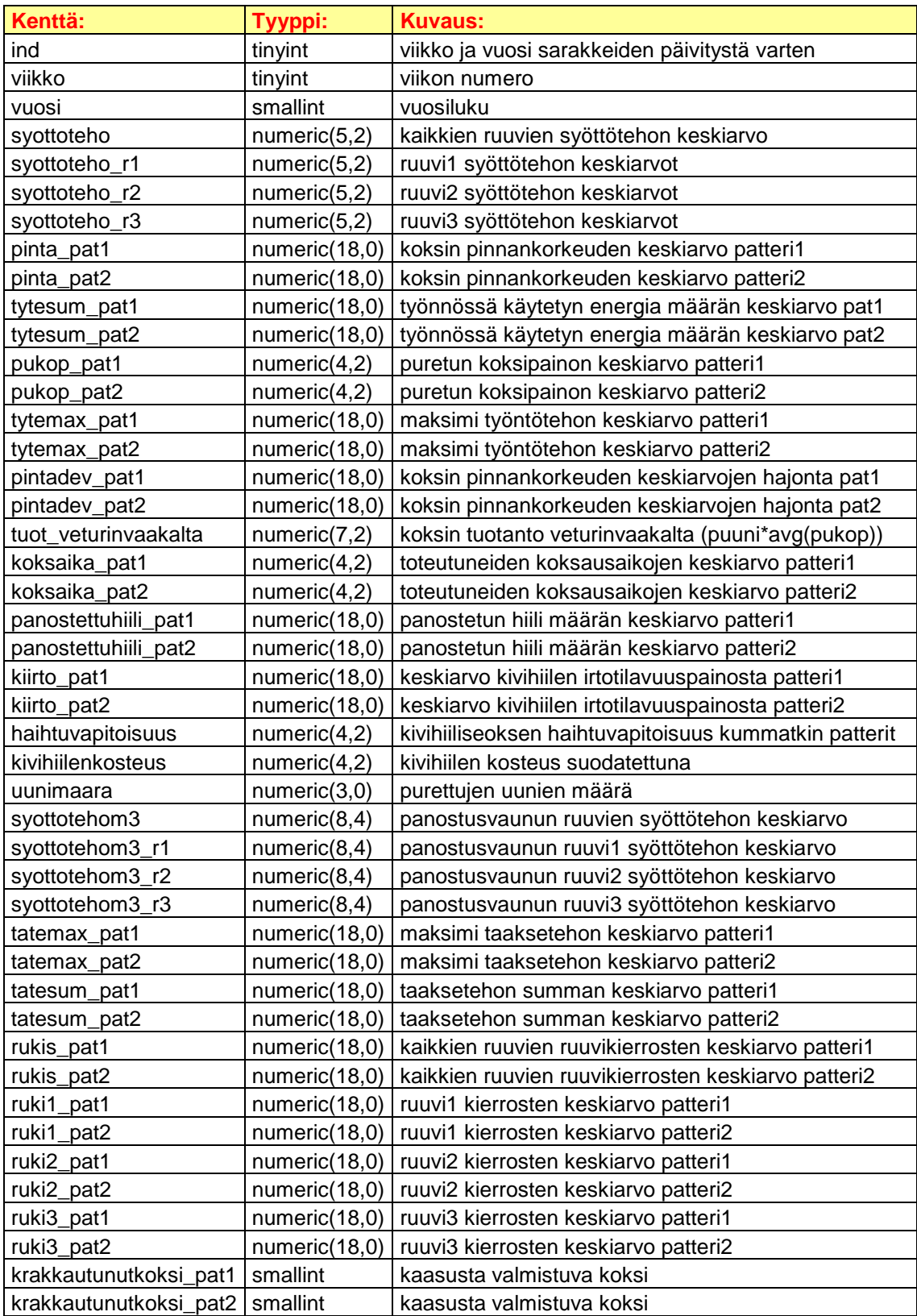

# TRENDIT\_KK taulun kenttien kuvaukset:

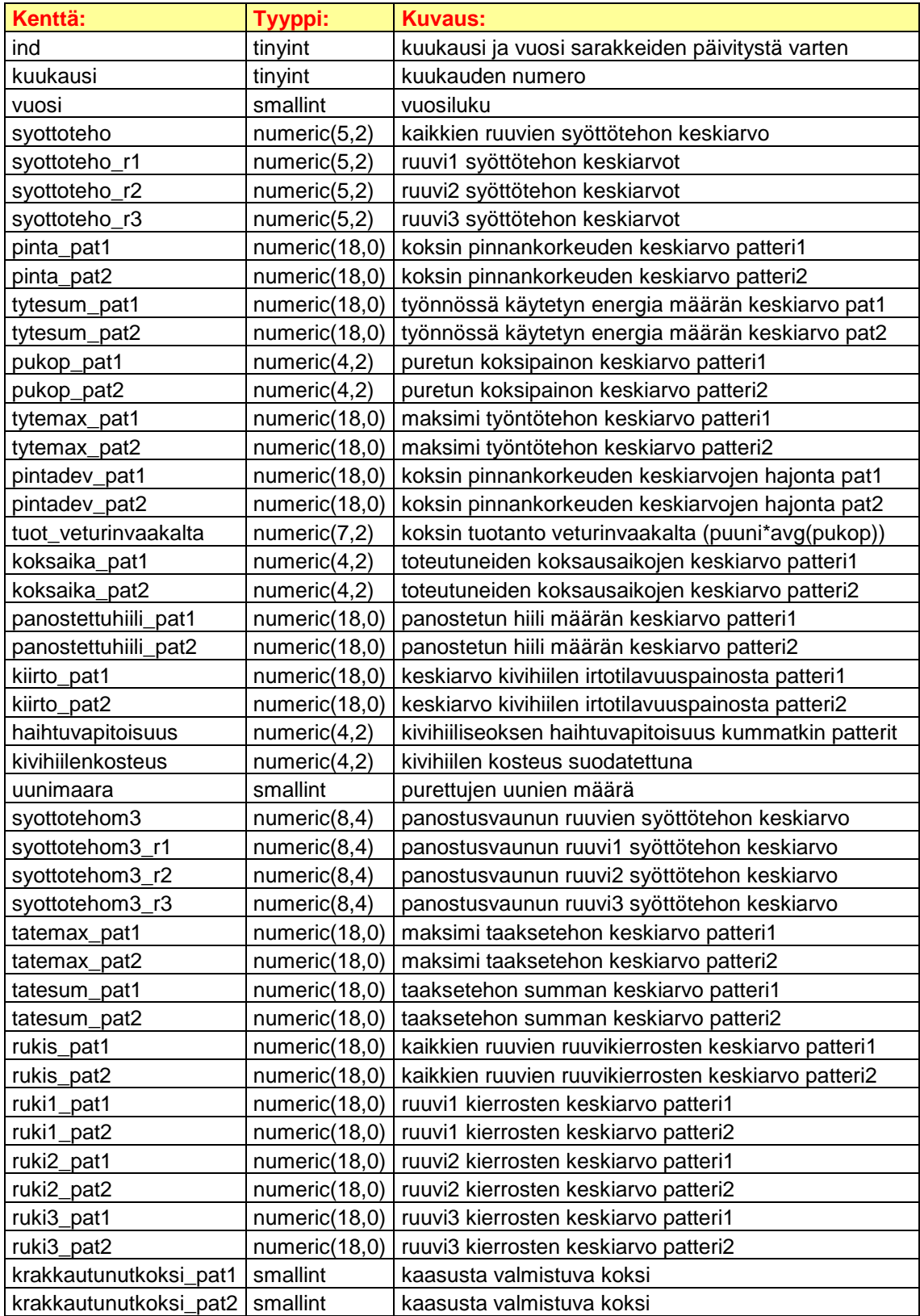

# Vuorokausi, viikko ja kuukausi proseduurit:

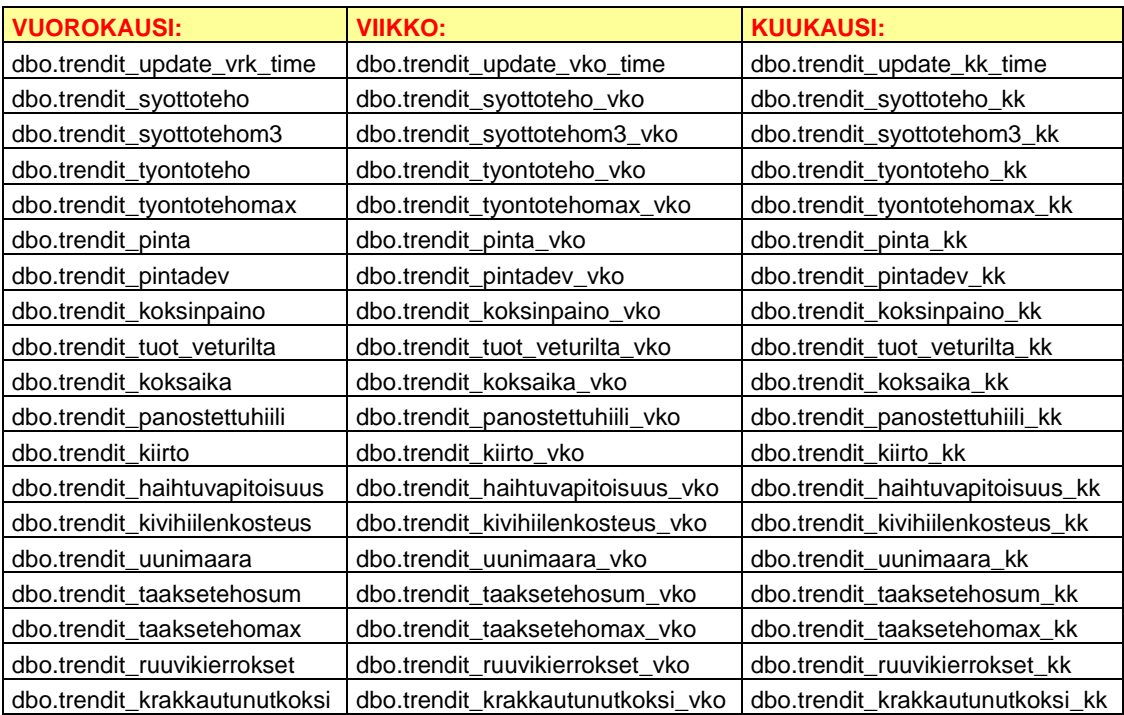

```
set ANSI NULLS ON
set QUOTED IDENTIFIER ON
go
-- =============================================
-- Päivitetään trendit_vrk taulun aika kenttä.
-- =============================================
ALTER PROCEDURE [dbo].[trendit_update_vrk_time] 
AS
BEGIN
           --Luodaan apumuuttujat
           DECLARE @Laskuri int, @Pvm datetime
           SET NOCOUNT ON
           DECLARE CUR CURSOR FOR
           SELECT dbo.jobday (tylka) AS tylka FROM bfoiuupu
           WHERE dbo.jobday (tylka) < getdate() -1 --sysdate vrt.
           AND dbo.jobday (tylka) > getdate()-53
            GROUP BY dbo.jobday (tylka)
           ORDER BY dbo.jobday (tylka) DESC
           SET @Laskuri = 1
           OPEN CUR
           FETCH NEXT FROM CUR INTO @Pvm --tylka
           --Dataa poimitaan riveittäin fetch-komennolla
           WHILE @@FETCH STATUS = 0
           BEGIN
               if @Laskuri <= 52
           --Päivittää trendit_vrk taulun sarakkeen aika
           UPDATE trendit_vrk SET aika = @Pvm WHERE ind=@Laskuri
           SET \thetaLaskuri = \thetaLaskuri + 1
           FETCH NEXT FROM CUR INTO @Pvm
           END
           CLOSE CUR
          DEALLOCATE CUR
```
END

```
set ANSI_NULLS ON
set QUOTED IDENTIFIER ON
go
-- =============================================
-- Päivitetään TRENDIT VKO taulun VIIKKO ja VUOSI kentät.
-- =============================================
ALTER PROCEDURE [dbo].[trendit update vko time]
AS
BEGIN
     --Luodaan muuttujat
    DECLARE @Laskuri tinyint
    DECLARE @Viikko tinyint
    DECLARE @Vuosi smallint
    SET NOCOUNT ON
    DECLARE TIME UPDATE CUR CURSOR FOR
    SELECT TOP 53 dbo.jobweek(tylka) AS viikkox,
     dbo.jobyear(tylka) AS vuosix
     FROM bfoiuupu 
    WHERE dbo.jobweek now (getdate()) > dbo.jobweek now(tylka)
     AND dbo.jobweek(tylka) BETWEEN 1 AND 53 
     GROUP BY dbo.jobweek(tylka),dbo.jobyear(tylka)
     ORDER BY vuosix DESC, viikkox DESC
     SET @Laskuri = 1 
    OPEN TIME UPDATE CUR
    FETCH NEXT FROM TIME UPDATE CUR INTO @Viikko, @Vuosi
     --Dataa poimitaan riveittäin fetch-komennolla
    WHILE @@FETCH STATUS = 0
       BEGIN
           if @Laskuri <= 53
           --Päivittää TRENDIT VKO taulun sarakkeet: VIIKKO ja VUOSI
           UPDATE trendit_vko SET viikko=@Viikko, vuosi=@Vuosi 
            WHERE ind=@Laskuri
           SET @Laskuri=@Laskuri+1
           FETCH NEXT FROM TIME UPDATE CUR INTO @Viikko, @Vuosi
END
           CLOSE TIME_UPDATE_CUR
          DEALLOCATE TIME UPDATE CUR
END
```

```
set ANSI_NULLS ON
set QUOTED IDENTIFIER ON
go
-- ===========================================================
-- Päivitetään TRENDIT KK taulun sarakkeet: KUUKAUSI ja VUOSI.
-- ===========================================================
ALTER PROCEDURE [dbo].[trendit update kk time]
AS
BEGIN
--Luodaan muuttujat
DECLARE @Laskuri tinyint, @Kuukausi tinyint, @Vuosi smallint
SET @Laskuri = 1
SET NOCOUNT ON
DECLARE time update kk CURSOR FOR
SELECT TOP 53 dbo.jobmonth(tylka) AS kuukausix, dbo.tyovuosi(tylka) AS
vuosix
FROM bfoiuupu 
WHERE dbo.jobmonth(tylka) BETWEEN 1 and 12 AND dbo.jobyear(tylka)>1858
GROUP BY dbo.jobmonth(tylka), dbo.tyovuosi(tylka)
ORDER BY vuosix DESC, kuukausix DESC
OPEN time update kk
FETCH NEXT FROM time update kk INTO @Kuukausi, @Vuosi
--Dataa poimitaan riveittäin fetch-komennolla
WHILE @@FETCH STATUS = 0
   BEGIN
     if @Laskuri <= 53
     UPDATE TRENDIT_KK SET KUUKAUSI=@Kuukausi, VUOSI=@Vuosi 
     WHERE IND=@Laskuri
     SET @Laskuri=@Laskuri+1
    FETCH NEXT FROM time update kk INTO @Kuukausi, @Vuosi
END
    CLOSE time_update_kk 
    DEALLOCATE time update kk
END
```
set ANSI NULLS ON set QUOTED IDENTIFIER ON go -- ============================================= -- Patterin uunien kaikkien toteutuneiden koksausaikojen keskiarvo. -- Päivittää taulua TRENDIT VRK sarakkeet: KOKSAIKA PAT1 ja -- KOKSAIKA\_PAT2 AIKA sarakkeen mukaan. -- ============================================= ALTER PROCEDURE [dbo].[trendit\_koksaika] AS BEGIN --Luodaan omat apumuuttujat DECLARE @Tylka datetime, @Koksaika numeric(4,2) SET NOCOUNT ON --ei paluuarvoa --Patteri1 toteutuneiden uunien koksausaikojen keskiarvo. DECLARE tokkaVRK pat1 cur CURSOR FOR --LOOPPI SELECT dbo.jobday(tylka) AS tylka, AVG (tokka) AS tokka FROM bfoiuupu WHERE dbo.jobday (tylka) < getdate()-1 and dbo.jobday (tylka) > qetdate()-53 AND pauni between 36 and 70 AND tokka  $\geq 0.58$ GROUP BY dbo.jobday (tylka) ORDER BY dbo.jobday (tylka) DESC --Patteri2 toteutuneiden uunien koksausaikojen keskiarvo. DECLARE tokkaVRK pat2 cur CURSOR FOR SELECT dbo.jobday(tylka) AS tylka, AVG (tokka) AS tokka FROM bfoiuupu WHERE dbo.jobday (tylka) < getdate() -1 and dbo.jobday (tylka) > getdate()-53 AND pauni between 01 and 35 AND tokka  $> = 0.58$ GROUP BY dbo.jobday (tylka) ORDER BY dbo.jobday (tylka) DESC OPEN tokkaVRK\_pat1\_cur FETCH NEXT FROM tokkaVRK pat1 cur INTO @Tylka,@Koksaika --Haetaan arvot kursorin muuttujaan -->Pakollinen tässä kohtaa!!! WHILE @@FETCH STATUS = 0 --Dataa poimitaan riveittäin fetch-komennolla BEGIN UPDATE TRENDIT\_VRK SET KOKSAIKA\_PAT1=@Koksaika\*24 WHERE AIKA=@Tylka FETCH NEXT FROM tokkaVRK pat1 cur INTO @Tylka,@Koksaika --Pitää olla tässä!!! END CLOSE tokkaVRK pat1 cur DEALLOCATE tokkaVRK pat1 cur --Tästä alkaa tokkaVRK\_pat2\_cur --Laskurin alustus pakollinen uudestaan, muuten ei päivity KOKSAIKA\_PAT2 ollenkaan!!!! OPEN tokkaVRK pat2 cur FETCH NEXT FROM tokkaVRK pat2 cur INTO @Tylka, @Koksaika

jne...

-- ========================================================== -- Patterin uunien kaikkien toteutuneiden koksausaikojen keskiarvo -- viikkotasolla. Päivittää taulua TRENDIT\_VKO sarakkeet:KOKSAIKA\_PAT1 -- ja KOKSAIKA\_PAT2 --> VIIKKO ja VUOSI sarakkeiden mukaan. -- =========================================================== ALTER PROCEDURE [dbo].[trendit koksaika vko] AS BEGIN --Luodaan omat apumuuttujat DECLARE @Viikko tinyint, @Vuosi smallint, @Koksaika numeric(4,2) SET NOCOUNT ON --Patteri1 koksausaikojen keskiarvo viikkotasolla. DECLARE tokkaPAT1\_vko\_cur CURSOR FOR SELECT TOP 54 AVG(tokka) AS tokka, dbo.jobweek(tylka) AS viikkox, dbo.jobyear(tylka) AS vuosix FROM bfoiuupu WHERE dbo.jobweek(tylka) BETWEEN 1 and 53 AND pauni BETWEEN 36 and 70 AND tokka  $>= 0.58$ GROUP BY dbo.jobweek(tylka),dbo.jobyear(tylka) ORDER BY vuosix DESC, viikkox DESC --Patteri2 koksausaikojen keskiarvo viikkotasolla. DECLARE tokkaPAT2\_vko\_cur CURSOR FOR SELECT TOP 54 AVG(tokka) AS tokka, dbo.jobweek(tylka) AS viikkox, dbo.jobyear(tylka) AS vuosix FROM bfoiuupu WHERE dbo.jobweek(tylka) BETWEEN 1 and 53 AND pauni BETWEEN 1 and 35 AND tokka  $>= 0.58$ GROUP BY dbo.jobweek(tylka),dbo.jobyear(tylka) ORDER BY vuosix DESC, viikkox DESC OPEN tokkaPAT1\_vko\_cur FETCH NEXT FROM tokkaPAT1 vko cur INTO @Koksaika,@Viikko,@Vuosi --Haetaan arvot kursorin muuttujaan -->Pakollinen tässä kohtaa!!! WHILE @@FETCH STATUS = 0 --Dataa poimitaan riveittäin fetch-komennolla **BEGIN** --Päivittää TRENDIT VKO taulun sarakkeen KOKSAIKA PAT1. UPDATE TRENDIT\_VKO SET KOKSAIKA\_PAT1=@Koksaika\*24 WHERE VIIKKO=@Viikko and VUOSI=@Vuosi FETCH NEXT FROM tokkaPAT1\_vko\_cur INTO @Koksaika,@Viikko,@Vuosi END CLOSE tokkaPAT1\_vko\_cur DEALLOCATE tokkaPAT1\_vko\_cur --Tästä alkaa tokkaPAT2\_vko\_cur OPEN tokkaPAT2\_vko\_cur FETCH NEXT FROM tokkaPAT2\_vko\_cur INTO @Koksaika,@Viikko,@Vuosi jne...

```
-- =============================================
-- Patterin uunien kaikkien toteutuneiden koksausaikojen keskiarvo
-- kuukausitasolla. Päivittää taulua TRENDIT KK sarakkeet:
-- KOKSAIKA_PAT1 ja KOKSAIKA_PAT2 --> KUUKAUSI ja VUOSI sarakkeiden 
mukaan.
-- =============================================
ALTER PROCEDURE [dbo].[trendit_koksaika_kk]
AS
BEGIN
--Luodaan muuttujat
DECLARE @Kuukausi tinyint, @Vuosi smallint, @Koksaika numeric(4,2)
SET NOCOUNT ON
--Patteri1 toteutuneiden uunien koksausaikojen keskiarvo 
kuukausitasolla.
DECLARE tokkaPAT1 kk cur CURSOR FOR
SELECT TOP 53 AVG(tokka) AS tokka, dbo.jobmonth(tylka) AS kuukausix,
dbo.tyovuosi(tylka) AS vuosix
FROM bfoiuupu WHERE dbo.jobmonth(tylka) BETWEEN 1 and 12
AND pauni BETWEEN 36 and 70 AND tokka >= 0.58GROUP BY dbo.jobmonth(tylka),dbo.tyovuosi(tylka) ORDER BY vuosix DESC,
kuukausix DESC
--Patteri2 toteutuneiden uunien koksausaikojen keskiarvo 
kuukausitasolla.
DECLARE tokkaPAT2_kk_cur CURSOR FOR
SELECT TOP 53 AVG(tokka) AS tokka, dbo.jobmonth(tylka) AS kuukausix,
dbo.tyovuosi(tylka) AS vuosix
FROM bfoiuupu WHERE dbo.jobmonth(tylka) BETWEEN 1 and 12
AND pauni BETWEEN 1 and 35 AND tokka >= 0.58GROUP BY dbo.jobmonth(tylka),dbo.tyovuosi(tylka) ORDER BY vuosix DESC,
kuukausix DESC
OPEN tokkaPAT1_kk_cur
FETCH NEXT FROM tokkaPAT1 kk cur INTO @Koksaika,@Kuukausi,@Vuosi
--Haetaan arvot kursorin muuttujaan -->Pakollinen tässä kohtaa!!!
WHILE @@FETCH_STATUS = 0 --Dataa poimitaan riveittäin fetch-komennolla
 BEGIN
--Päivittää TRENDIT_KK taulun sarakkeen KOKSAIKA_PAT1.
     UPDATE TRENDIT_KK SET KOKSAIKA_PAT1=@Koksaika*24 
     WHERE KUUKAUSI=@Kuukausi and VUOSI=@Vuosi 
     FETCH NEXT FROM tokkaPAT1_kk_cur INTO @Koksaika,@Kuukausi,@Vuosi
END
     CLOSE tokkaPAT1_kk_cur
    DEALLOCATE tokkaPAT1_kk_cur
--Tästä alkaa tokkaPAT2_kk_cur
OPEN tokkaPAT2_kk_cur
FETCH NEXT FROM tokkaPAT2_kk_cur INTO @Koksaika,@Kuukausi,@Vuosi
jne...
```

```
//--------------------------------------------------------------------
// <auto-generated>
// This code was generated by a tool.
// Runtime Version:2.0.50727.3615
// Changes to this file may cause incorrect behavior and will be lost 
// if the code is regenerated.
// </auto-generated>
//--------------------------------------------------------------------
namespace Testi {
public partial class Koksausajat {
         /// <summary>
         /// form1 control.
 /// </summary>
/// <remarks>
        /// Auto-generated field.
         /// To modify move field declaration from designer file to
            code-behind file.
        11/7 </remarks>
protected global::System.Web.UI.HtmlControls.HtmlForm form1;
         /// <summary>
         /// Table1 control.
 /// </summary>
/// <remarks>
         /// Auto-generated field.
         /// To modify move field declaration from designer file to
            code-behind file.
        // / </remarks>
protected global::System.Web.UI.WebControls.Table Table1;
         /// <summary>
         /// Chart1 control.
         /// </summary>
         /// <remarks>
         /// Auto-generated field.
         /// To modify move field declaration from designer file to
            code-behind file.
        // / < /remarks>
protected global::System.Web.UI.DataVisualization.Charting.Chart
Chart1;
         /// <summary>
         /// Vuorokausi control.
         /// </summary>
         /// <remarks>
         /// Auto-generated field.
         /// To modify move field declaration from designer file to
             code-behind file.
         /// </remarks>
 protected global::System.Web.UI.WebControls.HyperLink Vuorokausi;
         /// <summary>
         /// Chart2 control.
```

```
 /// </summary>
```
#### LIITE15 2/2

```
 /// <remarks>
         /// Auto-generated field.
         /// To modify move field declaration from designer file to
             code-behind file.
        // / < /remarks>
protected global::System.Web.UI.DataVisualization.Charting.Chart
Chart2;
         /// <summary>
         /// Viikko control.
         /// </summary>
         /// <remarks>
         /// Auto-generated field.
         /// To modify move field declaration from designer file to 
             code-behind file.
        11/2 \timesremarks>
         protected global::System.Web.UI.WebControls.HyperLink Viikko;
         /// <summary>
         /// Chart3 control.
         /// </summary>
         /// <remarks>
         /// Auto-generated field.
         /// To modify move field declaration from designer file to
             code-behind file.
        // / < /remarks>
protected global::System.Web.UI.DataVisualization.Charting.Chart
Chart3;
         /// <summary>
         /// Kuukausi control.
 /// </summary>
/// <remarks>
         /// Auto-generated field.
         /// To modify move field declaration from designer file to 
             code-behind file.
        // / </remarks>
 protected global::System.Web.UI.WebControls.HyperLink Kuukausi;
    }
}
```

```
using System;
using System.Collections.Generic;
using System.Linq;
using System.Web; //selaimen ja palvelimen välinen tiedonsiirto
using System.Web.UI; //ASP.NET käyttöliittymän tekoon
using System.Web.UI.WebControls;
using System.Collections;
using System.ComponentModel;
using System.Data; //ADO.NET arkkitehtuuri
using System.Drawing; //graafiset toiminnot
using System.Web.SessionState;
using System.Web.UI.HtmlControls; //tavallisille HTML elementeille
//kuvioiden web-palvelin
using System.Web.UI.DataVisualization.Charting;
using System.Data.SqlClient; //tietokanta yhteyttä varten
using System.Configuration; //jotta web.configista yhteys tietokantaan
namespace Testi
{
     public partial class Koksausajat : System.Web.UI.Page
\left\{\begin{array}{ccc} & & \\ & & \end{array}\right\} //loki määrittely,jonne kirjoitetaan virheen tapahtuessa
     //tietokantayhteydessä
        public const string LOG FILE NAME = @"C:\temp\trenditLog.txt";
         protected void Page_Load(object sender, EventArgs e)
 {
           #region vuorokausi taso tietokantayhteys DB_KOKSTI
           SqlConnection conn = new SqlConnection(ConfigurationManager.
           ConnectionStrings["db_kokstiConnectionString"].
           ConnectionString);
          SqlCommand sqlRead = new SqlCommand();
           SqlConnection conn_2 = new SqlConnection
           (ConfigurationManager.ConnectionStrings
          ["db kokstiConnectionString"].ConnectionString);
          SqlCommand sqlRead 2 = new SqlCommand();
           //tiedot vuorokausi tasolla
           string tiedot = "SELECT CONVERT(VarChar(10), aika, 104) as 
          aika, koksaika pat1 FROM trendit vrk ORDER BY ind DESC";
          string tiedot2 = "SELECT CONVERT (VarChar(10), aika, 104) as
          aika, koksaika pat2 FROM trendit vrk ORDER BY ind DESC";
             try
 {
               conn.Open();
              conn 2.Open();
               sqlRead.Connection = conn;
              sqlRead 2.Connection = conn 2;
               //tämän avulla voidaan lukea tietokantaa
               SqlDataReader sqlReader = null;
              SqlDataReader sqlReader 2 = null;
               sqlRead.CommandText = tiedot;
               sqlReader = sqlRead.ExecuteReader();
              sqlRead 2.CommandText = tiedot2;
              sqlReader 2 = sqlRead 2.ExecuteReader();
```

```
LIITE16 2/4
             Chart1.Series["Patteri1"].Points.DataBindXY
              (sqlReader, "aika", sqlReader, "koksaika_pat1");
              Chart1.Series["Patteri2"].Points.DataBindXY
              (sqlReader_2, "aika", sqlReader_2, "koksaika_pat2");
 }
              catch (System.Data.SqlClient.SqlException ex)
 {
              LogMessageToFile("Virhe \n" + ex);
 }
              catch (ObjectDisposedException et)
 {
               LogMessageToFile("Obj Dispose exception: " + et);
 }
              finally
 {
              if (conn != null){
                   conn.Close();
 }
              if (conn 2 != null)
{
                  conn 2.Close();
 }
 }
               #endregion
          #region viikko taso tietokantayhteys DB_KOKSTI
          SqlConnection conn_vko = new SqlConnection
          (ConfigurationManager.ConnectionStrings
         ["db_kokstiConnectionString"].ConnectionString);
         SqlCommand sqlRead vko = new SqlCommand();
         SqlConnection conn 2 vko = new SqlConnection
          (ConfigurationManager.ConnectionStrings
         ["db kokstiConnectionString"].ConnectionString);
         SqlCommand sqlRead 2 vko = new SqlCommand();
         string tiedot vko = "SELECT CAST(viikko AS VarChar(2))+ '.'
         + CAST(vuosi AS VarChar(4)) as viikko vuosi, koksaika pat1
         FROM trendit_vko ORDER BY ind DESC";
         string tiedot2 vko = "SELECT CAST(viikko AS VarChar(2))+ '.'
          + CAST(vuosi AS VarChar(4)) as viikko_vuosi, koksaika_pat2 
         FROM trendit vko ORDER BY ind DESC";
           try
 {
             conn_vko.Open();
            conn 2 vko.Open();
            sqlRead vko. Connection = conn vko;
            sqlRead 2 vko. Connection = conn 2 vko;
            SqlDataReader sqlReader vko = null;
            SqlDataReader sqlReader 2 vko = null;
             sqlRead vko. CommandText = tiedot vko;
             sqlReader vko = sqlRead vko.ExecuteReader();
             sqlRead 2 vko. CommandText = tiedot2 vko;
             sqlReader 2 vko = sqlRead 2 vko.ExecuteReader();
             Chart2.Series["Patteri1"].Points.DataBindXY
```

```
LIITE16 3/4
              (sqlReader_vko, "viikko_vuosi", sqlReader_vko,
             "koksaika pat1");
              Chart2.Series["Patteri2"].Points.DataBindXY
              (sqlReader_2_vko, "viikko_vuosi", sqlReader_2_vko,
             "koksaika pat2");
 }
            catch (System.Data.SqlClient.SqlException ex)
 {
                LogMessageToFile("Virhe \n" + ex);
 }
            catch (ObjectDisposedException et)
 {
                LogMessageToFile("Obj Dispose exception: " + et);
 }
            finally
 {
                if (conn_vko != null)
{
                   conn_vko.Close();
 }
                if (conn_2_vko != null)
{
                  conn 2 vko.Close();
 }
 }
            #endregion
          #region kuukausi taso tietokantayhteys DB_KOKSTI
          SqlConnection conn_kk = new SqlConnection
          (ConfigurationManager.ConnectionStrings
         ["db_kokstiConnectionString"].ConnectionString);
         SqlCommand sqlRead kk = new SqlCommand();
         SqlConnection conn 2 kk = new SqlConnection (ConfigurationManager.ConnectionStrings
         ["db kokstiConnectionString"].ConnectionString);
          SqlCommand sqlRead_2_kk = new SqlCommand();
         string tiedot kk = "SELECT CAST(kuukausi AS VarChar(2))+ '.'
          + CAST(vuosi AS VarChar(4)) as kuukausi_vuosi, koksaika_pat1 
         FROM trendit_kk WHERE ind between 2 and 53
          AND kuukausi is not null ORDER BY ind DESC";
          string tiedot2_kk ="SELECT CAST(kuukausi AS VarChar(2))+ '.'
         + CAST(vuosi AS VarChar(4)) as kuukausi vuosi, koksaika pat2
         FROM trendit kk WHERE ind between 2 and 53
          AND kuukausi is not null ORDER BY ind DESC";
            try
 {
              conn_kk.Open();
             conn 2 kk.Open();
             sqlRead kk. Connection = conn kk;
             sqlRead 2 kk. Connection = conn 2 kk;
             SqlDataReader sqlReader kk = null;
             SqlDataReader sqlReader 2 kk = null;
             sqlRead kk. CommandText = tiedot kk;
             sqlReader kk = sqlRead kk.ExecuteReader();
             sqlRead 2^kkk.CommandText = tiedot2 kk;
             sqlReader 2 kk = sqlRead 2 kk.ExecuteReader();
```

```
LIITE16 4/4
            Chart3.Series["Patteri1"].Points.DataBindXY
 (sqlReader_kk, "kuukausi_vuosi", 
sqlReader kk, "koksaika pat1");
            Chart3.Series["Patteri2"].Points.DataBindXY
 (sqlReader_2_kk, "kuukausi_vuosi", 
sqlReader 2 kk, "koksaika pat2");
 }
           catch (System.Data.SqlClient.SqlException ex)
 {
             LogMessageToFile("Virhe \ln" + ex);
 }
           catch (ObjectDisposedException et)
 {
              LogMessageToFile("Obj Dispose exception: " + et);
 }
           finally
 {
              if (conn_kk != null)
\{conn_kk.Close();
 }
              if (conn_2_kk != null)
{
                conn 2 kk.Close();
 }
 }
           #endregion
       }
       #region kirjoittaa lokia tiedostoon
       public static void LogMessageToFile(string msg)
       {
           try
 {
           // viestin generointi, lisätään kellonaika ja päivänmäärä
           string msgToWrite = String.Format("{0:G}: {1}",
          System. DateTime. Now, msg);
           //kirjoittaa...
           System.IO.StreamWriter writer =
          System. IO. File. AppendText(LOG_FILE_NAME);
              try
              {writer.WriteLine(msgToWrite);}
              finally
              {writer.Close();}
 }
           catch
           {}
 }
       #endregion
 }
```
}

#### LIITE17 1/4

```
<%@ Page Language="C#" AutoEventWireup="true"
CodeBehind="Koksausajat.aspx.cs" Inherits="Testi.Koksausajat" %>
<!DOCTYPE html PUBLIC "-//W3C//DTD XHTML 1.0 Transitional//EN"
"http://www.w3.org/TR/xhtml1/DTD/xhtml1-transitional.dtd">
<html xmlns="http://www.w3.org/1999/xhtml" >
<head runat="server">
     <title></title>
      <link rel="stylesheet" type="text/css"
href="CSS/SivujenTaustavari.css" />
      <link rel="stylesheet" type="text/css" href="CSS/Buttonit.css" />
</head>
<body>
     <form id="form1" runat="server">
    <div>
     <asp:Table id="Table1" runat="server"
         CellPadding="1"
         GridLines="None"
         HorizontalAlign="Center"
         Width="805px">
         <%--Taulukon rajat näkyville GridLines="Both"--%>
         <asp:TableRow>
             <asp:TableCell>
 <%--KAAVIO VUOROKAUSI TASOLLA--%> 
<asp:Chart ID="Chart1" runat="server" Width="800px"
BorderlineWidth="1" BorderlineDashStyle="Solid"
BorderlineColor="Black" BackColor="#d6dff7" BackGradientStyle="None"
BackHatchStyle="None" >
<Titles><asp:Title Text = "Koksausaika [h] vuorokausitasolla" Font="Trebuchet 
MS, 10.25pt, style=Bold" />
</Titles>
<%--Kaavion selitteen muotoilu--%>
<legends>
<asp:Legend Enabled="True" IsTextAutoFit="False" Name="Default"
BackColor="Transparent" Font="Trebuchet MS, 8.25pt, 
style=Bold"></asp:Legend>
</legends>
<%--Arvo sarjojen, sekä tooltippien muotoilut--%>
<Series>
<asp:Series XValueType="String" Color="Red" Name="Patteri1"
ChartType="Line" BorderWidth="3" PostBackValue="true"
ToolTip="#VALX\n#VALY{Patteri1: 00.00 h}"></asp:Series>
<asp:Series Color="Blue" Name="Patteri2" ChartType="Line"
BorderWidth="3" PostBackValue="true" ToolTip="#VALX\n#VALY{Patteri2: 
00.00 h}"></asp:Series>
</Series>
<%--Kaavion muotoilut--%>
<chartareas>
<asp:ChartArea Name="ChartArea1" BorderColor="64, 64, 64, 64"
BorderDashStyle="Solid" BackSecondaryColor="White" BackColor="64, 165, 
191, 228" ShadowColor="Transparent" BackGradientStyle="TopBottom">
```
LIITE17 2/4

```
<%--Pystytason muotoilut--%>
<axisy LineColor="64, 64, 64, 64" Minimum="Auto" Maximum="Auto"
Interval="Auto" IsStartedFromZero="false" LineWidth="5" Title="[h]" >
<LabelStyle Font="Trebuchet MS, 8.25pt, style=Bold" />
<MajorGrid LineColor="64, 64, 64, 64"/>
</axisy>
<%--Vaakatason muotoilut--%> <%--IsMarginVisible="false" trendi viiva 
kaavion päästä päähän--8>
<axisx LineColor="64, 64, 64, 64" Interval="2" LineWidth="5"
IsMarginVisible="false">
<LabelStyle Font="Trebuchet MS, 8.25pt, style=Bold" />
<MajorGrid LineColor="64, 64, 64, 64" />
</axisx>
</asp:ChartArea>
</chartareas>
</asp:Chart><abbr></abbr>
<asp:HyperLink ID="Vuorokausi" runat="server" Target="_blank"
NavigateUrl="~/Raportit/koksausajat_vrk.aspx"
CssClass="button"
onclick="window.open (this.href, 'child', 
'height=500,width=300,status=yes, toolbar=no, menubar=no, 
location=yes, scrollbars=yes, resizable=yes'); return false"
Text="Vuorokausi raportti" /><br />>
</asp:TableCell>
   </asp:TableRow>
<%--VIIKKO TASOLLA--%>
<asp:TableRow>
<asp:TableCell>
<asp:Chart ID="Chart2" runat="server" Width="800px"
BorderlineWidth="1" BorderlineDashStyle="Solid"
BorderlineColor="Black" BackColor="#d6dff7" BackGradientStyle="None"
BackHatchStyle="None">
<Titles>
<asp:Title Text = "Koksausaika [h] viikkotasolla" Font="Trebuchet MS, 
10.25pt, style=Bold" />
\langleTitles>
<%--Kaavion selitysten/viivojen muotoilu--%>
<legends>
<asp:Legend Enabled="True" IsTextAutoFit="False" Name="Default"
BackColor="Transparent" Font="Trebuchet MS, 8.25pt, 
style=Bold"></asp:Legend>
</legends>
<Series>
<asp:Series XValueType="String" Color="Red" Name="Patteri1"
ChartType="Line" BorderWidth="3" PostBackValue="true"
ToolTip="Vko.vuosi: #VALX\n#VALY{Patteri1: 00.00 h}"></asp:Series>
<asp:Series Color="Blue" Name="Patteri2" ChartType="Line"
BorderWidth="3" PostBackValue="true" ToolTip="Vko.vuosi: 
#VALX\n#VALY{Patteri2: 00.00 h}"></asp:Series>
</Series>
```
LIITE17 3/4

```
<%--Kaavion muotoilut--<mark>%></mark>
 <chartareas>
<asp:ChartArea Name="ChartArea2" BorderColor="64, 64, 64, 64"
BorderDashStyle="Solid" BackSecondaryColor="White" BackColor="64, 165, 
191, 228" ShadowColor="Transparent" BackGradientStyle="TopBottom">
<%--Pystytason muotoilut--%>
\overline{\text{Cax}}isy LineColor="64, 64, 64, 64" Minimum="Auto" Maximum="Auto"
Interval="Auto" IsStartedFromZero="false" LineWidth="5" Title="[h]">
<LabelStyle Font="Trebuchet MS, 8.25pt, style=Bold" />
<MajorGrid LineColor="64, 64, 64, 64" />
</axisy>
<%--Vaakatason muotoilut--%>
\overline{\text{2}}xisx LineColor="64, 64, 64, 64" Interval="2" LineWidth="5"
IsMarginVisible="false">
<LabelStyle Font="Trebuchet MS, 8.25pt, style=Bold" />
<MajorGrid LineColor="64, 64, 64, 64"/>
</axisx>
</asp:ChartArea>
</chartareas>
</asp:Chart><abbr></abbr>
<asp:HyperLink ID="Viikko" runat="server" Target="_blank"
NavigateUrl="~/Raportit/koksausajat_vko.aspx"
CssClass="button"
onclick="window.open (this.href, 'child', 
'height=500,width=300,status=yes, toolbar=no, menubar=no, 
location=yes, scrollbars=yes,resizable=yes'); return false"
Text="Viikko raportti" /><br />> />
</asp:TableCell> 
   </asp:TableRow>
<%--KUUKAUSI TASOLLA--%>
<asp:TableRow>
<asp:TableCell>
<asp:Chart ID="Chart3" runat="server" Width="800px"
BorderlineWidth="1" BorderlineDashStyle="Solid"
BorderlineColor="Black" BackColor="#d6dff7" BackGradientStyle="None"
BackHatchStyle="None">
<Titles>
<asp:Title Text = "Koksausaika [h] kuukausitasolla" Font="Trebuchet 
MS, 10.25pt, style=Bold" />
</Titles>
<%--Kaavion selitysten/viivojen muotoilu--%>
<legends>
<asp:Legend Enabled="True" IsTextAutoFit="False" Name="Default"
BackColor="Transparent" Font="Trebuchet MS, 8.25pt, 
style=Bold"></asp:Legend>
</legends>
<Series>
<asp:Series XValueType="String" Color="Red" Name="Patteri1"
ChartType="Line" BorderWidth="3" PostBackValue="true"
ToolTip="Kk.vuosi: #VALX\n#VALY{Patteril: 00.00 h}"></asp:Series>
```

```
LIITE17 4/4
<asp:Series Color="Blue" Name="Patteri2" ChartType="Line"
BorderWidth="3" PostBackValue="true" ToolTip="Kk.vuosi: 
#VALX\n#VALY{Patteri2: 00.00 h}"></asp:Series>
</Series>
<%--Kaavion muotoilut--%>
<chartareas>
<asp:ChartArea Name="ChartArea2" BorderColor="64, 64, 64, 64"
BorderDashStyle="Solid" BackSecondaryColor="White" BackColor="64, 165, 
191, 228" ShadowColor="Transparent" BackGradientStyle="TopBottom">
<%--Pystytason muotoilut--%>
<axisy LineColor="64, 64, 64, 64" Minimum="Auto" Maximum="Auto"
Interval="Auto" IsStartedFromZero="false" LineWidth="5" Title="[h]">
<LabelStyle Font="Trebuchet MS, 8.25pt, style=Bold" />
<MajorGrid LineColor="64, 64, 64, 64" />
</axisy>
<%--Vaakatason muotoilut--%>
\overline{\text{2x}}isx LineColor="64, 64, 64, 64" Interval="2" LineWidth="5"
IsMarginVisible="false">
<LabelStyle Font="Trebuchet MS, 8.25pt, style=Bold" />
<MajorGrid LineColor="64, 64, 64, 64" />
</axisx>
</asp:ChartArea>
</chartareas>
</asp:Chart><abbr></abbr>
<asp:HyperLink ID="Kuukausi" runat="server" Target="_blank"
NavigateUrl="~/Raportit/koksausajat_kk.aspx"
CssClass="button"
onclick="window.open (this.href, 'child', 
'height=500,width=300,status=yes, toolbar=no, menubar=no, 
location=yes, scrollbars=yes,resizable=yes'); return false"
Text="Kuukausi raportti" /><br />> />
</asp:TableCell> 
   </asp:TableRow>
     </asp:Table>
     </div>
</form>
</body>
</html>
```

```
//--------------------------------------------------------------------
// <auto-generated>
// This code was generated by a tool.
// Runtime Version:2.0.50727.3603
//
// Changes to this file may cause incorrect behavior and will be 
lost if
// the code is regenerated.
// </auto-generated>
//--------------------------------------------------------------------
```

```
namespace Testi.Raportit {
```
public partial class koksausajat\_vrk {

```
 /// <summary>
         /// form1 control.
 /// </summary>
/// <remarks>
         /// Auto-generated field.
         /// To modify move field declaration from designer file to
            code-behind file.
        // / </remarks>
        protected global::System.Web.UI.HtmlControls.HtmlForm form1;
         /// <summary>
         /// Table1 control.
        // / </summary>
        /// <remarks>
         /// Auto-generated field.
         /// To modify move field declaration from designer file to
            code-behind file.
        // / </remarks>
         protected global::System.Web.UI.WebControls.Table Table1;
         /// <summary>
         /// Otsikko control.
         /// </summary>
         /// <remarks>
         /// Auto-generated field.
         /// To modify move field declaration from designer file to 
            code-behind file.
        // / </remarks>
         protected global::System.Web.UI.WebControls.TextBox Otsikko;
        /// <summary>
         /// GridView1 control.
        // / </summary>
         /// <remarks>
         /// Auto-generated field.
         /// To modify move field declaration from designer file to
             code-behind file.
        11/2 \timesremarks>
        protected global::System.Web.UI.WebControls.GridView
        GridView1;
```

```
 /// <summary>
```
```
LIITE18 2/2
```

```
 /// koksaika_vrk control.
// / </summary>
 /// <remarks>
 /// Auto-generated field.
 /// To modify move field declaration from designer file to
    code-behind file.
// / </remarks>
 protected global::System.Web.UI.WebControls.SqlDataSource
 koksaika_vrk;
 /// <summary>
 /// sulje control.
// / </summary>
 /// <remarks>
 /// Auto-generated field.
 /// To modify move field declaration from designer file to
     code-behind file.
// / </remarks>
 protected global::System.Web.UI.WebControls.Button sulje;
 /// <summary>
 /// tulosta control.
 /// </summary>
 /// <remarks>
 /// Auto-generated field.
 /// To modify move field declaration from designer file to 
     code-behind file.
// / </remarks>
 protected global::System.Web.UI.WebControls.Button tulosta;
```
}

}

# LIITE<sub>19</sub>

```
using System;
using System.Collections.Generic;
using System.Linq;
using System.Web;
using System.Web.UI;
using System.Web.UI.WebControls;
namespace Testi.Raportit
{
     public partial class koksausajat_vrk : System.Web.UI.Page
     {
         protected void Page_Load(object sender, EventArgs e)
         {
         }
    }
}
```

```
LIITE20
```

```
<%@ Page Language="C#" AutoEventWireup="true"
CodeBehind="koksausajat_vrk.aspx.cs"
Inherits="Testi.Raportit.koksausajat vrk" %>
<!DOCTYPE html PUBLIC "-//W3C//DTD XHTML 1.0 Transitional//EN"
"http://www.w3.org/TR/xhtml1/DTD/xhtml1-transitional.dtd">
<html xmlns="http://www.w3.org/1999/xhtml" >
<head runat="server">
<title>Koksausajat vuorokausi raportti (h)</title>
</head>
<body>
<form id="form1" runat="server">
<div>
<asp:Table id="Table1" runat="server"
CellPadding="1" GridLines="None"
HorizontalAlign="Center" Width="255px">
<asp:TableRow>
<asp:TableCell HorizontalAlign="Left" >
<asp:TextBox ID="Otsikko" runat="server" Font-Bold="true"
Width="250" BorderWidth="0" Font-Size="Medium" ReadOnly="true"
Text="Koksausajat (h)" />
</asp:TableCell>
</asp:TableRow>
<asp:TableRow>
<asp:TableCell> 
<asp:GridView id="GridView1" DataSourceID="koksaika_vrk"
AllowSorting="False" AllowPaging="False" DataKeys="au_id"
AutoGenerateEditButton="False" Runat="Server" Width="250px" Font-
Size="10" Font-Bold="true" CaptionAlign="NotSet"
HorizontalAlign="Left" >
<RowStyle HorizontalAlign="Center" />
</asp:GridView>
<asp:SqlDataSource ID="koksaika_vrk" runat="server"
ConnectionString="<%$ ConnectionStrings:db kokstiConnectionString %>"
SelectCommand="SELECT CONVERT(VarChar(10), aika, 104) as
Pvm, Koksaika pat1, Koksaika pat2 from trendit vrk">
</asp:SqlDataSource>
</asp:TableCell>
</asp:TableRow>
<asp:TableRow>
<asp:TableCell HorizontalAlign="Left" > 
<a href="#" onClick="javascript:window.close();"><asp:Button
id="sulje" runat="server" Text="Sulje"></asp:Button></a>
<a href="#" onClick="javascript:window.print();"><asp:Button
id="tulosta" runat="server" Text="Tulosta"></asp:Button></a>
</asp:TableCell></asp:TableRow></asp:Table>
</div></form></body></html>
```
LIITE21 1/5

AVEKOPIK päivitys:

```
--ORACLE PÄIVITYS
BEGIN
update bfoiuupu_2
set avekopik=(select avg(kopik) from fboiuupu g1
where kopik between -3000 and -300 and recordid between 17 and 98 and
bfoiuupu_2.id=fboiuupu_g1.id 
)
where id>0 and avekopik is null and tylka>sysdate-4;
commit;
END upd_avekopik;
--SQL SERVER PÄIVITYS
DECLARE @id_2 int
DECLARE id cur CURSOR FOR
SELECT id FROM bfoiuupu_2 
--tämä rivi kommentiksi, jos haluaa päivittää koko BFOIUUPU_2 taulun
WHERE tylka > getdate() -1INTERSECT
SELECT id/1000 FROM fboiuupu q1 WHERE recordid between 17 and 98
and kopik between -3000 and -300--Kursorin avaus
OPEN id_cur
FETCH NEXT FROM id cur INTO @id 2
--Haetaan arvot kursorin muuttujaan -->Pakollinen tässä kohtaa!!!
WHILE @@FETCH STATUS = 0 --Dataa poimitaan riveittäin fetch-komennolla
BEGIN 
     UPDATE BFOIUUPU_2 SET AVEKOPIK=
    (select avg(kopik) from fboiuupu g1 where kopik between -3000 and
     -300 and recordid between 17 and 98 and id/1000 = 0id 2 )
     WHERE ID=@id_2 
--Pitää olla tässä, siirtyy seuraavaan tietueeseen!!! 
FETCH NEXT FROM id cur INTO @id 2
END
--Kursorin sulkeminen.
CLOSE id_cur
--Kursorin muistivarauksen vapautus
DEALLOCATE id cur
```
Funktio Ruukin vuorokausi:

```
--ORACLE
CREATE OR REPLACE function JobDay(value in date)
return date is tvalue date;
-- Funktiolla muunnetaan aika Ruukin työvuorokaudeksi
begin
    IF(TO CHAR(value,'HH24') >= '06') THEN
          tvalue:=TO_CHAR(value,'DDMMYYYY');
     ELSE
         tvalue:=TO_CHAR(value-1, 'DDMMYYYY');
     END IF; 
return (tvalue);
end JobDay;
```

```
--SQL SERVER
```

```
set ANSI NULLS ON
set QUOTED IDENTIFIER ON
go
--Muunnettaessa datetime merkki muotoon
--vuosituhat YYYY=120, stand.ODBC canonical ja input/output yyyy-mm-dd 
hh:mi:ss(24h)
ALTER function [dbo].[jobday](@Date datetime)
returns varchar(10)
as
begin
declare @tvalue varchar(10)
    if DATEPART(hour, @Date)>=6
         set @tvalue = CONVERT(CHAR(10), @Date, 120)
     else
          set @tvalue = CONVERT(CHAR(10),@Date-1,120)
return @tvalue
```
end

## Funktio Ruukin viikko:

```
--ORACLE
CREATE OR REPLACE function JobWeek(value in date)
return varchar is tvalue varchar(7);
-- 31.10.2006 Funktiolla muunnetaan aika Ruukin työviikoksi 
begin
    IF(TO CHAR(value,'HH24') \langle '06')and TO CHAR(value,'D')='1' THEN
         \overline{t}value:=TO CHAR(value-1, 'IW.YYYY');
     ELSE
          tvalue:=TO_CHAR(value,'IW.YYYY');
     END IF; 
return (tvalue);
end JobWeek;
set ANSI NULLS ON
set QUOTED IDENTIFIER ON
go
--SQL SERVER
ALTER function [dbo].[jobweek](@Date datetime)
returns int as
/*Hakee viikon vuodesta.
Ajan lasku alkaa 1-1-1753, jos esim.tässä laittaa aikaisemman ajan
kuin 1-1-1900 --> valinnalla tulee overflow error (vuodeksi pitäisi 
tulla 1752)
select dateadd(dd,-53690, '1-1-1900')
select dateadd(dd,-53690, '12-31-1899')*/
begin
declare @ViikkoVuodesta int
--jos viikonpäivä maanantai ja kellonaika 00.00-06.00
if DATEPART(weekday,@Date)=2 and DATEPART(hour, @Date)<06
--päiväyksen asetuksessa vähennetään päivä päiväyksestä
set @Date = (select dated(dd,-1, @Date))--TÄSTÄ ALKAA NETISTÄ LÖYTYNYT KOODI!!!!!!!
select
-- Laskee viikon vuodesta(päivät vuoden alusta/7)+1
-- 7:llä jakamien antaa kokonaiset viikot vuoden alusta lähtien 
-- 1:n lisätään aloitus viikkoon 0:n sijaan
@ViikkoVuodesta =
(datediff(dd,
-- Case löytää vuoden aloituksen
-- <= pienempi tai yhtä suuri
case
when Seuraava <= @date
then Seuraava
when Kuluva <= @date
then Kuluva
else Edellinen
end, \left(date\right) /7) +1
```
from

(

```
select
-- ensimmäinen päivä ensimmäisestä viikosta edelliseltä vuodelta
-- dateadd(yy,-1,aa.Jan4) edellinen vuosi
- - (datediff(dd,-53690,dateadd(yy,-1,aa.Jan4))/7)
- dateadd(dd,(datediff(dd,-53690,dateadd(yy,-1,aa.Jan4))/7)*7,-53690)
Edellinen =
dateadd(dd,(datediff(dd,-53690,dateadd(yy,-1,aa.Jan4))/7)*7,-53690),
Kuluva =
dateadd(dd,(datediff(dd,-53690,aa.Jan4)/7)*7,-53690),
-- ensimmäinen päivä ensimmäisestä viikosta seuraavalta vuodelta
-- dateadd(yy,1,aa.Jan4) seuraava vuosi
Seuraava =
dateadd(dd,(datediff(dd,-53690,dateadd(yy,1,aa.Jan4))/7)*7,-53690)
from
(select
--DATEADD (datepart , number, date )
--löytää tammikuun 4:n päivän vuodesta, jota ollaan hakemassa
--Tammikuun 4 päivä on aina vuoden ensimmäisellä viikolla 
--datediff(yy,0,@date)--> hakee vuoden
--dateadd(yy,datediff(yy,0,@date),0) 
-- --> lisää edellisen vuodet 0:aan YYYY.1.1 00:00:00.000 
--dateadd(dd,3,dateadd(yy,datediff(yy,0,@date),0))
-- --> lisää päiviin 3 YYYY.1.4 00:00:00.000 
Jan4= dateadd(dd,3,dateadd(yy,datediff(yy,0,@date),0))) aa) a
return @ViikkoVuodesta
end
```
## Funktio Ruukin kuukausi:

```
--ORACLE
CREATE OR REPLACE function JobMonth(value in date)
return varchar is tvalue varchar(7);
-- 31.10.2006 Tapsa Funktiolla muunnetaan aika Ruukin työkuukaudeksi 
begin
IF(TO CHAR(value,'HH24') <'06') AND TO CHAR(value,'DD') ='01' THEN
tvalue:=TO_CHAR(value-1,'MM.YYYY');
ELSE
tvalue:=TO_CHAR(value,'MM.YYYY');
END IF; 
return (tvalue);
end JobMonth;
```

```
--SQL SERVER
set ANSI NULLS ON
set QUOTED IDENTIFIER ON
go
-- =============================================
-- Author: Kati Pihlajamaa
-- Description: Ruukin työkuukausi
-- =============================================
ALTER FUNCTION [dbo].[jobmonth](@Date datetime)
returns
tinyint as
BEGIN
declare @KuukausiVuodesta tinyint
--jos kuukauden ensimmäien päivä ja kellonaika 00.00-05.59
if DATEPART(day,@Date)=1 and DATEPART(hour, @Date)<06
--päiväyksen asetuksessa asetetaan edellinen kuukausi
set @Date = (select dated(\nm, -1, @Date))--päiväyksestä valitaan kuukausi
set @KuukausiVuodesta = (SELECT DATEPART(month, @Date))
--ja paluu kuukauden numeroon
```

```
return @KuukausiVuodesta
END
```
## Funktio Ruukin vuosi:

```
--ORACELE
CREATE OR REPLACE function JobYear (value in date)
return integer is tvalue integer;
-- 28.1.2009 Funktiolla muunnetaan aika Ruukin työvuodeksi 
begin
   IF (to char(value,'dd')='01' and to char(value,'hh24')<'06' and
TO CHAR(value, 'MM') ='01')THEN
          tvalue:=TO_CHAR(value,'YYYY')-1;--kun edellinen vuosi
-ELSE IF(to_char(value,'dd')='31' and TO_CHAR(value,'MM')='12')THEN<br>--         tvalue:=TO_CHAR(value,'YYYY');--ios_viikko_alkaa_edellisen
         tvalue:=TO_CHAR(value,'YYYY');--jos viikko alkaa edellisen
vuoden puolella lisätään vuosi+1 
     ELSE
         tvalue:=TO CHAR(value, 'YYYY');
 --END IF;
    END IF; 
return (tvalue);
end JobYear;
/
--SQL SERVER
set ANSI_NULLS ON
set QUOTED IDENTIFIER ON
go
-- =============================================
-- Author: Kati Pihlajamaa
-- Description: Ruukin työkuukausi
-- =============================================
ALTER FUNCTION [dbo].[jobmonth](@Date datetime)
returns
tinyint as
BEGIN
declare @KuukausiVuodesta tinyint
     --jos kuukauden ensimmäien päivä ja kellonaika 00.00-05.59
     if DATEPART(day,@Date)=1 and DATEPART(hour, @Date)<06
     --päiväyksen asetuksessa asetetaan edellinen kuukausi
    set @Date = (select dated(mm,-1, @Date)) --päiväyksestä valitaan kuukausi
     set @KuukausiVuodesta = (SELECT DATEPART(month, @Date))
   --ja paluu kuukauden numeroon
   return @KuukausiVuodesta
END
```
Kuukausi funktion kanssa käytettävä funktio Ruukin työvuosi:

```
-- =============================================
-- Author: Kati Pihlajamaa
-- Description: Ruukin työvuosi
-- =============================================
ALTER function [dbo].[tyovuosi] (@Date datetime)
RETURNS int AS
BEGIN
--Luodaan oma apumuuttuja
DECLARE @Vuodenvaihde int
     --jos kuukauden ensimmäien päivä ja ensimmäinen kuukausi 
     --ja kellonaika 00.00-05.59
    IF DATEPART(day, \thetaDate)=1 and DATEPART(month, \thetaDate)=1
     and DATEPART(hour, @Date)<06
     --päiväyksen asetuksessa asetetaan edellinen vuosi
    SET @Date = (SELECT dated(year, -1, @Date)) --päiväyksestä valitaan vuosi
     SET @Vuodenvaihde = (SELECT DATEPART(year, @Date))
--ja palauttaa edelliseen vuosiluvun
return @Vuodenvaihde
END
```
LIITE22

--Koksausajat vuorokausi tasolla uusi DECLARE @Tylka datetime DECLARE @Koksaikatunnit pat1 int DECLARE @Koksaikaminuutit pat1 int DECLARE @Koksaikatunnit pat2 int DECLARE @Koksaikaminuutit pat2 int

UPDATE TRENDIT\_VRK SET KOKSAIKA\_PAT1=null UPDATE TRENDIT\_VRK SET KOKSAIKA\_PAT2=null

#### SET NOCOUNT ON

--Patteri1 toteutuneiden uunien koksausaikojen keskiarvo. TUNNIT DECLARE tokkaVRK pat1 h cur CURSOR FOR SELECT dbo.jobday(tylka) AS tylka, floor(AVG (tokka)\*24) AS tokka FROM bfoiuupu WHERE dbo.jobday (tylka) < getdate() -1 and dbo.jobday (tylka) > qetdate()-53 AND pauni between 36 and 70 AND tokka  $>= 0.58$ GROUP BY dbo.jobday (tylka) ORDER BY dbo.jobday (tylka) DESC

--Patteri1 toteutuneiden uunien koksausaikojen keskiarvo. MINUUTIT DECLARE tokkaVRK pat1 min cur CURSOR FOR SELECT dbo.jobday(tylka) AS tylka, floor(AVG (tokka)\*24\*60)- floor(AVG (tokka)\*24)\*60 AS tokka FROM bfoiuupu WHERE dbo.jobday (tylka) < getdate() -1 and dbo.jobday (tylka) > getdate()-53 AND pauni between 36 and 70 AND tokka  $>= 0.58$ GROUP BY dbo.jobday (tylka) ORDER BY dbo.jobday (tylka) DESC

--Patteri2 toteutuneiden uunien koksausaikojen keskiarvo. TUNNIT DECLARE tokkaVRK pat2 h cur CURSOR FOR SELECT dbo.jobday(tylka) AS tylka, floor(AVG (tokka)\*24) AS tokka FROM bfoiuupu WHERE dbo.jobday (tylka) < getdate() -1 and dbo.jobday (tylka) >  $getdate() -53 AND pauni between 01 and 35 AND tokka >= 0.58$ GROUP BY dbo.jobday (tylka) ORDER BY dbo.jobday (tylka) DESC

--Patteri2 toteutuneiden uunien koksausaikojen keskiarvo. MINUUTIT DECLARE tokkaVRK pat2 min cur CURSOR FOR SELECT dbo.jobday(tylka) AS tylka, floor(AVG (tokka)\*24\*60)-floor(AVG  $(tokka)*24)*60 AS tokka FROM bfoiuupu$ WHERE dbo.jobday (tylka) <  $qetdate() -1$  and dbo.jobday (tylka) > qetdate()-53 AND pauni between 01 and 35 AND tokka  $> = 0.58$ GROUP BY dbo.jobday (tylka) ORDER BY dbo.jobday (tylka) DESC

```
OPEN tokkaVRK pat1 h cur
OPEN tokkaVRK pat1 min cur
FETCH NEXT FROM tokkaVRK pat1 h cur INTO @Tylka,@Koksaikatunnit pat1
FETCH NEXT FROM tokkaVRK pat1 min cur INTO
@Tylka,@Koksaikaminuutit_pat1
```
WHILE @@FETCH STATUS = 0 --Dataa poimitaan riveittäin fetch-komennolla BEGIN --jos minuutit 0-9 lisätään pisteen jälkeen 0 if (@Koksaikaminuutit pat1 between 0 and 9) UPDATE TRENDIT VRK SET KOKSAIKA PAT1=

LIITE23 2/2

```
(SELECT CAST(@Koksaikatunnit pat1 AS VarChar(2)) + \cdot.0' +
         CAST(@Koksaikaminuutit pat1 AS VarChar(2)))
         WHERE @Koksaikaminuutit pat1 between 0 and 9 AND AIKA=@Tylka
      else
         UPDATE TRENDIT VRK SET KOKSAIKA PAT1=
         (SELECT CAST(@Koksaikatunnit pat1 AS VarChar(2)) + \cdot.' +
         CAST(\&Roksaikaminuutit pat1 \&S VarChar(2)))WHERE @Koksaikaminuutit pat1>9 AND AIKA=@Tylka
FETCH NEXT FROM tokkaVRK pat1 h cur
INTO @Tylka,@Koksaikatunnit_pat1
FETCH NEXT FROM tokkaVRK pat1 min cur
INTO @Tylka,@Koksaikaminuutit_pat1 
END
   CLOSE tokkaVRK pat1 h cur
   DEALLOCATE tokkaVRK pat1 h cur
   CLOSE tokkaVRK pat1 min cur
    DEALLOCATE tokkaVRK pat1 min cur
OPEN tokkaVRK pat2 h cur
OPEN tokkaVRK_pat2_min_cur
FETCH NEXT FROM tokkaVRK pat2 h cur INTO @Tylka,@Koksaikatunnit pat2
FETCH NEXT FROM tokkaVRK_pat2_min_cur INTO
@Tylka,@Koksaikaminuutit_pat2
WHILE @@FETCH STATUS = 0
BEGIN
      --jos minuutit 0-9 lisätään pisteen jälkeen 0
     if (@Koksaikaminuutit pat2 between 0 and 9)
         UPDATE TRENDIT VRK SET KOKSAIKA PAT2=
         (SELECT CAST(@Roksaikatunnit_pat2 AS VarChar(2)) + '.0' +
         CAST(@Koksaikaminuutit pat2 AS VarChar(2)))
         WHERE @Koksaikaminuutit pat2 between 0 and 9 AND AIKA=@Tylka
      else
          UPDATE TRENDIT_VRK SET KOKSAIKA_PAT2=
          (SELECT CAST(@Koksaikatunnit_pat2 AS VarChar(2)) + '.' +
         CAST(@Koksaikaminuutit pat2 AS VarChar(2)))
         WHERE @Koksaikaminuutit pat2>9 AND AIKA=@Tylka
FETCH NEXT FROM tokkaVRK pat2 h cur
INTO @Tylka,@Koksaikatunnit_pat2
FETCH NEXT FROM tokkaVRK pat2 min cur
INTO @Tylka,@Koksaikaminuutit_pat2
END
    CLOSE tokkaVRK pat2 h cur
    DEALLOCATE tokkaVRK pat2 h cur
     CLOSE tokkaVRK_pat2_min_cur 
    DEALLOCATE tokkaVRK pat2 min cur
```
LIITE24

Koksausajat korjauksen jälkeen oikein tunteina.

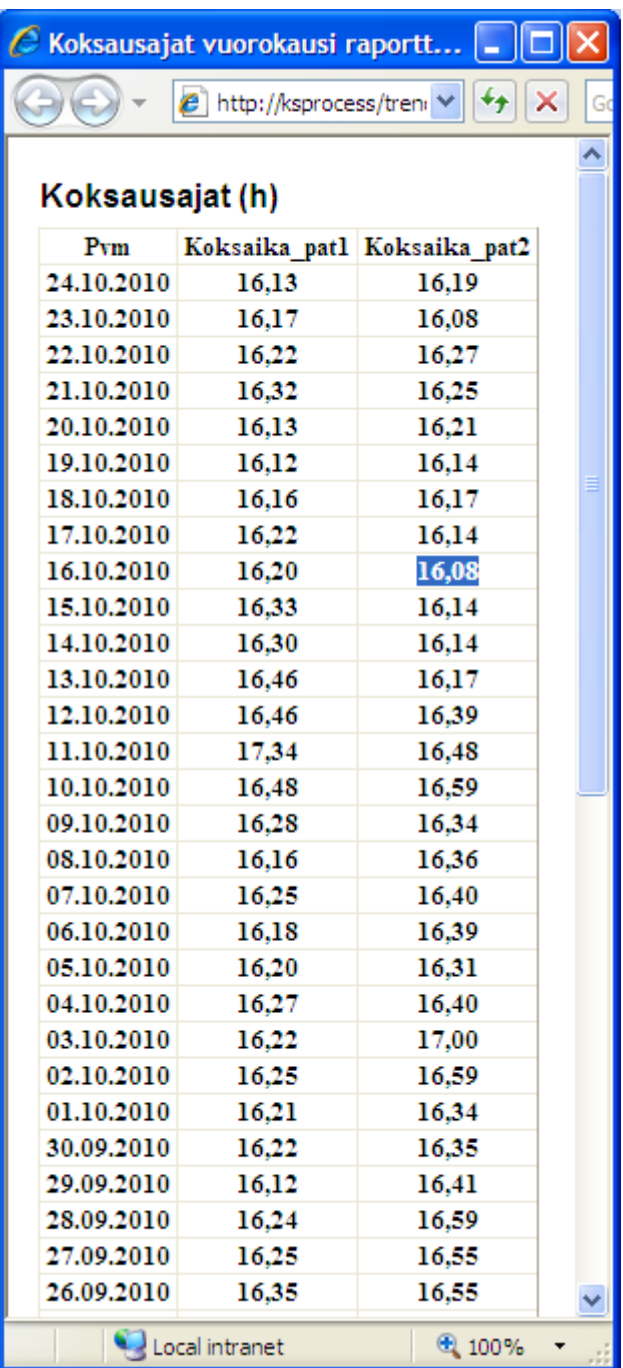